# Prefazione

# **Informazioni relative al manuale**

- Il contenuti del presente manuale e di Riferimenti di base sono soggetti a modifiche senza preavviso.
- Le schermate di esempio e le illustrazioni del prodotto presenti nella Guida dell'utente possono differire dalle schermate e configurazioni della fotocamera attuale.

# **Copyright**

Il presente manuale contiene informazioni proprietario protette da copyright. Tutti i diritti sono riservati. Nessuna parte del presente manuale può essere riprodotta meccanicamente, elettronicamente o in qualsiasi altro modo e forma, senza la previa autorizzazione scritta da parte del costruttore.

© Copyright 2017

# **Identificazione dei marchi**

Windows XP/Vista/Win7/Win 8/Win 10 sono marchi registrati di Microsoft Corporation negli Stati Uniti e/o altri paesi. Windows è un termine abbreviato che si riferisce al Sistema operativo Microsoft Windows. Tutte le altre società o nomi di prodotti sono marchi o marchi registrati di proprietà delle rispettive società.

# **Precauzioni di sicurezza e sulla gestione**

#### **Informazioni sulla fotocamera**

- Non smontare o tentare di effettuare la manutenzione della fotocamera da soli.
- Non esporre la fotocamera a umidità o temperature estreme.
- Lasciare che la fotocamera si riscaldi quando si passa da una temperatura fredda a una temperatura calda.
- Non toccare o premere sull'obiettivo della fotocamera.
- Non esporre l'obiettivo alla luce diretta del sole per periodi prolungati.
- Non usare solventi chimici abrasivi, solventi per la pulizia o detergenti forti per pulire il prodotto. Strofinare il prodotto utilizzando un panno soffice leggermente umido.
- Per evitare possibili lesioni agli occhi, non utilizzare flash o LED vicino agli occhi di una persona.
- Per evitare di cadere o causare un incidente stradale, non utilizzare la fotocamera mentre si cammina o si guida un veicolo.
- Maneggiare il cinturino della fotocamera con cura, e non mettere mai il cinturino intorno al collo di un neonato o di un bambino. Se il cinturino viene avvolto intorno al collo vi è il rischio di soffocamento.
- Non sottoporre il monitor LCD a urti.
- Per evitare il rischio di incendi o scosse elettriche, non esporre l'apparecchiatura a pioggia o umidità.

#### **Informazioni sulla batteria**

- Spegnere la fotocamera prima di installare o rimuovere la batteria.
- Usare esclusivamente le batterie fornite o il tipo di batterie o caricatore fornito con la fotocamera. L'uso di altri tipi di batterie o caricatore può danneggiare il dispositivo e invalidare la garanzia.
- L'inserimento della batteria capovolta potrebbe danneggiare il prodotto e causare possibili esplosioni.
- Quando la fotocamera viene usata per un periodo di tempo prolungato, è normale che il corpo della fotocamera si riscaldi.
- Scaricare tutte le immagini e rimuovere la batteria dalla fotocamera quando viene riposta per un lungo periodo di tempo.
- Il tipo di batteria e il livello di carica della batteria possono causare il blocco dell'obiettivo. Assicurarsi di usare il tipo corretto di batterie e che siano completamente cariche.
- L'utilizzo di una batteria di diverso tipo può provocare esplosioni. Smaltire le batterie utilizzate seguendo le istruzioni.
- Tenere la batteria fuori dalla portata dei bambini per evitare che vengano ingerite causando l'avvelenamento.

# **Uso del menu**

Di seguito viene data una spiegazione dei simboli utilizzati in questo manuale:

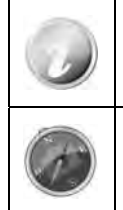

Indica informazioni utili quando si utilizza la fotocamera.

Indica un messaggio importante che deve essere letto prima di utilizzare la funzione.

# **Contenuti**

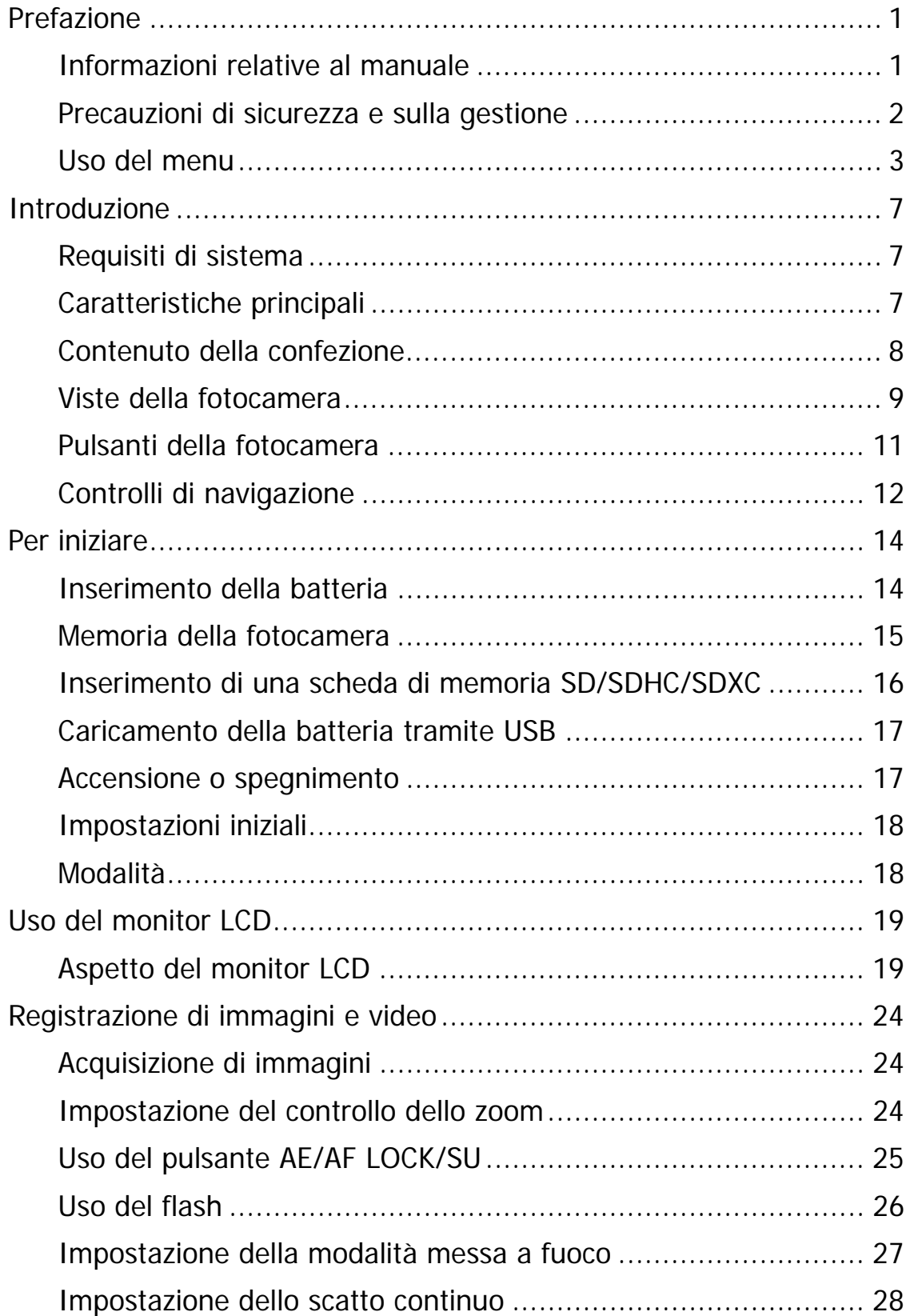

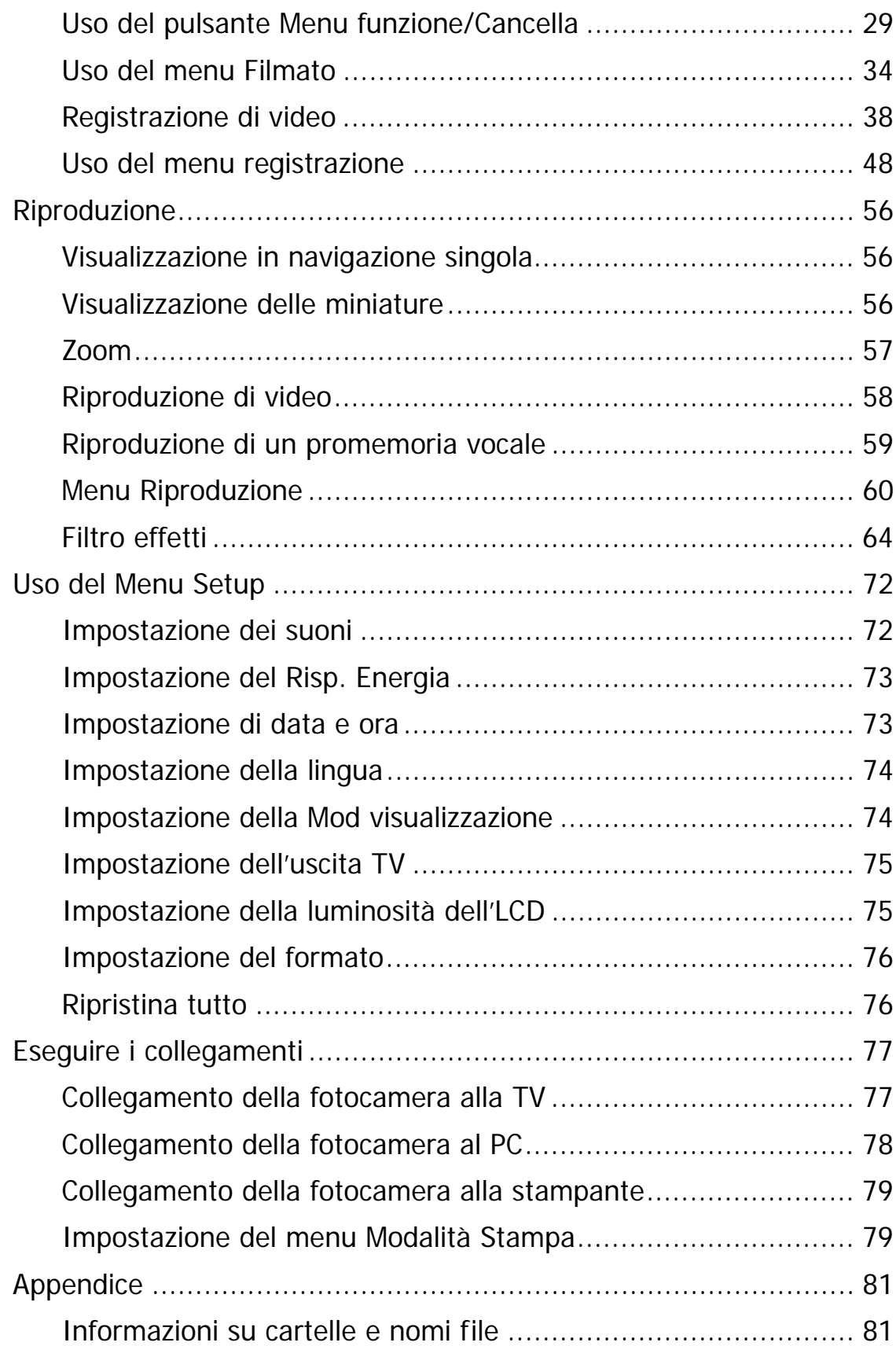

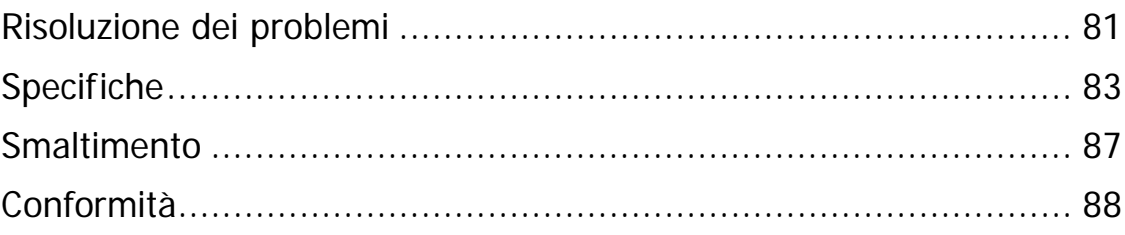

# Introduzione

Grazie per avere acquistato questa fotocamera digitale innovativa.

Scattare immagini digitali di alta qualità sarà estremamente semplice e veloce.

# **Requisiti di sistema**

Per ottenere il massimo dalla propria fotocamera, il computer deve soddisfare i seguenti requisiti di sistema:

#### **Per Windows:**

- Windows XP/Vista/Win7/Win8
- Processore: Intel Pentium D 3,0 GHz o AMD Athlon equivalente, o superiore
- Memoria: 2 GB o superiore
- Spazio su disco rigido: 300 MB o superiore
- Monitor a colori a 32 bit
- Microsoft DirectX 9.0C
- Porta USB e unità CD-ROM

#### **Per Macintosh:**

- Mac OS 10.3.9  $\sim$  10.8 <Fotocamera digitale>
- Memoria: 1 GB o superiore
- Lettore Q. Time ver. 6.0.3 o superiore
- Porta USB e unità CD-ROM

# **Caratteristiche principali**

- Risoluzione 20 megapixel
- Zoom ottico fino a 5x e zoom digitale fino a 8x
- Monitor LCD da 2,7 pollici a colori
- Memoria flash interna da 64 MB con scheda SD/SDHC/SDXC esterna opzionale
- Supporta una scheda SD fino a 4 GB, una scheda SDHC fino a 32 GB e una scheda SDXC fino a 64 GB
- Pulsanti interfaccia facili da usare
- Compatibilità DCF, DPOF, PictBridge
- Slide show consente di riprodurre foto, video e file danneggiati
- Uscita A/V per visualizzare immagini e video sulla TV
- Porta USB per il trasferimento di immagini e video sul PC

# **Contenuto della confezione**

Controllare il contenuto della confezione della fotocamera. Deve contenere:

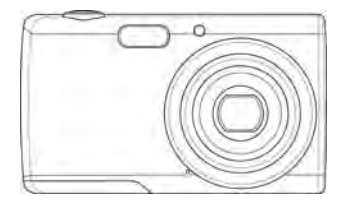

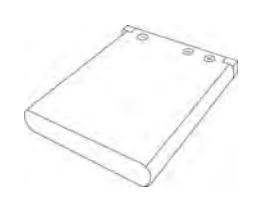

Fotocamera digitale 1 batteria ricaricabile Cavo USB

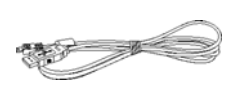

 $e \gg$ 

Cinturino da polso Guida rapida (stampato in tedesco e inglese)

# **Viste della fotocamera**

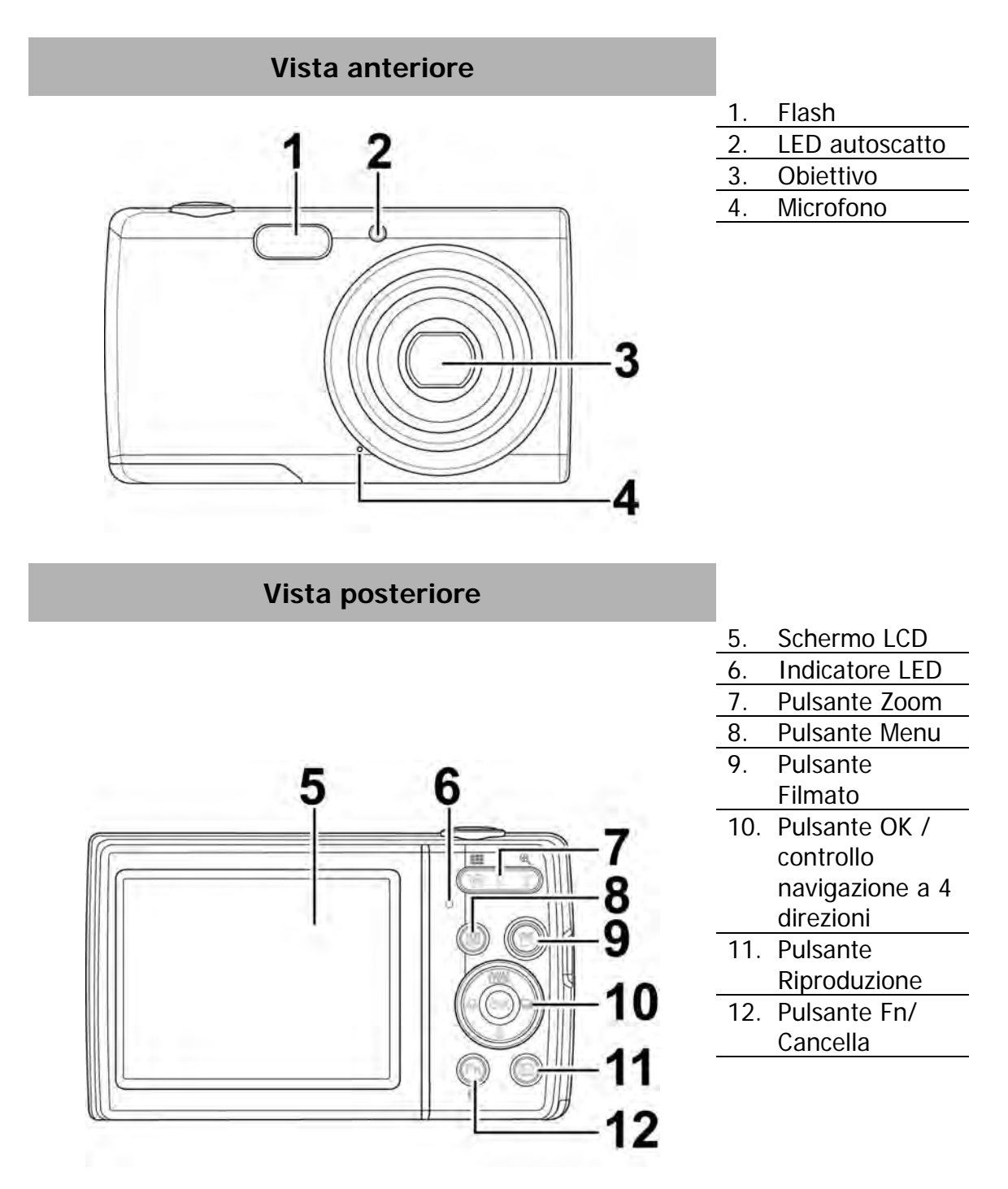

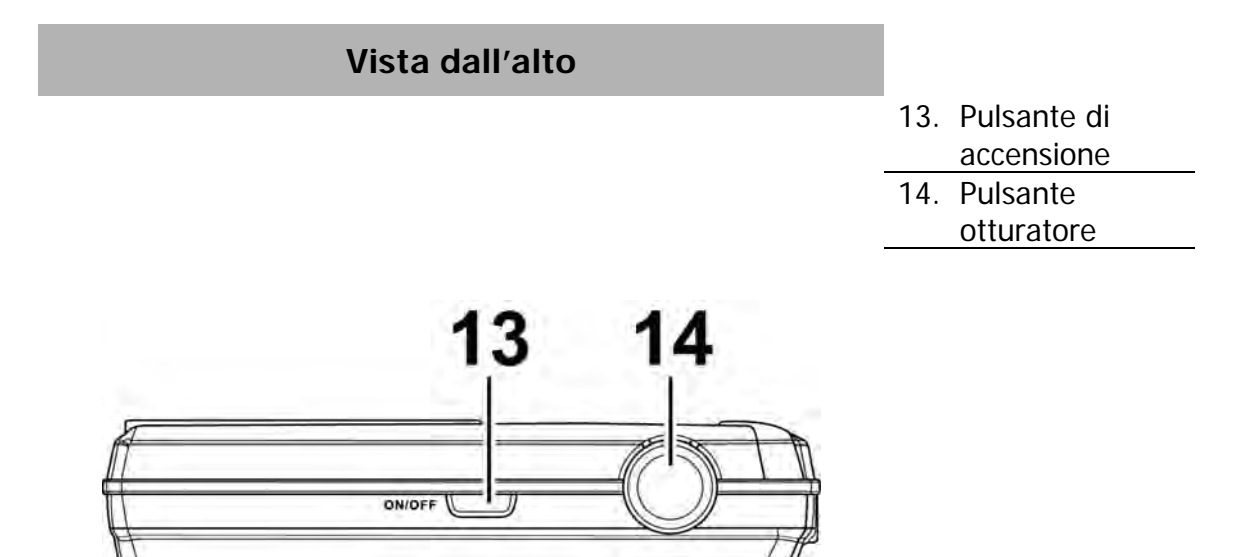

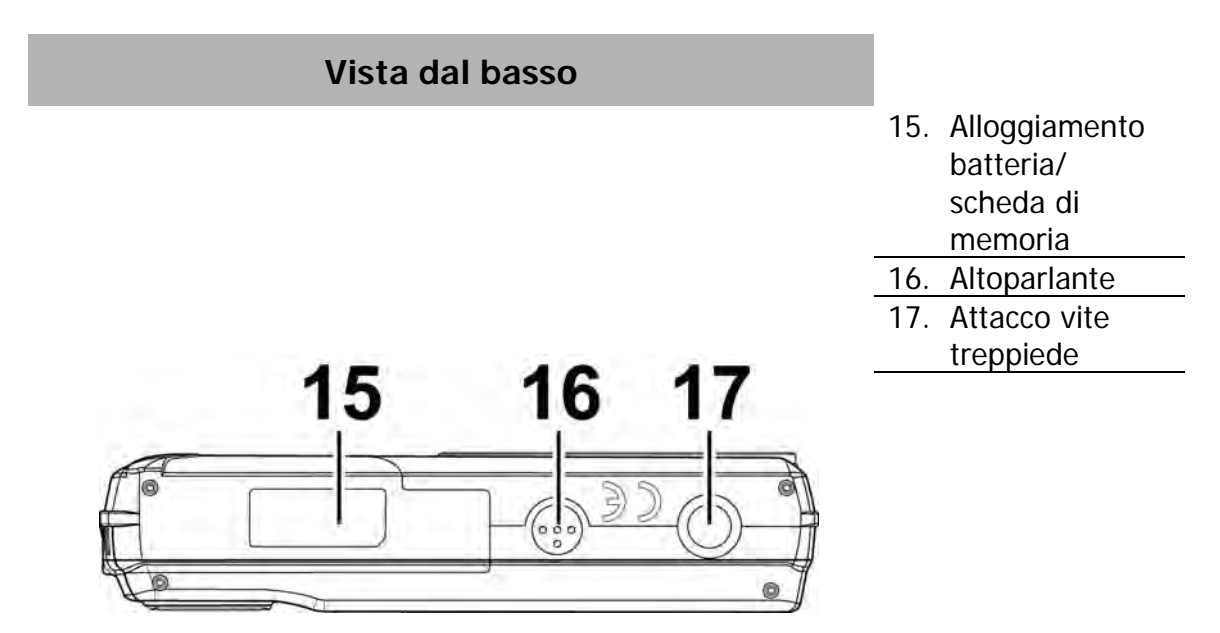

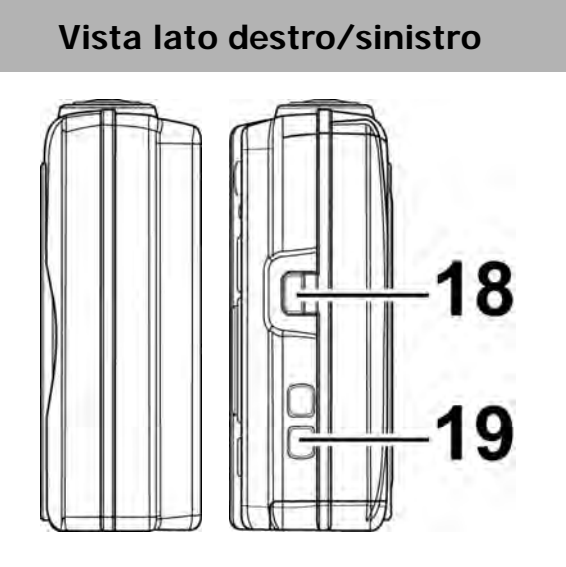

18. Uscita USB/TV 19. Anello cinturino

# **Pulsanti della fotocamera**

La fotocamera è dotata di quattro diversi pulsanti facile da usare.

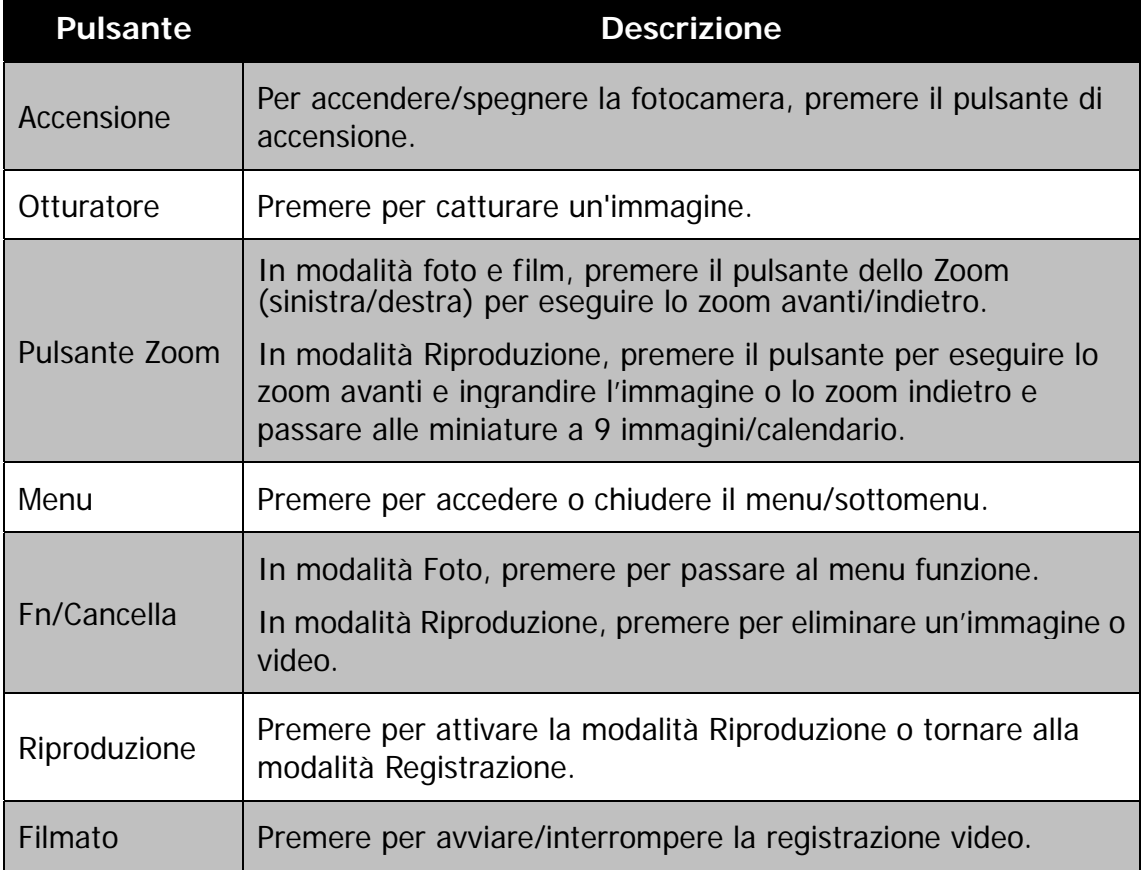

# **Controlli di navigazione**

Il **Controllo navigazione a 4 direzioni** e il pulsante **OK** consentono di accedere ai vari menu disponibili dall'OSD (On Screen Display). È possibile configurare una vasta gamma di impostazioni in modo da garantire risultati ottimali da immagini e video. Di seguito sono descritte le funzioni relative a questi pulsanti:

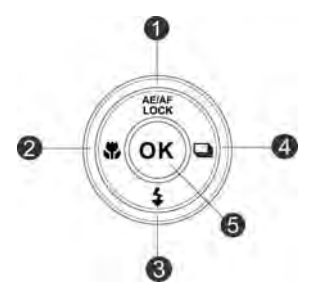

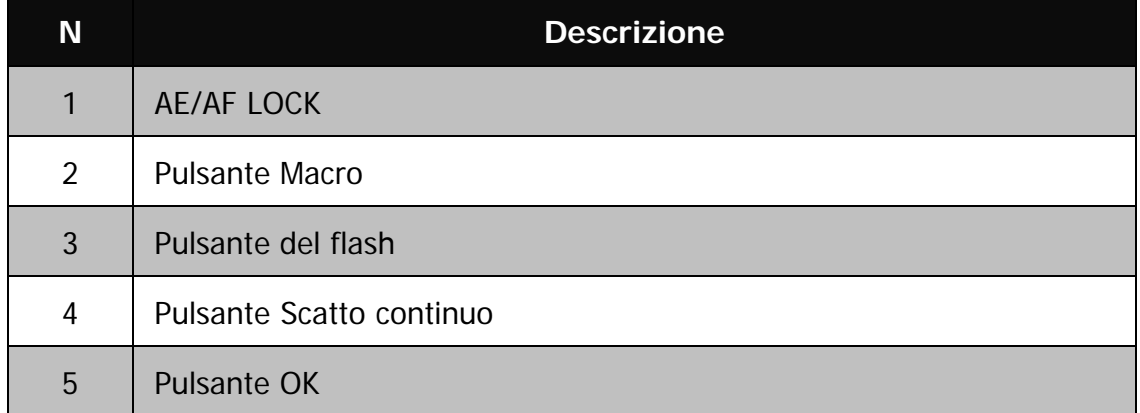

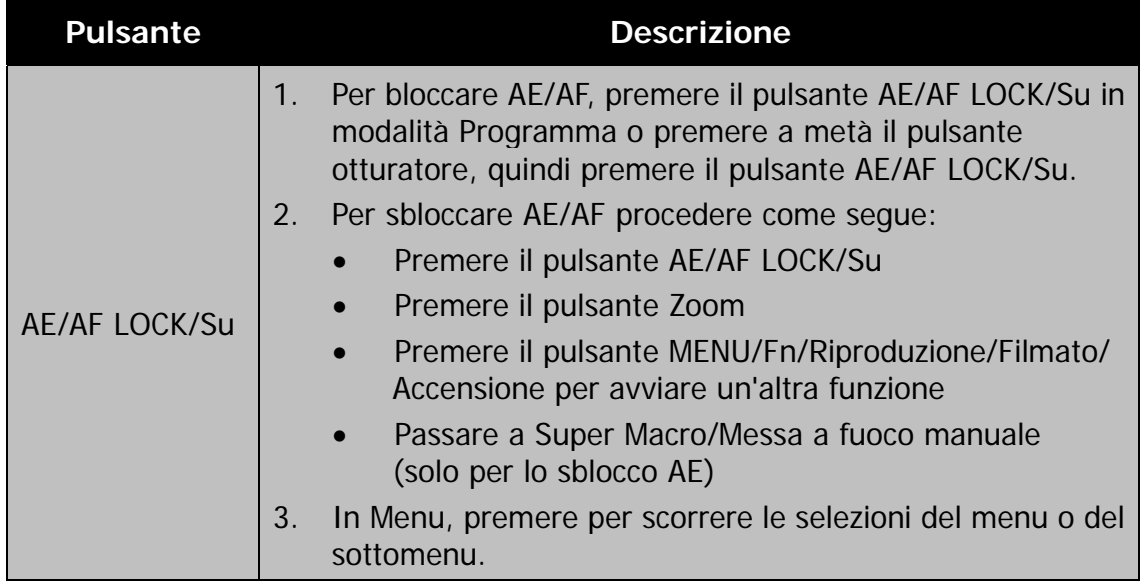

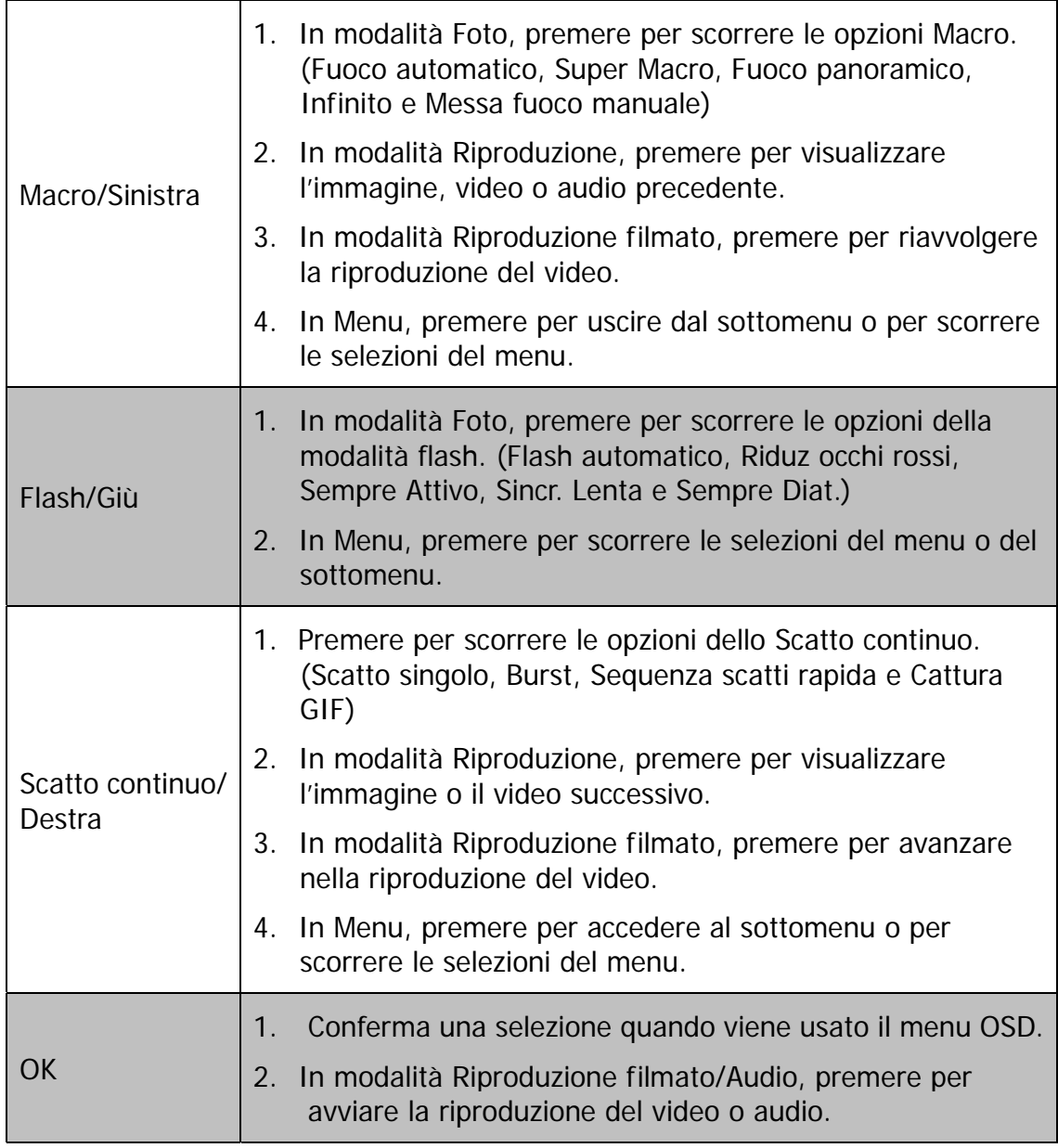

# Per iniziare

# **Inserimento della batteria**

Seguire le istruzioni per inserire la batteria ricaricabile nell'alloggiamento della batteria/scheda di memoria.

Leggere "Informazioni sulla batteria" a pagina 2 prima di inserire/rimuovere le batterie.

1. Assicurarsi che la fotocamera sia spenta prima di inserire la batteria.

- 2. Sbloccare e aprire l'alloggiamento della batteria/scheda di memoria nella parte inferiore della fotocamera.
- 
- 3. Inserire le batterie nell'alloggiamento con il terminale rivolto verso l'interno della fotocamera con l'orientamento corretto, come mostrato.

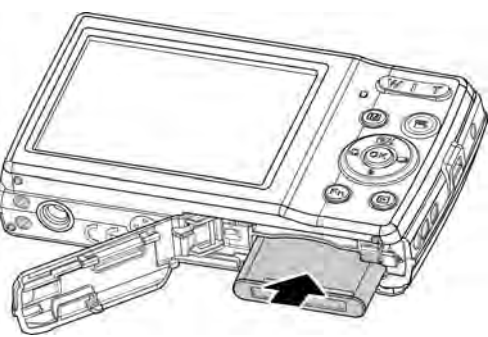

4. Chiudere e bloccare l'alloggiamento della batteria/scheda di memoria. Per evitare la caduta della batteria, assicurarsi che l'alloggiamento sia bloccato correttamente.

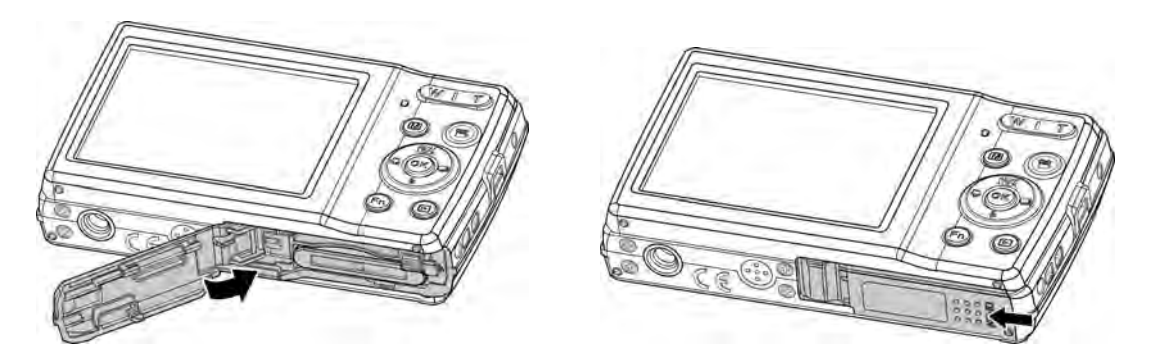

### **Memoria della fotocamera**

#### **Memoria interna**

La fotocamera è dotata di una memoria interna da 64 MB. L'utente può salvare fino a circa 25 MB di file. Se nello slot della scheda di memoria non è stata inserita alcuna scheda di memoria, tutte le immagini e video registrati verranno salvati automaticamente nella memoria interna.

#### **Memoria esterna**

La fotocamera supporta schede SD con una dimensione massima di 4 GB. Supporta anche schede SDHC con una dimensione massima di 32 GB. Supporta anche schede SDXC con una dimensione massima di 64 GB. Se nello slot della scheda di memoria è inserita una scheda di memoria, la fotocamera salva automaticamente tutte le immagini e video nella scheda di memoria esterna. L'icona  $\triangleq$  indica che la fotocamera sta utilizzando una scheda SD.

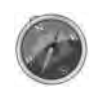

Non tutte le schede sono compatibili con la fotocamera. Quando si acquista una scheda, controllare le specifiche della scheda e portare la fotocamera con se.

# **Inserimento di una scheda di memoria SD/SDHC/SDXC**

È possibile espandere la memoria della fotocamera inserendo una scheda di memoria SD, SDHC o SDXC.

- 1. Sbloccare e aprire l'alloggiamento della batteria/scheda di memoria nella parte inferiore della fotocamera.
- 2. Inserire la scheda SD/SDHC/SDXC nello slot per la scheda di memoria con la parte metallica rivolta verso il lato posteriore della fotocamera.
- 3. Premere la scheda SD/SDHC/SDXC all'interno dello slot per la memoria fino a bloccarla in posizione.
- 4. Chiudere e bloccare l'alloggiamento della batteria/scheda di memoria.

Per rimuovere la scheda SD/SDHC/SDXC

- 5. Sbloccare e aprire l'alloggiamento della batteria/scheda di memoria.
- 6. Premere delicatamente la scheda fino a farla uscire.
- 7. Estrarre la scheda con attenzione.
	- Windows 2000/XP non supportano le schede SDXC (formato exFAT). Ma in Windows XP (Service Pack 2 o 3), è possibile scaricare l'aggiornamento della patch exFAT per supportare le schede SDXC.

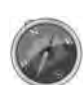

- Per utilizzare la scheda SDXC con Mac OS, la versione del sistema operativo deve essere 10.5 o successiva.
- Una scheda di memoria non inserita correttamente può danneggiare la fotocamera. Prestare attenzione quando si inserisce la scheda di memoria.
- Tenere la scheda di memoria fuori dalla portata dei bambini per evitare che venga ingerita.

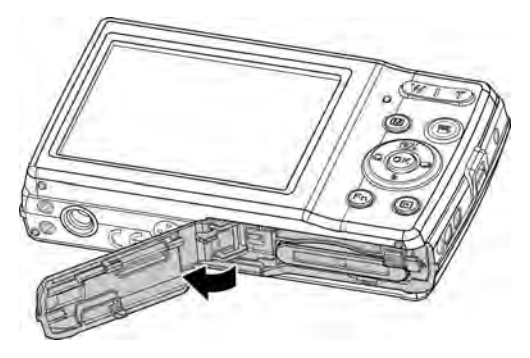

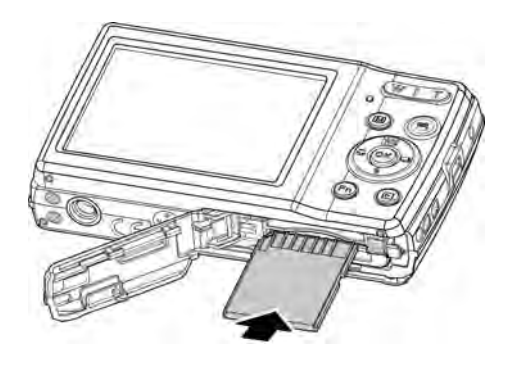

# **Caricamento della batteria tramite USB**

Un altro modo per ricaricare la batteria consiste nell'usare il cavo USB per collegare la fotocamera al PC o adattatore USB.

- 1. Collegare la fotocamera usando il cavo USB come mostrato.
- 2. Collegare l'altra estremità all'adattatore USB (non incluso), quindi collegarlo alla presa di corrente alla porta USB del PC per avviare la procedura di ricarica.
	- Durante la procedura di ricarica della batteria, il LED lampeggia.
	- Una volta completata la carica, il LED si spegne.
	- Se la batteria si carica in modo insolito, il LED lampeggia rapidamente.
	- Quando viene caricata la fotocamera senza batteria al suo interno, il LED non si accende.

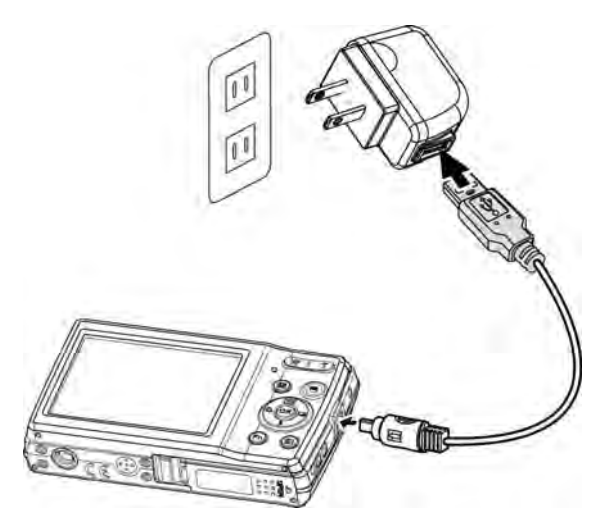

- Si consiglia di non utilizzare la fotocamera durante la carica. Il tempo di carica effettivo dipende dalla capacità della batteria e dalle condizioni di carica.
- La batteria può essere ricaricata utilizzando un adattatore Apple. La potenza di uscita soddisfa lo standard 5V/500mA.
	- Quando la batteria viene rimossa durante il processo di carica, la carica viene ripresa una volta scollegato e ricollegato la USB.

### **Accensione o spegnimento**

La fotocamera può essere accesa in due modi:

- Viene visualizzata per un breve periodo l'immagine di avvio e, se attivo, viene emesso il segnale acustico di avvio. L'obiettivo zoom si allunga e la fotocamera si accende in modalità Registrazione.
- La fotocamera si accende in modalità Riproduzione. L'obiettivo zoom non si allunga.

Per spegnere la fotocamera, premere il **Pulsante di accensione**.

Vedere "Modalità" a pagina 18 per ulteriori informazioni sulla Modalità Registrazione e Riproduzione.

# **Impostazioni iniziali**

Quando si accende la fotocamera per la prima volta, verrà chiesto di eseguire l'impostazione iniziale della fotocamera. Per prima cosa viene impostata la lingua. Specificare la lingua di visualizzazione dei menu e dei messaggi sullo schermo LCD.

### **Impostazione della lingua**

- 1. Premere  $\blacktriangle$ ,  $\nabla$ ,  $\blacktriangleleft$  o  $\blacktriangleright$  per scorrere le opzioni.
- 2.Selezionare una lingua, quindi premere **OK** per applicarla.

#### **Impostazione di data e ora**

- 1. Premere  $\triangleleft$  o  $\triangleright$  per scorrere le opzioni.
- 2. Premere i tasti  $\triangle$  o  $\nabla$  per cambiare i valori di data e ora.
- 3.Premere **OK** per applicare.
- 4. Se necessario, premere (MENU) per annullare la selezione e tornare a Lingua.

Ora, si è pronti per scattare le prime foto o registrare il primo video.

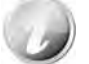

Tenendo premuto il tasto  $\blacktriangle$  o  $\nabla$  i valori cambiano in modo continuo.

#### **Modalità**

La fotocamera offre tre modalità:

#### **Modalità Registrazione**

È la modalità predefinita visualizzata tutte le volte che viene accesa la fotocamera. In questa modalità è possibile scattare le foto.

#### **Modalità Riproduzione**

Premere il **pulsante Riproduzione** dopo aver acceso la fotocamera per visualizzare e modificare le immagini catturate o riprodurre i video. In questa modalità è possibile eseguire registrazioni di promemoria vocali da allegare alle immagini.

#### **Modalità Filmato**

Premere il **pulsante Filmato** vuna volta avviata/interrotta la registrazione del video con la fotocamera in questa modalità.

# Uso del monitor LCD

Il monitor LCD visualizza tutte le informazioni importanti relative alle impostazioni della fotocamera così come l'immagine visiva dell'immagine o del video. Il display sul monitor LCD prende il nome di On Screen Display o OSD.

# **Aspetto del monitor LCD**

# **Layout della schermata Modalità Foto**

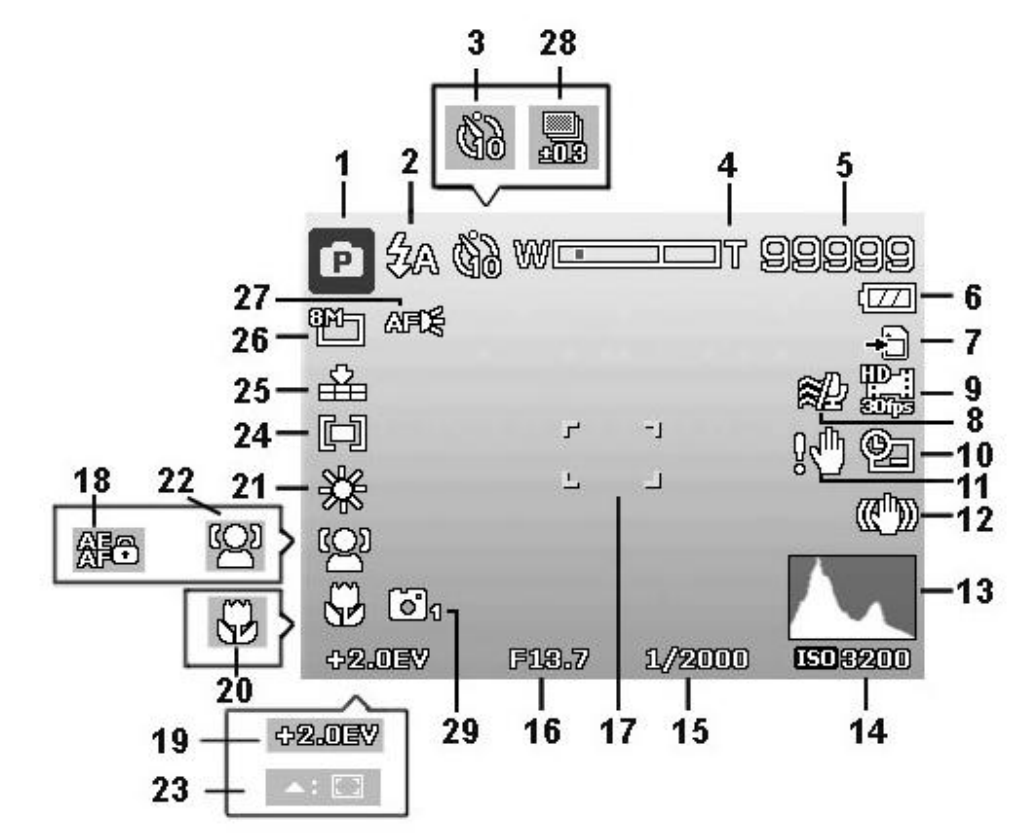

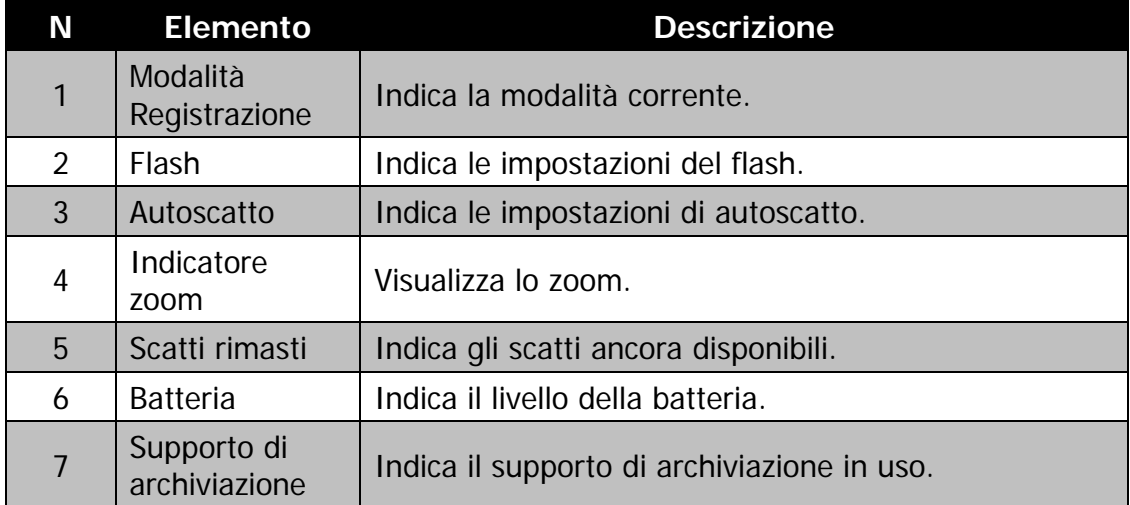

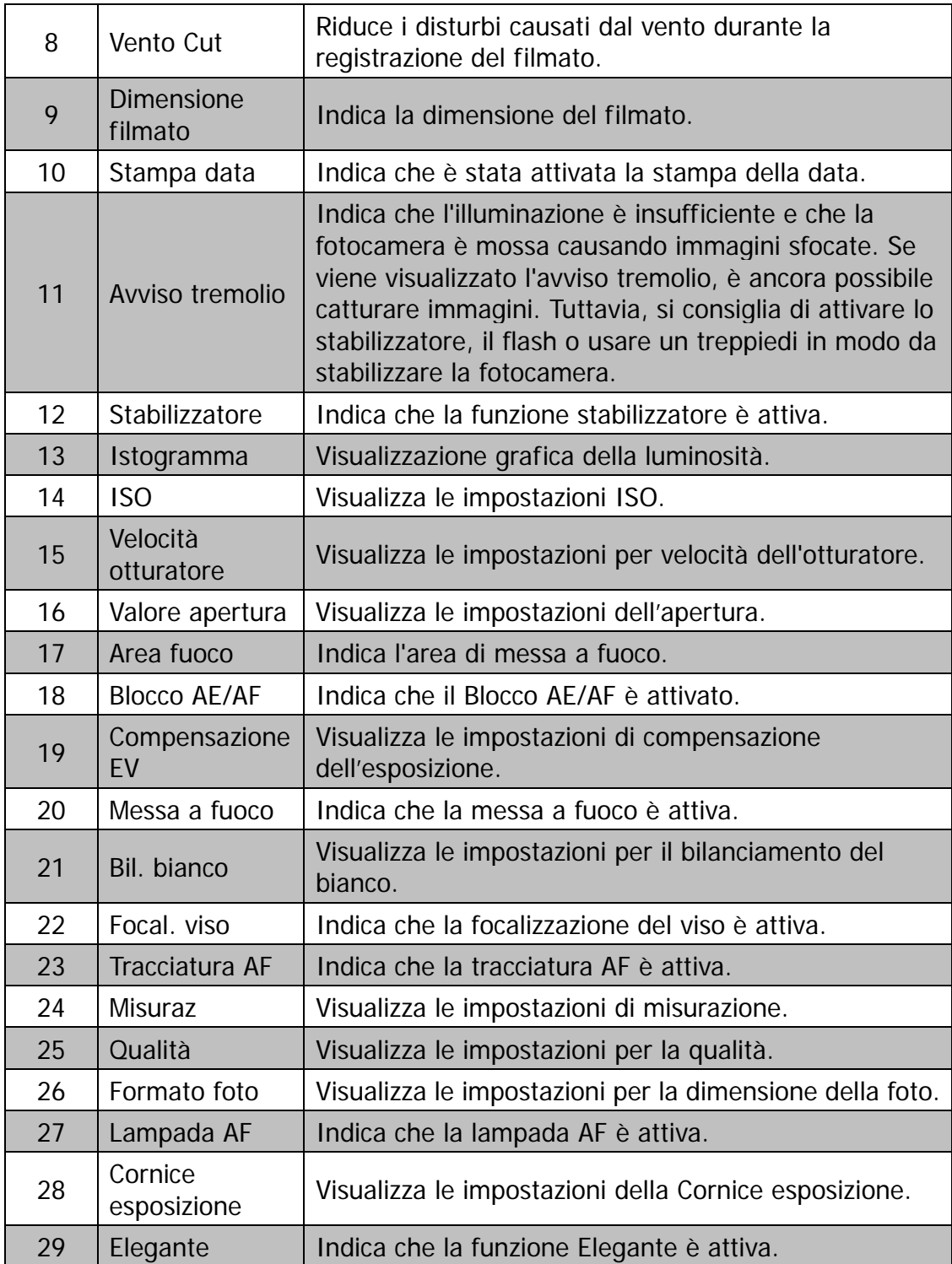

# **Layout della schermata Modalità Filmato**

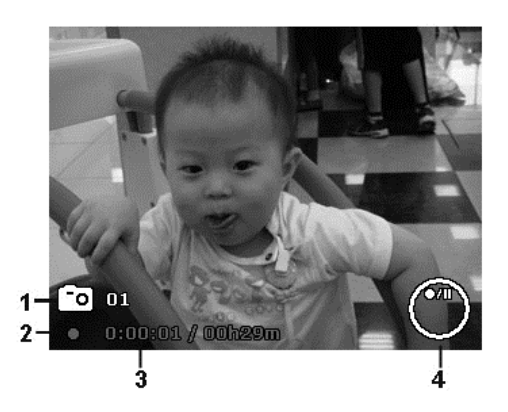

Layout registrazione

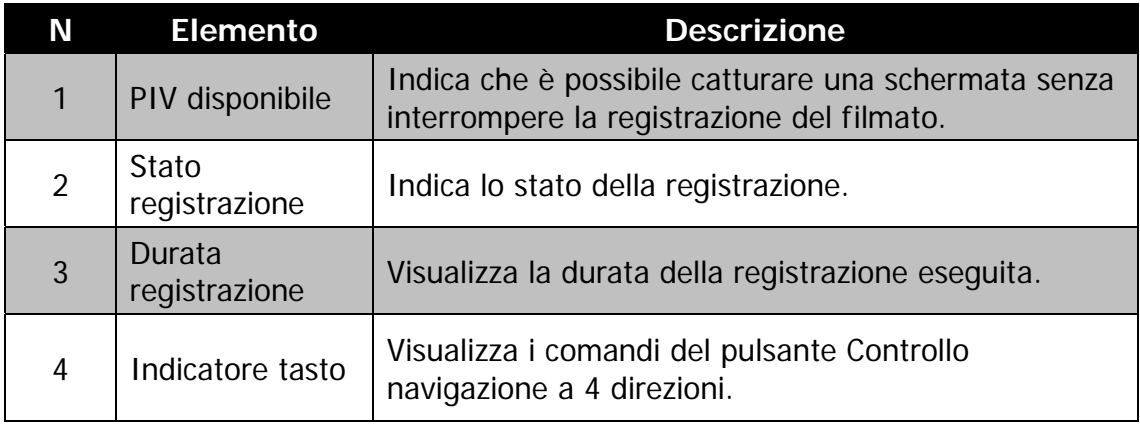

# **Layout schermata Modalità Riproduzione**

La schermata della Modalità Riproduzione varia in relazione al tipo di immagine che viene visualizzata.

#### $\overline{2}$ 3 5 ė 99999/99999 Ģ  $($ OK $)$ <sub>i</sub> $\rhd$  $\sqrt{17}$ 6  $-10$  $10 \frac{1}{2}$  $\overline{7}$ g. AWB  $\sharp$ ISO 3200 F13.7 +2.0EV 1/2000 8 2015/01/01 12:00

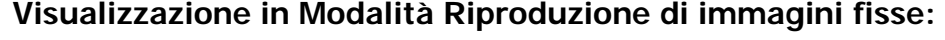

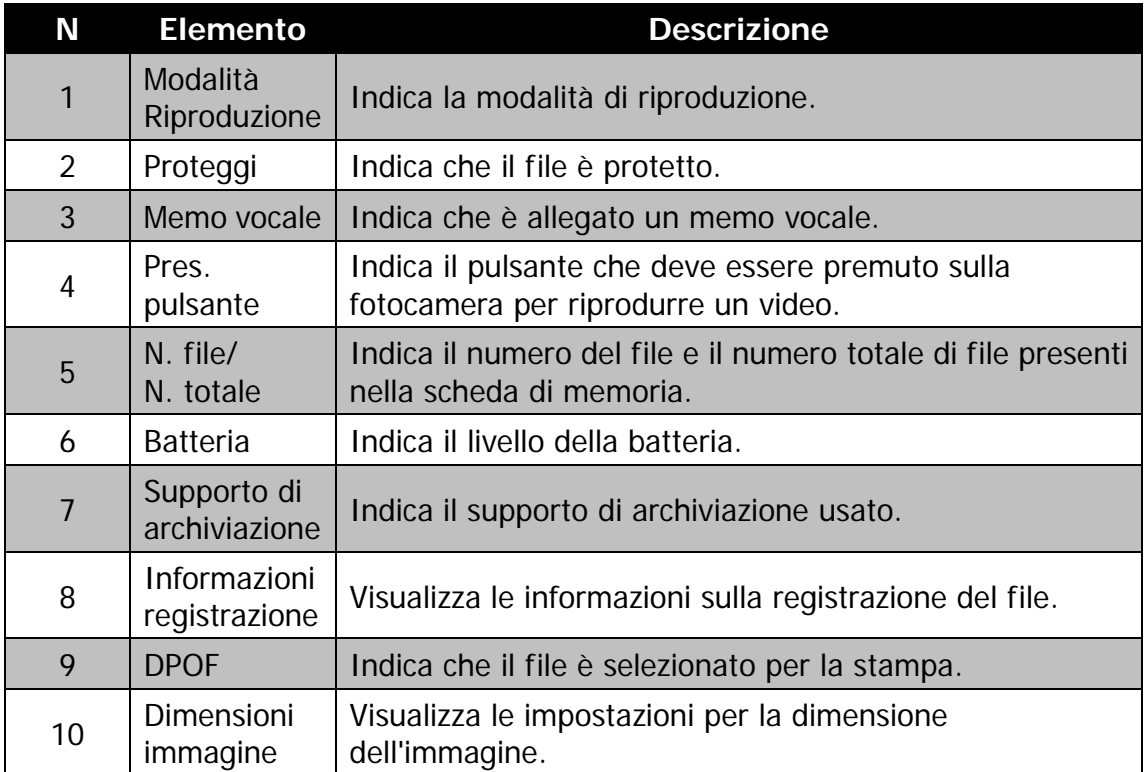

# **Modalità riproduzione dei video:**

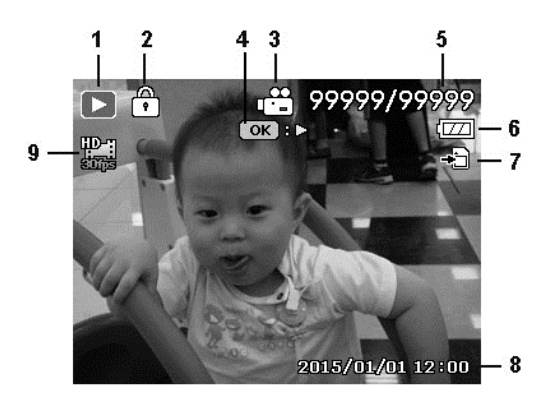

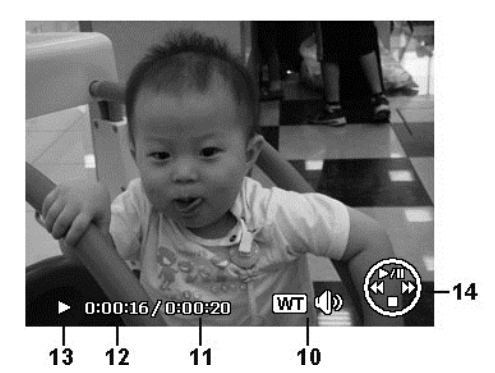

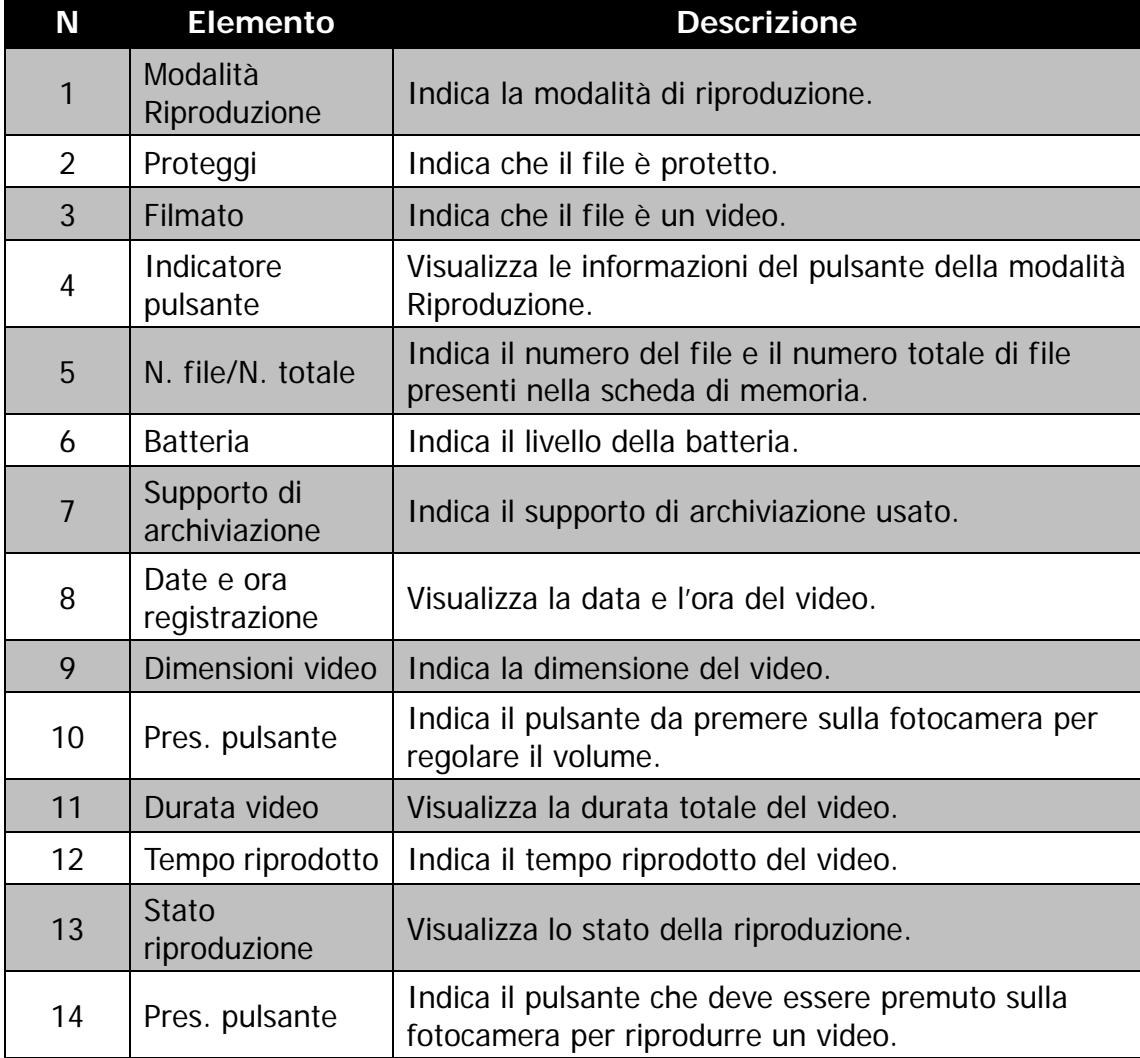

# Registrazione di immagini e video

# **Acquisizione di immagini**

Ora che si ha confidenza con la fotocamera, si è pronti ad acquisire le immagini. Acquisire le immagini con la fotocamera è molto semplice.

- 1. Accendere la fotocamera premendo il **Pulsante di accensione**.
- 2. Inquadrare il soggetto utilizzando il riquadro di messa a fuoco sul monitor dell'I CD. Vedere l'illustrazione sulla destra.
- 3.Premere il **Pulsante otturatore** solo a metà per impostare la messa a fuoco automatica e regolare l'esposizione, premere completamente il **Pulsante otturatore** per catturare le immagini.

Quando viene visualizzata l'icona l tremolio, tenere saldamente la fotocamera, con le braccia lungo i lati del corpo o usare un treppiede per rendere stabile la fotocamera in modo da evitare che le foto siano sfocate.

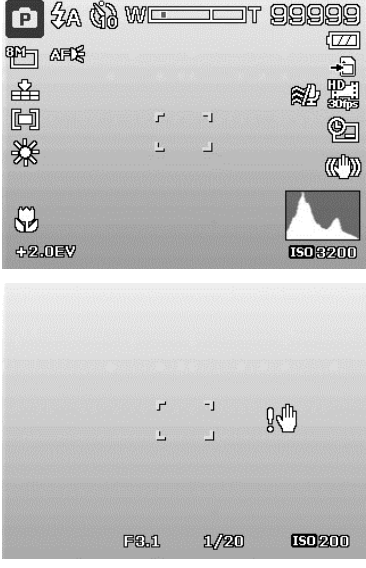

# **Impostazione del controllo dello zoom**

Lo zoom utilizza una combinazione di zoom ottici da 5x e digitali da 8x che consentono di fotografare con ingrandimenti fino a 40x. Anche se lo zoom digitale è una funzione molto utile, è importante considerare che più si ingrandisce un'immagine (zoom avanti), più appariranno evidenti i pixel nell'immagine (immagine sgranata). Consultare "Impostazione dello zoom digitale" a pagina 53 per sapere come impostare lo zoom digitale.

Per regolare lo zoom ottico:

- 1. Premere il pulsante dello zoom per eseguire lo zoom avanti o indietro dell'immagine.
- 2. Sullo monitor LCD viene visualizzato l'indicatore dello zoom. W コT

#### **Pulsante Zoom**

- 1. Premere il pulsante dello zoom (destra) per ingrandire. $\mathcal{R}$
- 2. Premere il pulsante dello zoom (sinistra) per lo zoom indietro.  $\blacksquare$

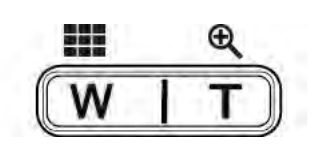

Per regolare lo zoom digitale:

- 1. Attivare lo zoom digitale. Vedere "Impostazione dello zoom digitale" a pagina 53.
- 2. Premere il **Pulsante Zoom** (verso sinistra/destra) per eseguire lo zoom avanti/indietro fino a quando non si interrompe.
- 3. Rilasciare il **Pulsante Zoom**.

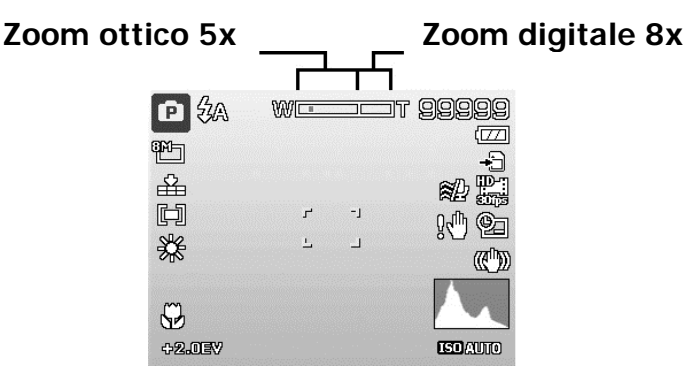

### **Uso del pulsante AE/AF LOCK/SU**

Usare il pulsante AE/AF LOCK/SU sulla fotocamera per bloccare la messa a fuoco e l'esposizione.

1. Per bloccare AE/AF, premere il pulsante AE/AF LOCK/ Su in modalità Programma o premere a metà il pulsante otturatore, quindi premere il pulsante AE/ AF LOCK/Su.

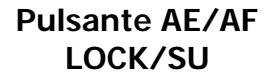

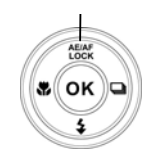

- 2. Per sbloccare AE/AF procedere come segue:
- Premere il pulsante AE/AF LOCK/SU
- Premere il pulsante Zoom
- Premere il pulsante MENU/Fn/Riproduzione/Filmato/Accensione per avviare un'altra funzione
- Passare a Super Macro/Messa a fuoco manuale (solo per lo sblocco AE)

# **Uso del flash**

Quando si scattano foto con condizioni di illuminazione scarsa, usare il pulsante del **Flash/Giù** per impostare una esposizione corretta. Questa funzione non può essere attivata durante la registrazione di video o nella modalità di scatto continuo.

Per attivare il flash:

• Premere ripetutamente il pulsante **Flash/Giù** sulla fotocamera fino a visualizzare sul monitor LCD la modalità flash desiderata.

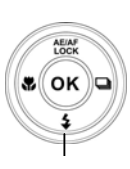

#### **Pulsante flash/giù**

La fotocamera dispone di cinque modalità flash:

**FA** Flash automatico. Il flash si attiva automaticamente quando è necessaria una illuminazione aggiuntiva.

 **7<sup>o</sup>** Riduz occhi rossi. Il flash si attiva due volte per ridurre l'effetto occhi rossi.

 $\overline{\mathbf{z}}$  **Sempre Attivo.** Il flash si attiva tutte le volte che viene premuto il Pulsante otturatore senza considerare le condizioni di illuminazione.

**IsL Sincr. Lenta.** Il flash si attiva con una velocità otturatore bassa.

**Sempre Diat.** Il flash è disattivo.

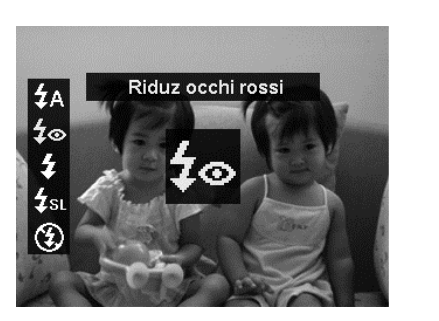

- La funzione Flash è disponibile solo per lo scatto di immagini fisse e non è disponibile in modalità Burst e GIF.
- Non cambiare il flash mentre si sta premendo il Pulsante Zoom. Se necessario regolare il flash dopo il rilascio del pulsante dello zoom.

### **Impostazione della modalità messa a fuoco**

Questa funzione consente agli utenti di definire il tipo di messa a fuoco durante la registrazione di una immagine.

Per impostare la modalità messa a fuoco

- Premere il pulsante **Messa a fuoco/Sinistra** della fotocamera per avviare la funzione Messa a fuoco.
- Per selezionare le opzioni della messa a fuoco, premere i tasti  $\blacktriangleleft$  o  $\blacktriangleright$ . Premere il pulsante **OK** per salvare e applicare le modifiche.

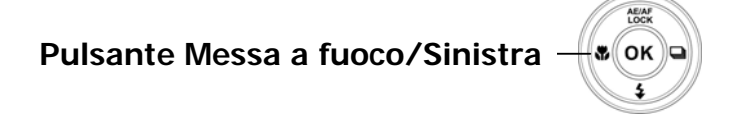

La fotocamera supporta 4 modalità di messa a fuoco:

AF Fuoco automatico. Con autofocus, la fotocamera esegue automaticamente la messa a fuoco sul soggetto.

**Macro/Super Macro.** Questa modalità è progettata per scatti ravvicinati. Quando viene impostato Super Macro, non è possibile regolare la messa a fuoco fino a quando non viene annullato Super Macro.

**A** Infinito. Quando viene impostato Infinito, la fotocamera mette a fuoco gli oggetti distanti.

MF Messa fuoco manuale. Con la messa a fuoco manuale è possibile regolare la distanza di messa a fuoco da 5 cm all'infinito premendo il pulsante Su/Giù. Premere il pulsante OK per bloccare la messa a fuoco e uscire dalla schermata di regolazione.

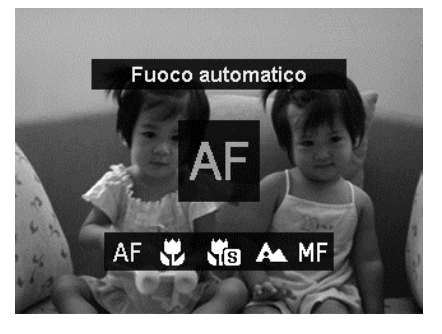

# **Impostazione dello scatto continuo**

Questa funzione consente agli utenti di impostare la modalità scatto continuo. È disponibile solo per lo scatto di immagini fisse. Premere il pulsante Destro per avviare le opzioni del menu Scatto continuo, quindi premere il pulsante Sinistra/Destra per selezionare l'opzione desiderata.

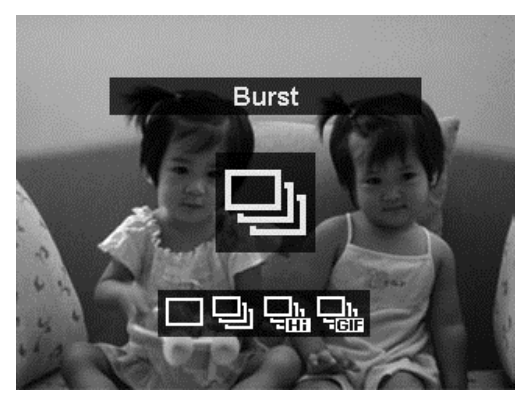

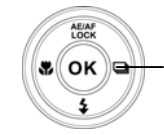

**Pulsante Scatto continuo/Destra** 

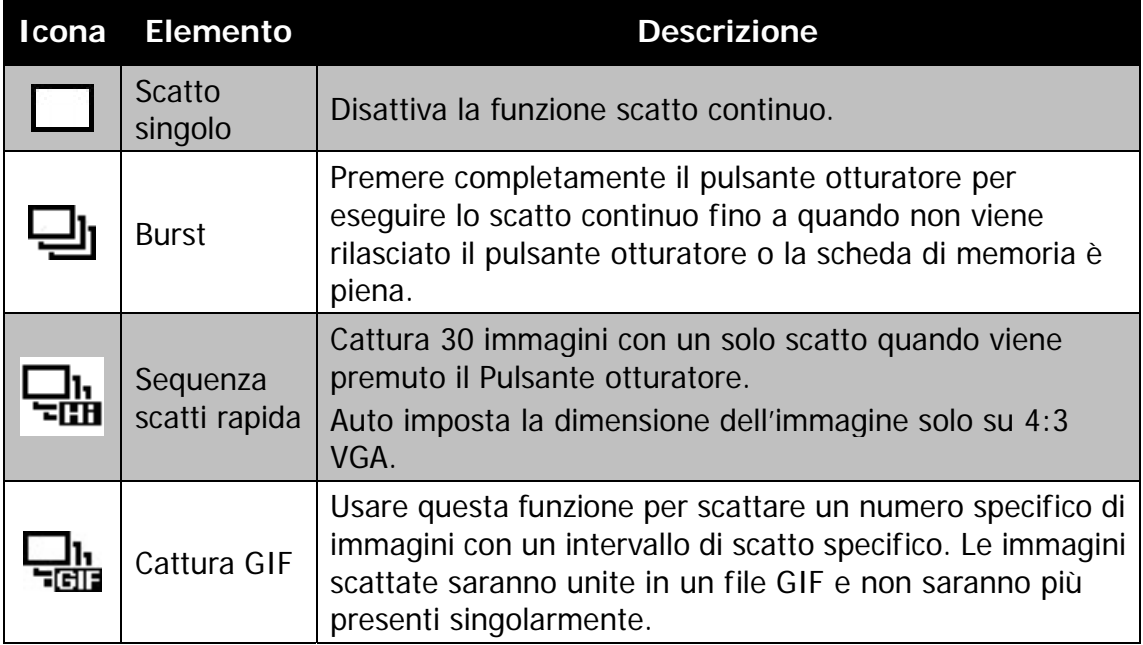

# **Uso del pulsante Menu funzione/Cancella**

### **Menu funzione**

Premere il pulsante **Fn/Cancella** in modalità registrazione per richiamare il Menu funzione con le funzioni più comuni per foto e filmati.

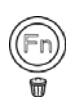

Premere il pulsante **Fn/Cancella** della fotocamera per avviare il Menu funzione.

**del** 

Premere nuovamente il pulsante **Fn/Cancella** per chiudere il menu.

- La barra del menu visualizza lo stato attuale delle impostazioni della fotocamera. Nella barra del **menu**menu vengono visualizzate sotto forma di icona solamente le funzioni disponibile per l'impostazione. **Barra**
- Le opzioni disponibile per ciascun elemento nella barra del menu vengono visualizzate nelle Opzioni menu.
- Usare i tasti  $\blacktriangleleft$  o  $\blacktriangleright$  per scorrere le voci del menu, quindi premere il pulsante **OK** per salvare e applicare lo modifiche.
- Premere il pulsante **Menu** o **Fn/Cancella** per annullare la selezione e chiudere il Menu funzione.

# **Opzioni del menu**

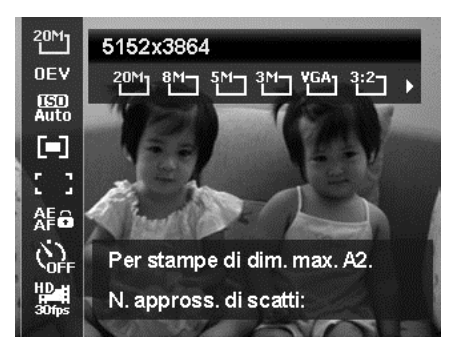

#### **Formato foto**

La funzione Formato foto è usata per impostare la risoluzione prima della cattura della foto. Cambiando la Formato foto verrà cambiato anche il numero di immagini che è possibile salvare nella scheda di memoria. Maggiore è la risoluzione, maggiore sarà lo spazio in memoria richiesto.

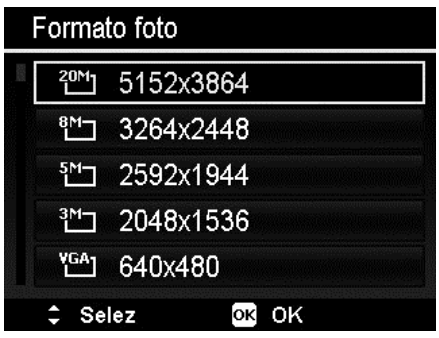

La tabella di seguito mostra i valori di Formato foto per le immagini fisse.

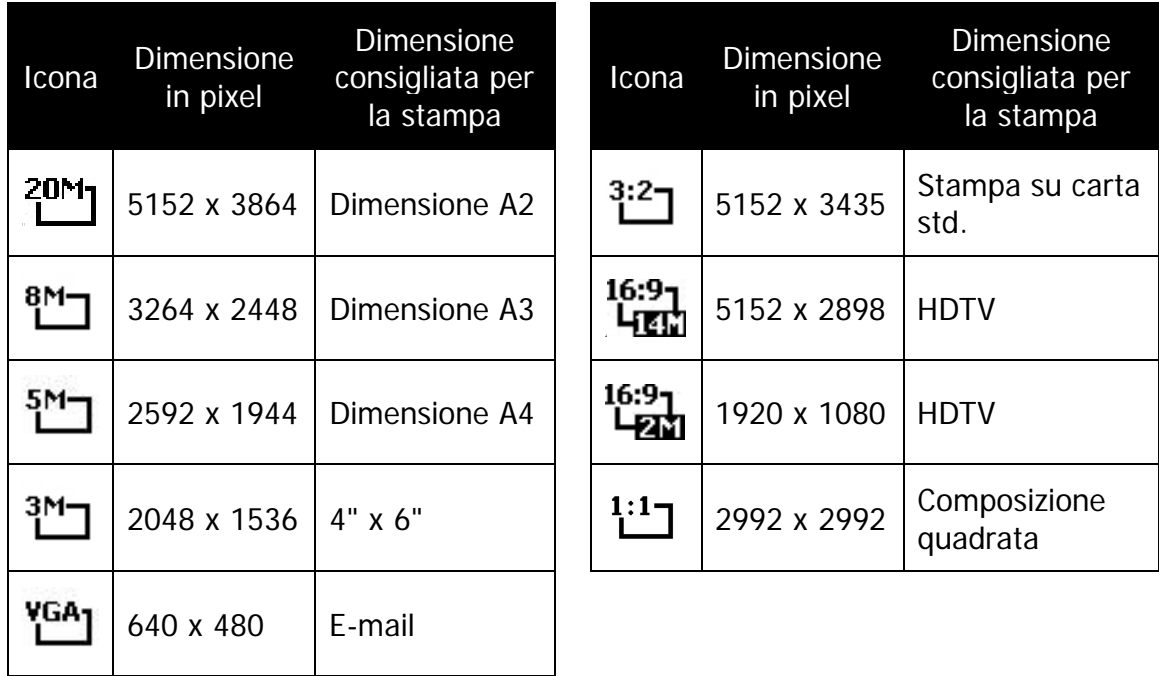

#### **Compensazione EV**

Si possono scattare fotografie a scena intera, resa più chiara o più scura di proposito. Queste impostazioni vengono usate quando la corretta luminosità (esposizione) non può essere ottenuta in altro modo laddove la differenza di luminosità tra il soggetto e lo sfondo (il contrasto) è notevole, oppure quando il soggetto che si vuole catturare risulta molto piccolo nella scena. È disponibile solo per le immagini fisse.

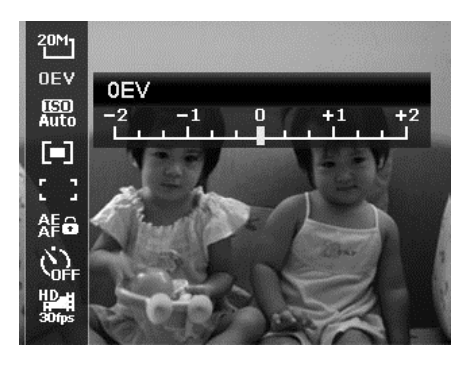

- Per regolare le impostazioni EV, premere i tasti  $\triangleleft$  o  $\triangleright$  per aumentare/ridurre il valore. Una volta regolate le impostazioni, il monitor LCD visualizza in modo sincrono l'immagine con l'impostazione EV applicata. Premere il pulsante **OK** per salvare e applicare le modifiche.
	- La compensazione EV è attiva solo quando è in uso la modalità Programma.
	- Il menu EV è nascosto se la Tracciatura AF è attiva.

#### **ISO**

Consente di impostare la sensibilità per la cattura delle immagini. Quando la sensibilità è maggiore (e l'indice ISO aumenta), è possibile fotografare anche in ambienti molto bui; tuttavia l'immagine risultante apparirà più sgranata.

• Usare una impostazione ISO elevata in condizioni di scarsa illuminazione e una impostazione ISO bassa per condizioni di illuminazione elevata.

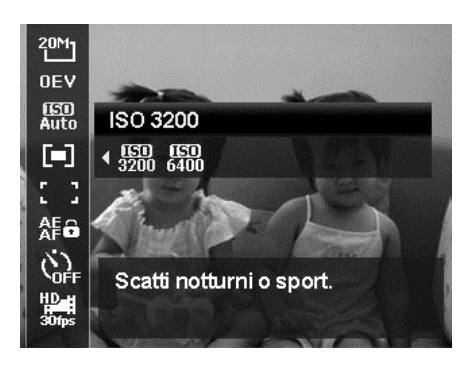

#### **Misuraz**

Consente di impostare il metodo di misurazione per calcolare l'esposizione.

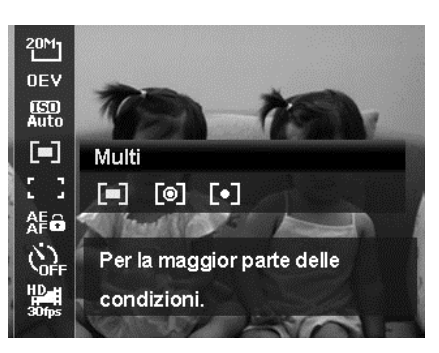

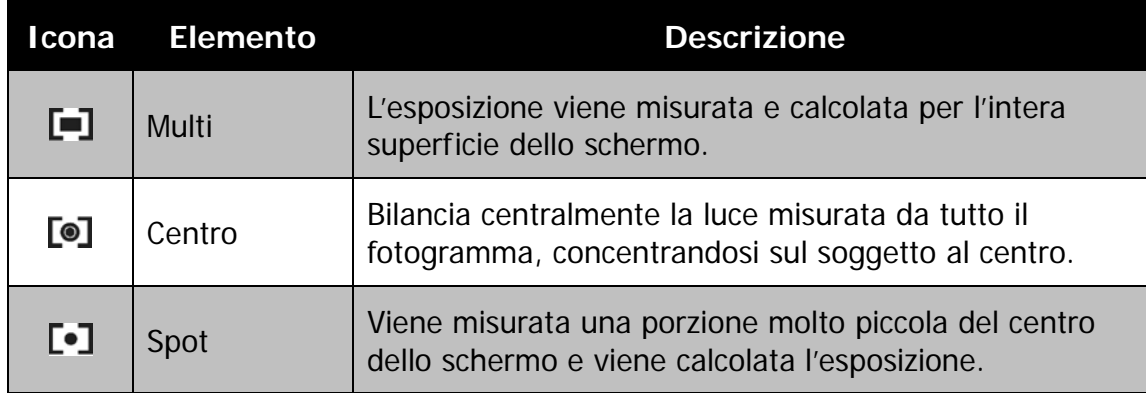

# **Area AF**

AF sta per Messa a fuoco automatica. Questa funzione determina l'area nella quale la fotocamera esegue la messa a fuoco.

Per impostare l'area AF

- 1. Dal menu Registrazione, selezionare **Area AF**.
- 2. Usare i tasti  $\triangle$  o  $\nabla$  per scorrere le opzioni.
- 3. Premere il pulsante **OK** per salvare e applicare le modifiche.

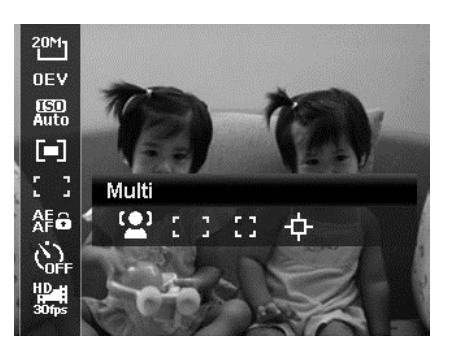

La tabella di seguito mostra le impostazioni disponibili per l'area AF:

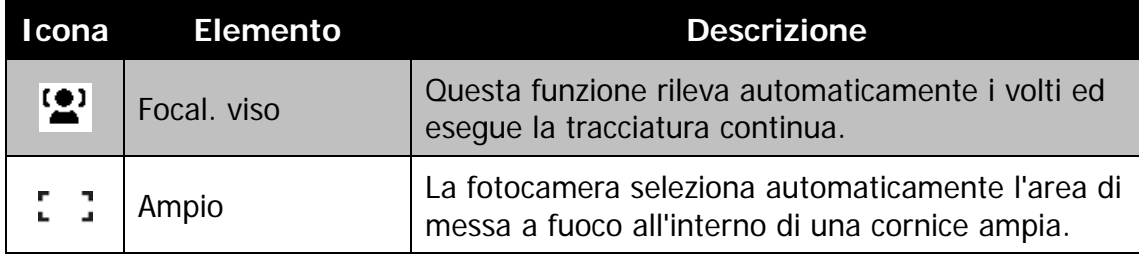

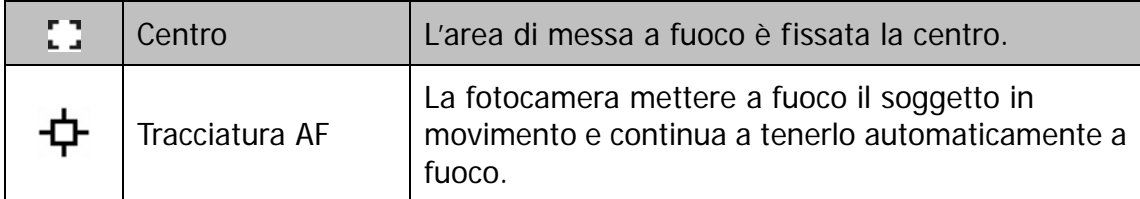

# **AE-L/AF-L**

Questa funzione consente di bloccare l'esposizione o la messa a fuoco o entrambe premendo il pulsante AE/AF LOCK/SU. È possibile definire il pulsante AE/AF LOCK/SU con una delle seguenti funzioni:

- AE-L: Blocca/sblocca l'esposizione.
- AF-L: Blocca/sblocca la messa a fuoco.
- AE-L e AF-L: Blocca/sblocca sia l'esposizione che la messa a fuoco.

Premere il pulsante AE/AF LOCK/SU per sbloccare.

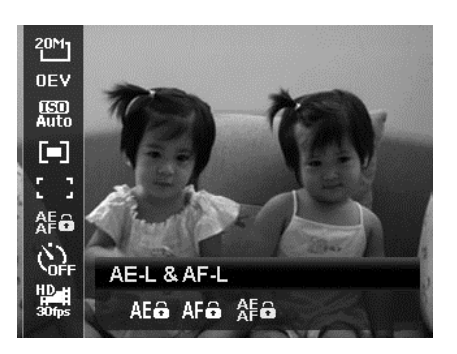

### **Autoscatto**

La fotocamera è dotata di Autoscatto che può essere impostato nella funzione Autoscatto nel Menu funzione. L'autoscatto consente di scattare immagini dopo un ritardo predefinito. Mentre Burst consente di scattare foto consecutive. Queste funzioni sono disponibili solo per la registrazione di immagini fisse. L'impostazione Autoscatto viene impostata automaticamente su No quando si spegne la fotocamera.

Per impostare l'autoscatto

- 1. Dal Menu funzione, selezionare **Autoscatto**.
- 2. Usare i tasti  $\triangle$  o  $\nabla$  per scorrere le opzioni.
- 3. Premere il pulsante **OK** per salvare e applicare le modifiche.

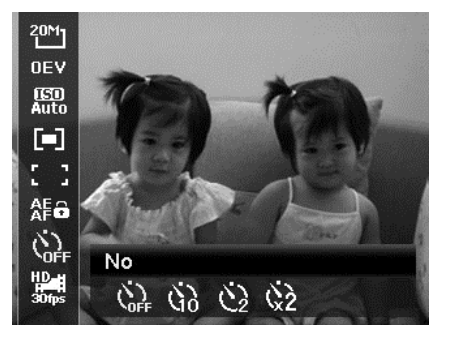

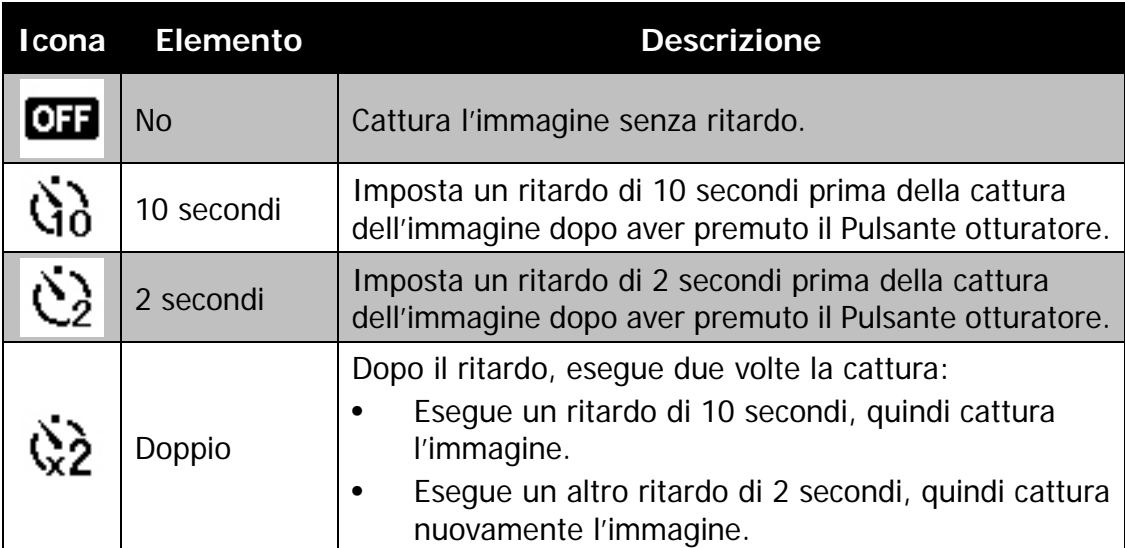

La tabella di seguito mostra le impostazioni disponibili per l'autoscatto.

# **Uso del menu Filmato**

È possibile accedere al menu Filmato premendo il **pulsante MENU** sulla fotocamera.

Una volta attivato il menu, usare il controllo di navigazione a 4 direzioni e il pulsante **OK** per scorrere gli elementi del menu e applicare le impostazioni desiderate. Per chiudere il menu, premere nuovamente il pulsante menu.

# **Impostazione della Modalità Filmato**

Usare questa funzione per regolare la risoluzione e la qualità del filmato.

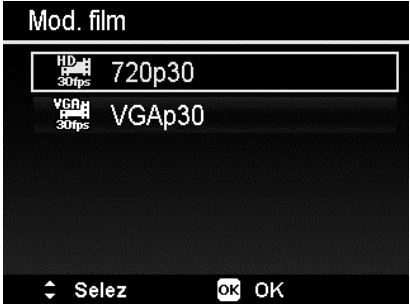

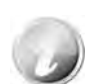

- Le opzioni FHD e HD sono disponibili solo quando è inserita una scheda SDHC classe 4 o classe 6.
- A causa delle limitazioni del formato FAT, la registrazione VGA richiede circa 2 ore.

# **Impostazione della preregistrazione**

È possibile catturare i primi tre secondi dell'azione che potrebbe andare persa. Una volta attivata la funzione, la fotocamera avvia automaticamente la riproduzione del video prima di premere il pulsante Filmato. Non appena viene premuto il pulsante Filmato, i tre secondi più recenti del filmato vengono aggiunti all'inizio del filmato.

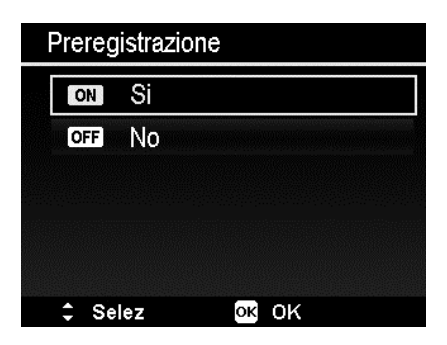

Quando viene attivata la Preregistrazione, l'icona è di colore rosso.

La preregistrazione viene annullata nelle situazioni di seguito:

- Dopo l'avvio della registrazione.
- Passare alla modalità Riproduzione.
- Avviare il Menu.
- Quando si accede alla modalità USB.
- Spegnere la fotocamera.

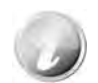

La funzione di preregistrazione viene disattivata nelle situazioni di seguito:

- La durata della preregistrazione è inferiore a 2 secondi.
- La memoria interna non è sufficiente per attivare questa funzione a meno che non venga inserita una scheda di memoria nella fotocamera.

#### **Impostazione di Vento Cut**

Questa funzione riduce i disturbi causati dal vento durante la registrazione del filmato.

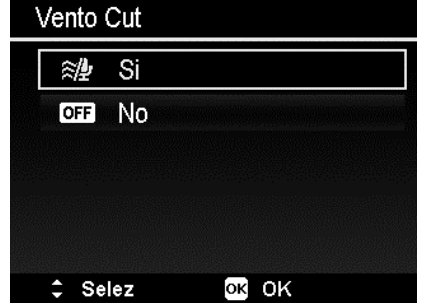

#### **AF continuo**

Questa funzione consente di registrare i video con il metodo della messa a fuoco automatica.

- 1. Attivare AF continuo nel menu Filmato.
- 2. Usare i tasti  $\triangle$  o  $\nabla$  per scorrere le opzioni.
- 3. Premere il pulsante OK per salvare e applicare le modifiche.

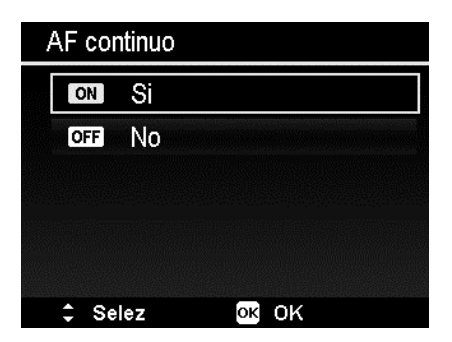

#### **Pulsante Cancella**

La funzione Cancella consente di rimuovere i file indesiderati dalla memoria interna o dalla scheda di memoria. I file protetti non possono essere eliminati, per eliminarli, è necessario prima rimuovere la protezione del file. Vedere "Proteggi" a pagina 61.

Per eliminare una immagine/video:

- 1. Premere il **pulsante Riproduzione** sulla fotocamera.
- 2. Visualizzare le immagini/video in modalità navigazione singola.
- 3. Usare i tasti  $\blacktriangleleft$  o  $\blacktriangleright$  per scorrere il monitor.
- 4. Quando sul monitor LCD viene visualizza l'immagine/video desiderata, premere il pulsante **Cancella**.
- 5. Viene visualizza una finestra di conferma.
- 6. Per chiudere la funzione Cancella e tornare alla modalità di navigazione singola, premere il pulsante **Menu**.

Per eliminare un solo file:

- 1. Viene visualizza una finestra di conferma. Selezione **Singola**.
- 2. Premere il pulsante **OK** e selezionare **Sì** per eliminare.
- 3. L'immagine successiva viene visualizzata sullo schermo LCD. Per eliminare un altro file, usare i tasti  $\blacktriangleleft$  o  $\blacktriangleright$  per scorrere le immagini/video. Ripetere le procedure 1 e 2.
- 4. Per chiudere la funzione Cancella e tornare alla modalità di navigazione singola, premere il pulsante **Menu**.

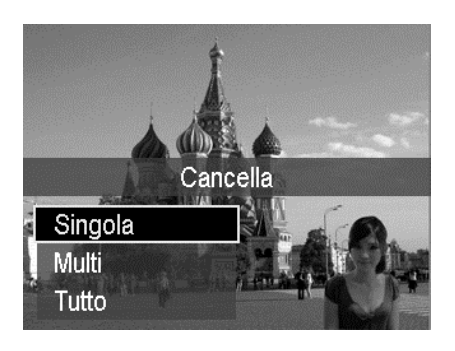
Per eliminare un promemoria vocale allegato:

- 1. Viene visualizza una finestra di conferma. Selezione **Singola**.
- 2. L'opzione elimina promemoria vocale viene aggiunta alla selezione.
- 3. Selezionare e premere **OK** per eliminare il solo promemoria vocale e tornare alla navigazione singola.
- 4. Oppure selezionare **Sì** per eliminare sia l'immagine che il promemoria vocale.

Per eliminare più file:

- 1. Viene visualizza una finestra di conferma. Selezionare **Multi**.
- 2. Le immagini vengono visualizzate sul monitor LCD come miniature.
- 3. Usare i tasti  $\blacktriangleleft$  o  $\blacktriangleright$  per scorrere i file.
- 4. Quando viene evidenziata l'immagine/ video desiderata, usare i tasti  $\triangle$  o  $\nabla$  per selezionare/deselezionare l'immagine/ video da eliminare.
- 5. Ripetere la procedura 4 fino a selezionare tutte le immagini che si desidera eliminare.
- 6. Premere il pulsante **OK**. Viene visualizzata la finestra di conferma.
- 7. Selezionare **Sì** per confermare.
- 8. Premereil pulsante **OK** per eliminare i file selezionati.

Per eliminare tutti i file:

- 1. Viene visualizza una finestra di conferma. Selezionare **Tutto**.
- 2. Selezionare **Sì**.
- 3. Premere il pulsante **OK** per eliminare tutti i file.

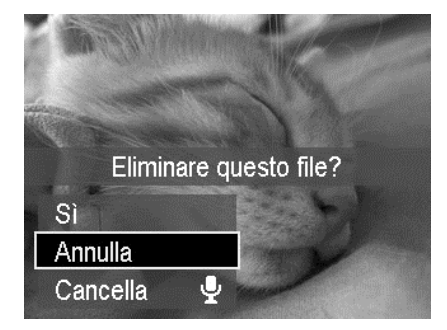

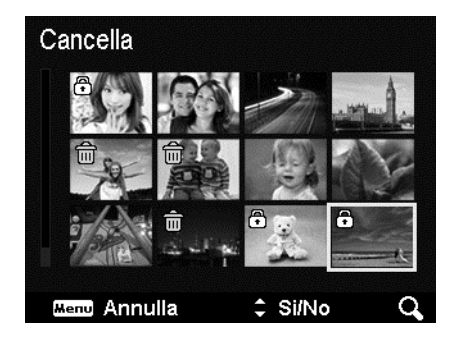

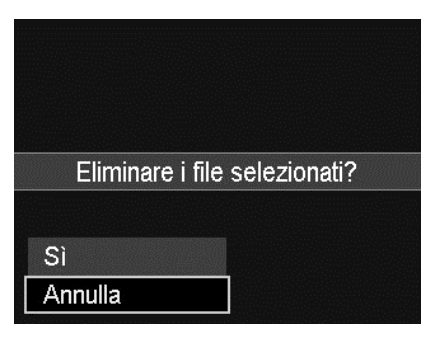

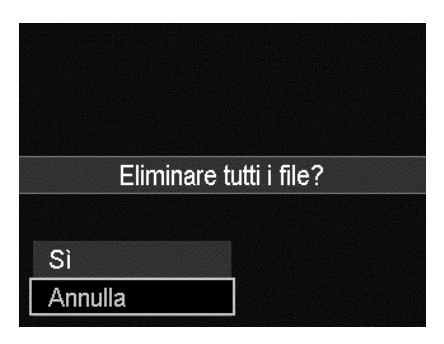

# **Registrazione di video**

Utilizzando la fotocamera è possibile registrare i video, la durata di registrazione disponibile dipende dalla capacità della scheda di memoria. I video possono essere registrati fino a quando non viene raggiunta la capacità massima della memoria. Tuttavia la durata di un singolo video potrebbe essere limitata (la limitazione dipende dal modello della fotocamera).

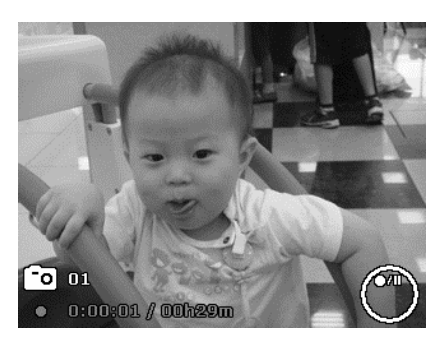

- 1. Premere il **Pulsante Filmato** per avviare la registrazione.
- 2. Mettere a fuoco la fotocamera sul soggetto da catturare.
- 3. Usare il **Pulsante Zoom** per eseguire lo zoom avanti e indietro dell'immagine.
- 4. Per interrompere la registrazione, premere il **Pulsante Filmato**.

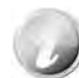

- La fotocamera interrompe automaticamente la registrazione quando la memoria è completa.
- Oltre questa durata la registrazione verrà interrotta quando supera i 29 minuti o la dimensione del file supera i 4 GB.
- Quando la temperatura del sensore CCD è superiore a 63ºC, la fotocamera visualizza un messaggio di avviso.
- Quando la temperatura del sensore CCD è superiore a 65ºC, la fotocamera si spegne automaticamente.

## **Funzione PIV**

Durante la registrazione di un filmato, premere il pulsante otturatore, sull'LCD

viene visualizzata un'icona <sup>co</sup> per indicare che la schermata corrente può essere salvata come foto senza interrompere la registrazione del filmato premendo completamente il pulsante otturatore. La funzione PIV si applica solo a filmati con dimensioni: 720p30 e VGAp30.

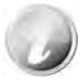

- Quando la dimensione del filmato è 720p (30fps), le foto catturate vengono salvate con la risoluzione 1280 x 720.
- Quando la dimensione del filmato è VGA (30fps), le foto catturate vengono salvate con la risoluzione 640 x 480.

# **Impostazioni per la registrazione di video**

Per i dettagli vedere "Uso del menu Filmato" a pagina 34.

# **Impostazione della Modalità Scena**

Selezionando semplicemente una delle seguenti 23 modalità, è possibile catturare l'immagine utilizzando le impostazioni più appropriate.

- 1. Dal menu Registrazione, premere per selezionare **Mod. Scena**.
- 2. Usare i controlli di navigazione per scorrere i vari elementi.
- 3. Premere il pulsante **OK** per salvare e attivare la modalità scena selezionata.

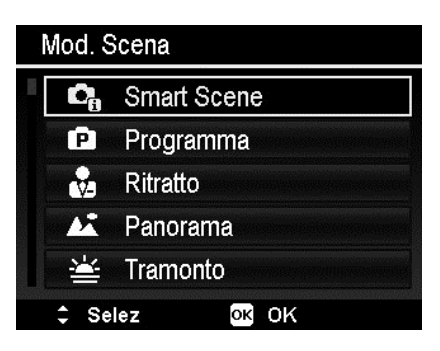

La tabella di seguito mostra le impostazioni disponibili per la modalità scena:

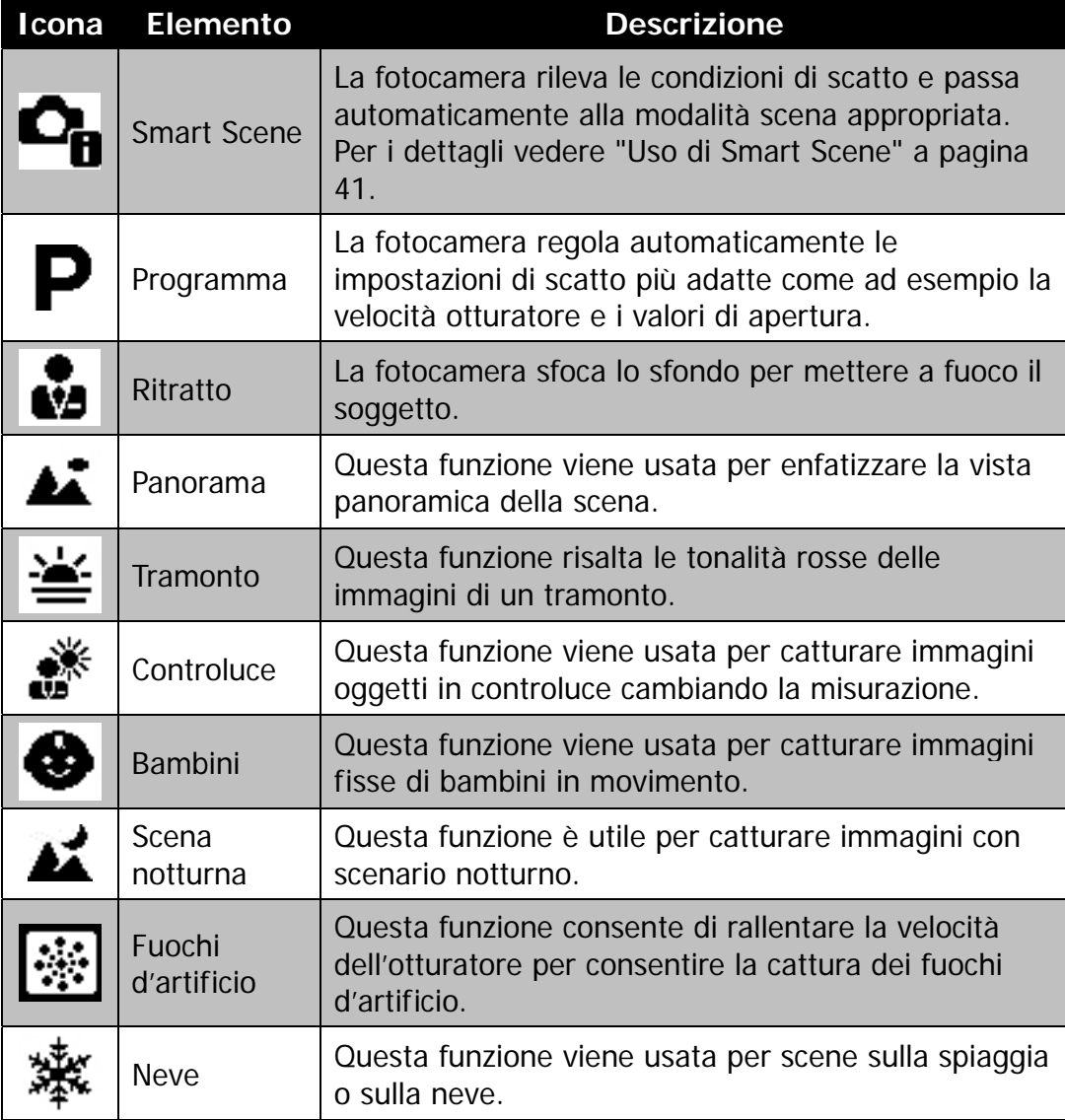

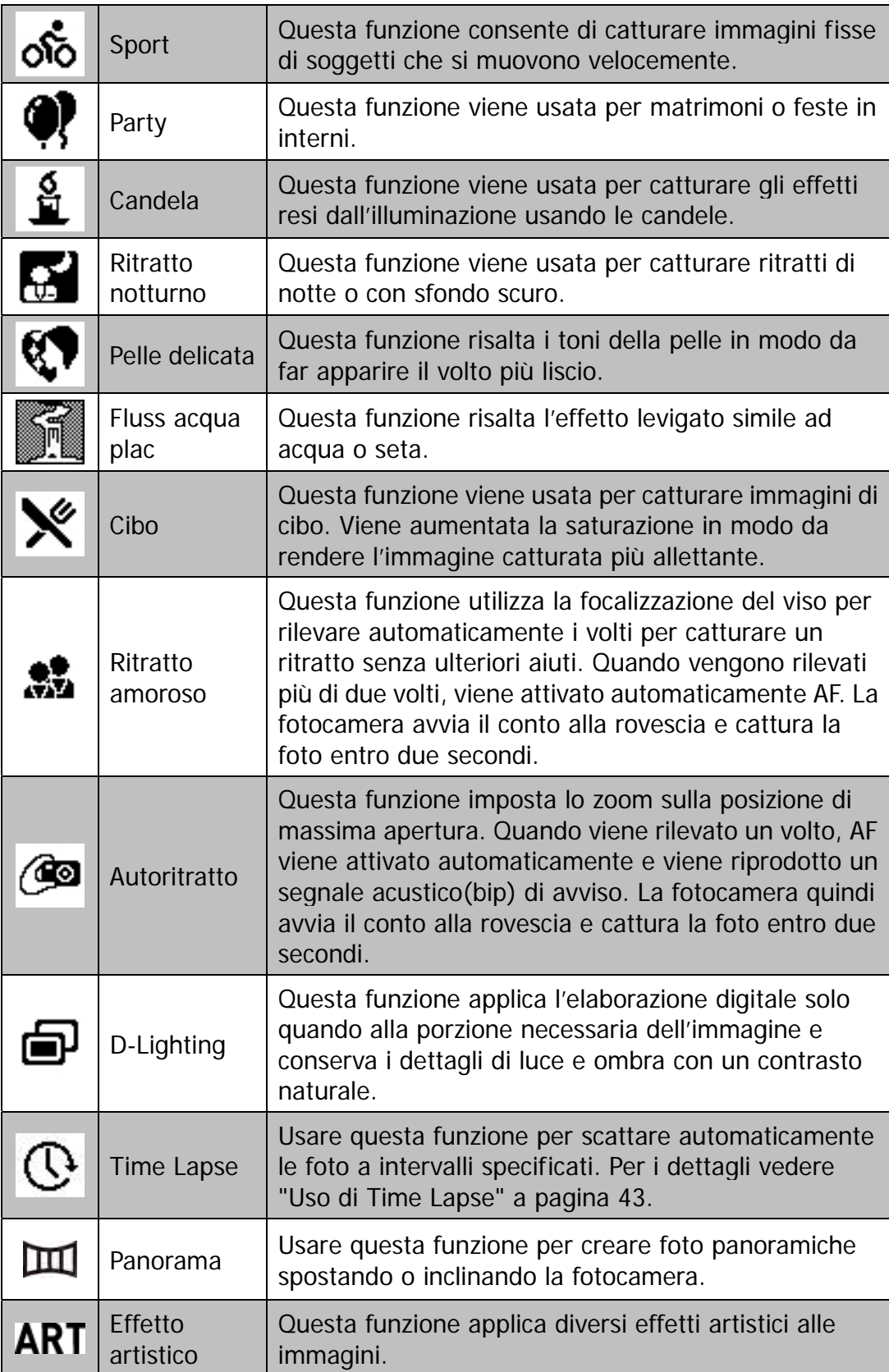

## **Uso di Smart Scene**

Questa funzione è molto utile per gli utenti meno esperti perché consente di catturare le immagini anche senza avere una conoscenza di base della fotografia. Inquadrare il soggetto è molto semplice grazie all'aiuto della modalità Smart Scene, la fotocamera riconosce automaticamente 7 tipi di scene - Ritratto, Panorama, Macro, Controluce, Ritratto controluce, Scena notturna e Ritratto notturno – e seleziona quella più adatta.

> **Icona Smart Scene. Una volta che la fotocamera rileva le condizioni di scatto, l'icona cambia per mostrare la modalità scena rilevata.**

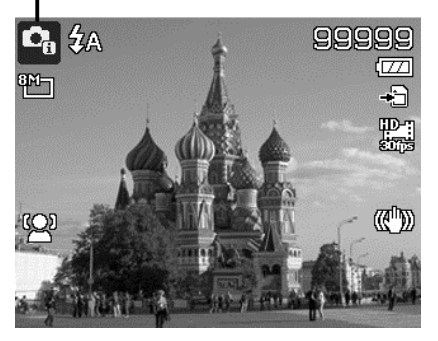

Per attivare Smart Scene

- 1. Selezionare **Smart Scene** nel menu **Mod. Scena**.
- 2. Mettere a fuoco la fotocamera sul soggetto da catturare.
- 3. La fotocamera rileva le condizioni di scatto e passa alla modalità scena appropriata.
- 4. Premere a metà il Pulsante otturatore per mettere a fuoco il soggetto. La cornice diventa di colore verde per indicare che la messa a fuoco è impostata.
- 5. Premere il Pulsante Otturatore per scattare la foto.

**La fotocamera passa automaticamente alla modalità Panorama.**

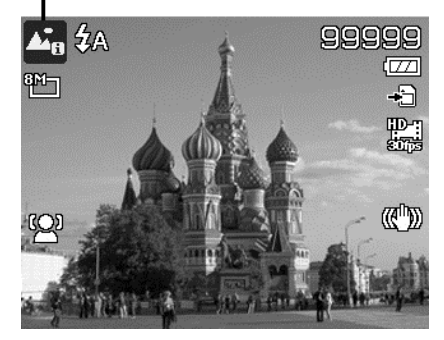

## **Uso della Modalità Bambini**

In genere i bambini sono soggetti molto difficili da fotografare. I bambini tendono ad essere molto vivaci e può essere una vera impresa catturare la loro attenzione per più di un secondo o due. Per catturare un momento felice con i propri bambini, è sufficiente impostare la fotocamera in modalità bambini. Questa modalità offre una velocità otturatore molto elevata e garantisce sempre la messa a fuoco del soggetto in movimento.

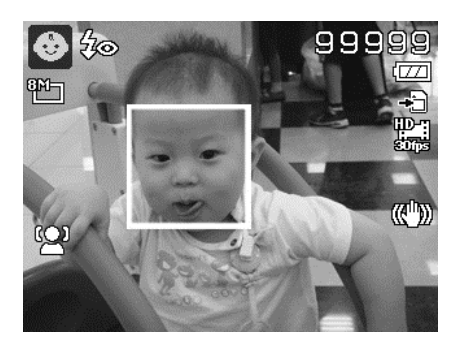

#### **Uso della Modalità Sport**

Quando è necessario eseguire una serie di scatti per immagini sportive, ad esempio lo swing nel golf, o quando si desidera catturare immagini di una farfalla/colibrì in volo, assicurarsi che la modalità scena selezionata sia la modalità sport.

## **Uso della Modalità Party**

Attivate la modalità Party! Può essere difficile fotografare tutti i partecipanti alla festa. Quando sono presenti tutti i partecipanti, è possibile scattare una foto di gruppo o della famiglia. La modalità Party offre la riduzione occhi rossi e la focalizzazione del viso. Rischierete di meno di perdere scatti importanti e avrete più tempo per divertirvi.

## **Uso della Modalità Cibo**

Come condividere le esperienze culinarie e commentare i widget interessanti sul proprio blog utilizzando immagini ravvicinate? È sufficiente prendere la fotocamera e impostare la scena sulla modalità cibo. Questa modalità utilizza una messa a fuoco macro e il flash automatico progettato appositamente per foto ravvicinate.

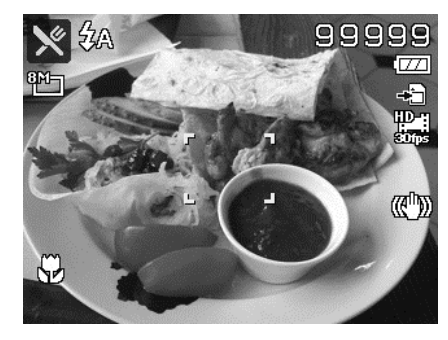

**Messa a fuoco macro e flash automatico attivati usando la modalità cibo.** 

#### **Uso di Ritratto amoroso**

Come scattare una immagine di buona qualità quando si è solo in due? Tutto ciò che è necessario fare è di tenere la fotocamera e sorridere.

Se vengono rilevati più di due volti, la fotocamera esegue un conto alla rovescia di 2 secondi con un avviso acustico quando viene scattata la foto senza dover premere il **Pulsante otturatore**.

#### **Uso dell'Autoritratto**

Quando si desidera scattare una foto di se stessi, è necessario usare la modalità autoritratto e un treppiede. Con l'aiuto del braccio lungo, la fotocamera avvia la rilevazione del volto in modalità autoritratto. Se viene rilevato il volto, la fotocamera esegue un conto alla rovescia di 2 secondi con un avviso acustico quando viene scattata la foto senza dover premere il **Pulsante otturatore**.

Suggerimenti per creare un autoritratto di ottima qualità:

- Inclinarsi verso la fotocamera in avanti per ridurre il doppio mento.
- Angolare il corpo e piegare le braccia in modo da sembrare più magri.
- Tenere le spalle indietro.

#### **Uso di Time Lapse**

Usare questa funzione per scattare automaticamente le foto a intervalli specificati. La dimensione della foto sarà 16:9 (2 M). In modalità Time Lapse, premere il pulsante **Giù** per avviare il menu Time Lapse, quindi premere il pulsante **Su/Giù** per selezionare le opzioni.

Le opzioni disponibili sono 30 secondi (Predefinito), 1 minuto, 5 minuti, 10 minuti, 30 minuti, 60 minuti. Premere il pulsante **OK** per applicare l'impostazione e chiudere il menu.

È possibile premere completamente il pulsante Otturatore per avviare la registrazione, premerlo nuovamente per interrompere la registrazione. Le foto in Time Lapse saranno unite in un filmato Time Lapse di 10 fps.

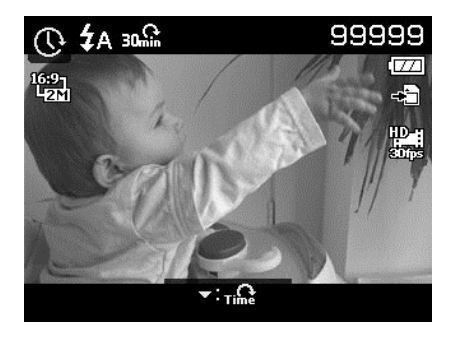

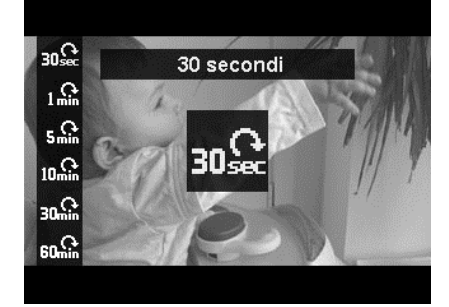

Le foto scattate in Time Lapse saranno unite in un filmato, **NON** saranno presenti le singole foto.

#### **Uso della modalità panorama**

Usare questa funzione per creare foto panoramiche utilizzando più scatti. È possibile unire diversi scatti in una singola foto in modo rapido e semplice.

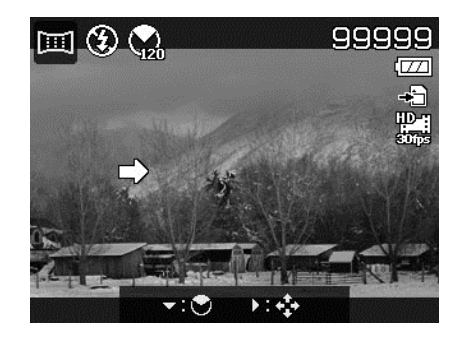

- 
- La dimensione effettiva dell'immagine unita può essere diversa a causa dell'angolazione panoramica, il risultato dell'unione e quanto è mossa la fotocamera.
- Si consiglia di utilizzare un treppiede per stabilizzare la fotocamera e spostarla molto lentamente durante la cattura.
- La durata di cattura maggiore è di circa 30 secondi.
- Se viene selezionato **Dall'alto al basso** o **Dal basso all'alto** nel panorama **360°**, si consiglia di ruotare la fotocamera di 90° per una maggiore stabilità durante la cattura.
- In modalità Panorama, una luminosità non omogenea può causare differenze tra l'immagine catturata e la scena effettiva.

#### Per unire un'immagine

1. Premere il tasto  $\nabla$  per avviare il **Menu angolazione**. Usare i tasti o ▼ per selezionare le opzioni. Premere il pulsante **OK** per salvare e applicare le modifiche.

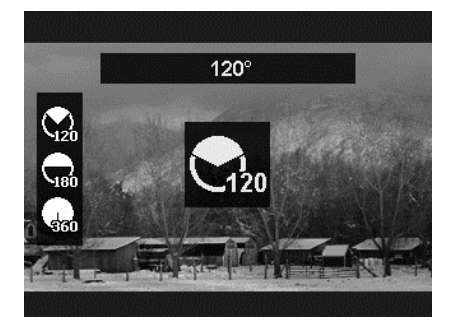

2. Premere il tasto  $\blacktriangleright$  per avviare il **Menu direzione**. Usare i tasti o ► per selezionare le opzioni. Premere il pulsante **OK** per salvare e applicare le modifiche.

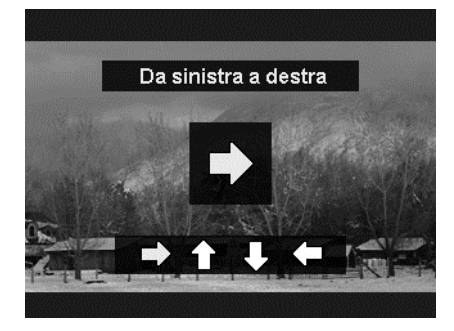

- 3. Premere completamente il pulsante otturatore per iniziare a scattare. Quando si inizia a scattare, sullo schermo vengono visualizzare una croce bianca al centro dello schermo e una linea gialla orizzontale (o verticale). Inoltre, viene visualizzata la barra degli scatti che indica la posizione dello scatto, mentre la parte bianca indica dove è stato eseguito lo scatto.
	- $\mathbb{Q}$

4. Se la fotocamera viene spostata senza tenerla dritta, la linea gialla si sposta seguendo il movimento della scena.

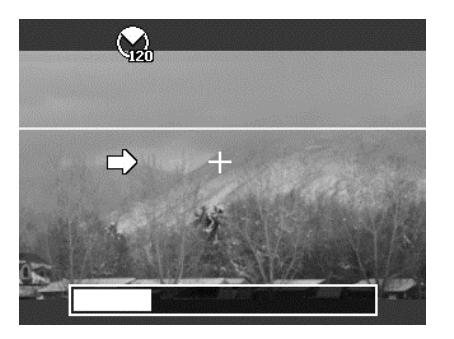

5. Quando la parte bianca della barra arriva alla fine. La fotocamera si arresta automaticamente e salva l'immagine del panorama.

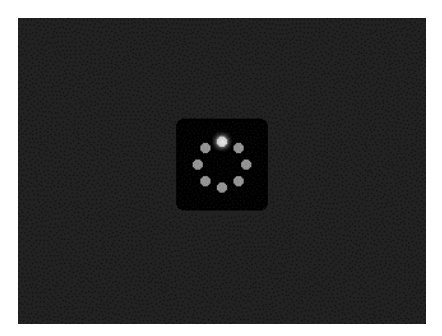

## **Uso dell'Effetto artistico**

Gli effetti che non vengono visualizzati in Anteprima non possono essere applicazioni alla registrazione del filmato o allo scatto continuo.

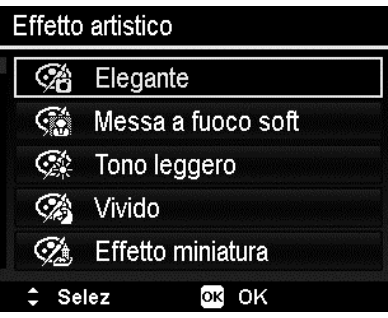

Premere  $\triangle$  o  $\nabla$  per scegliere tra le seguenti impostazioni:

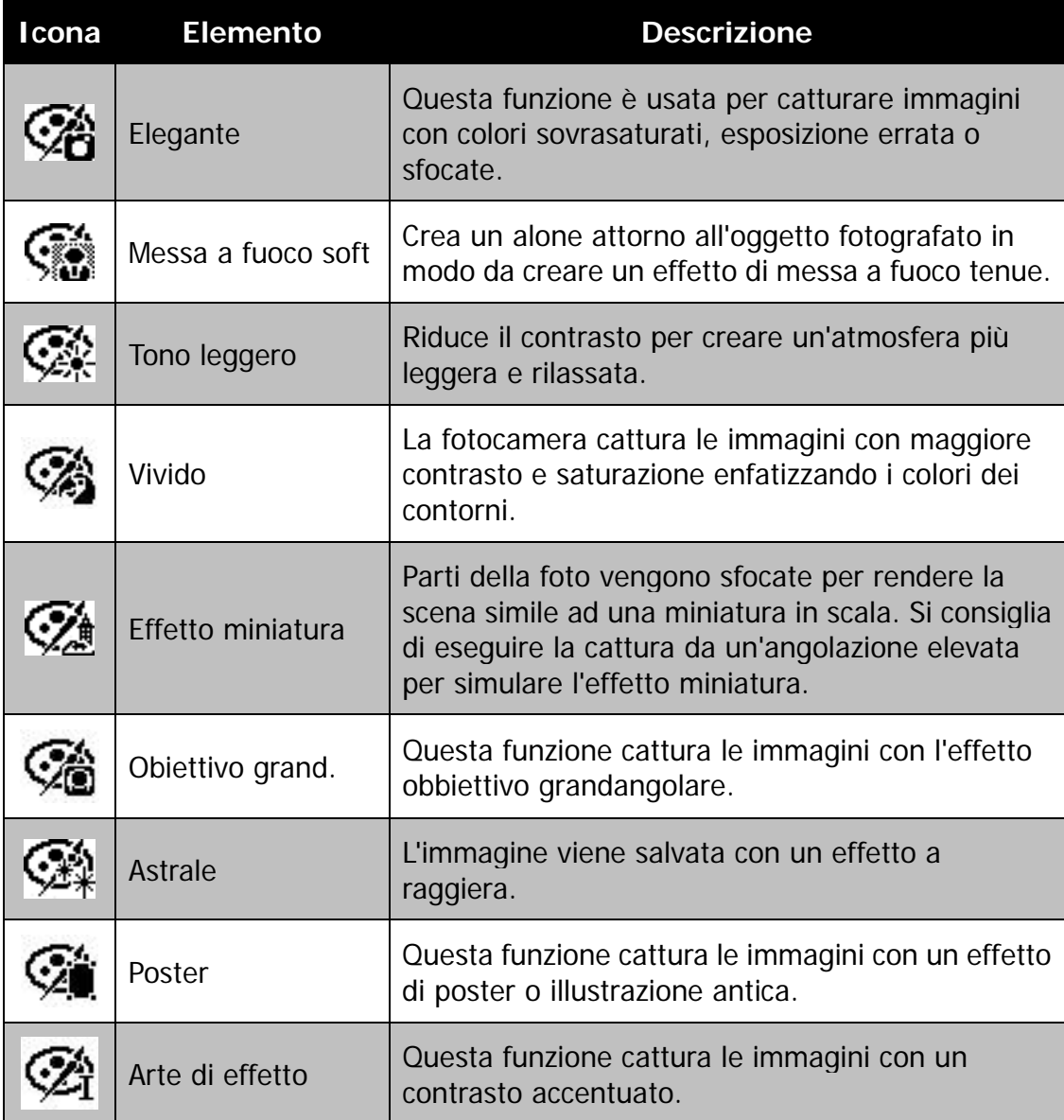

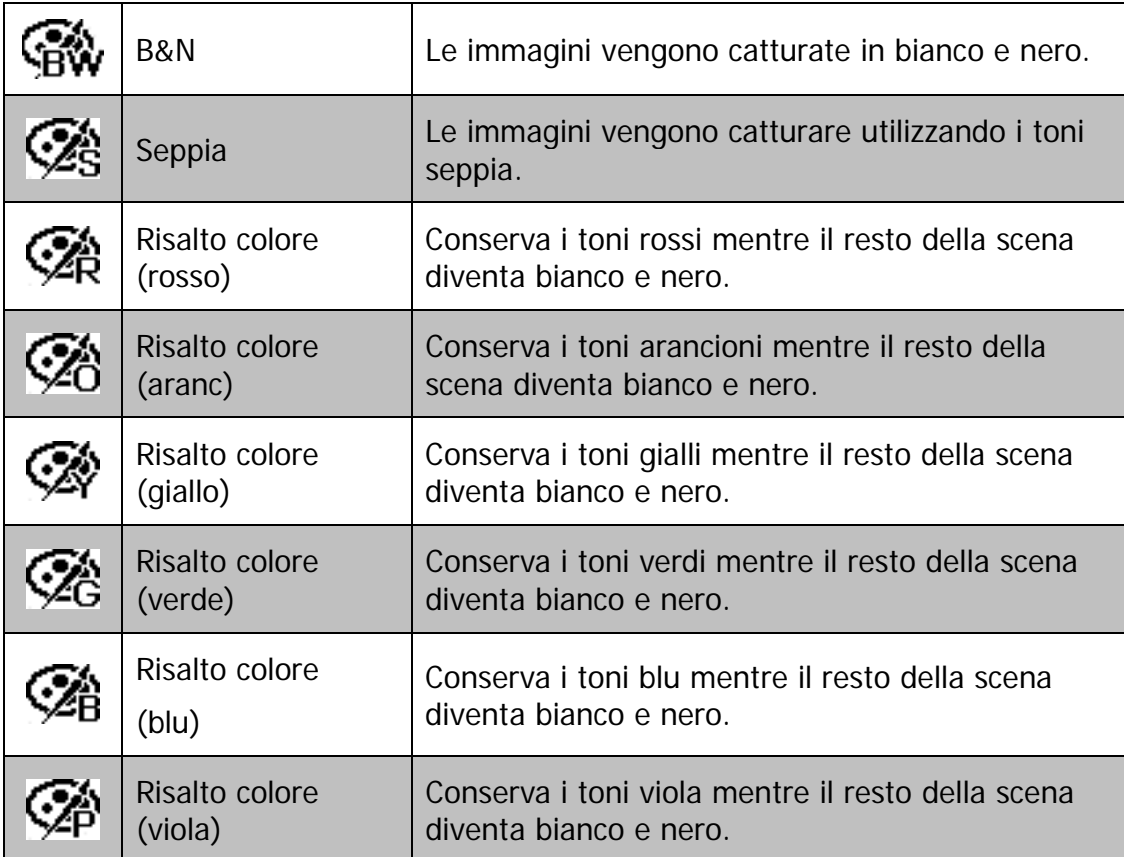

# **Uso del menu registrazione**

In Modalità Foto, è possibile accedere al menu Registrazione semplicemente premendo il **pulsante MENU** sulla fotocamera.

Una volta attivato il menu, usare il controllo di navigazione a 4 direzioni e il pulsante **OK** per scorrere gli elementi del menu e applicare le impostazioni desiderate. Per chiudere il menu, premere nuovamente il pulsante menu.

#### **Menu Registrazione**

Il menu Registrazione consente di cambiare modalità e di configurare altre impostazioni di cattura.

Per passare al menu Registrazione:

Accendere la fotocamera premendo il **Pulsante di accensione**.

Premere (MENU) per aprire il menu Registrazione.

Usare i tasti  $\triangle$  o  $\nabla$  per scorrere le selezioni del menu.

Per selezionare un elemento, premere il pulsante  $\blacktriangleright$  o OK.

Cambiare le impostazioni del sottomenu utilizzando il controllo di navigazione a 4 direzioni.

Premere il pulsante **OK** per salvare e applicare le impostazioni.

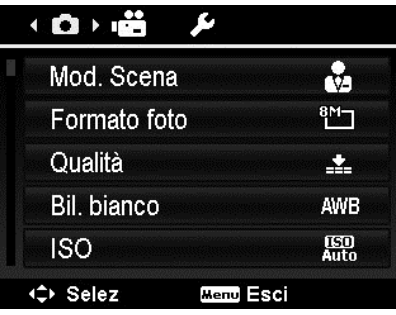

La tabella di seguito mostra i valori di Formato foto per le immagini fisse.

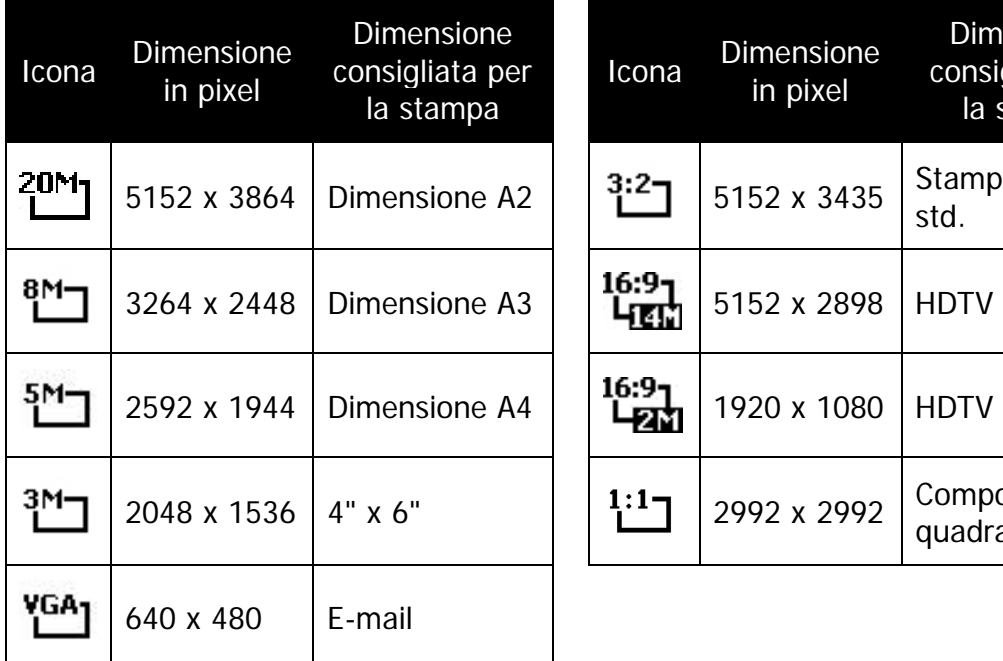

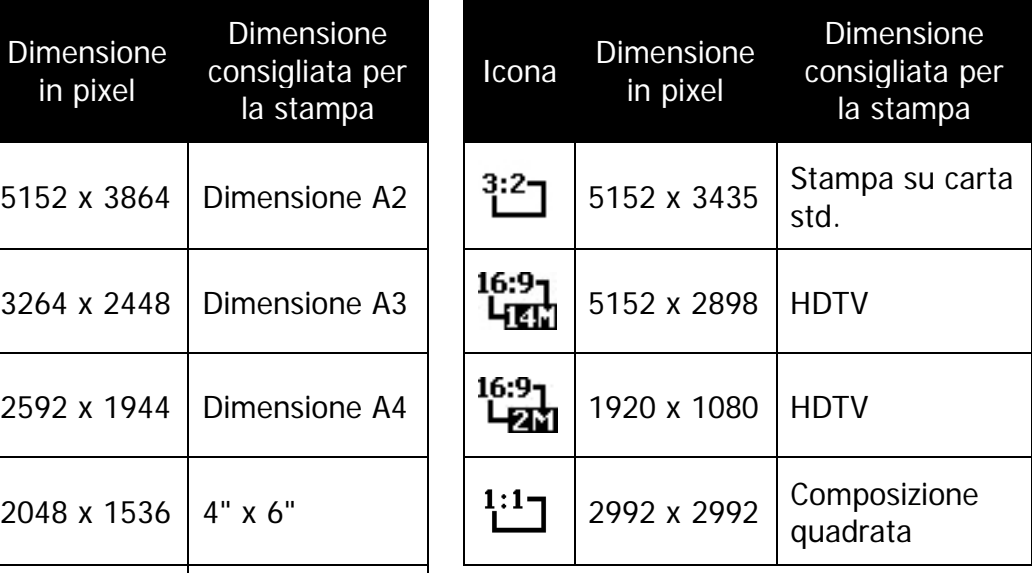

## **Qualità**

Qualità consente di selezionare la qualità con cui scattare la foto (rapporto di compressione). La qualità determina il rapporto di compressione che viene applicato alle immagini. Una migliore qualità da luogo a immagini migliori con dettagli più nitidi e una minore compressione. Tuttavia, una qualità elevata richiede una maggiore spazio nella scheda di memoria.

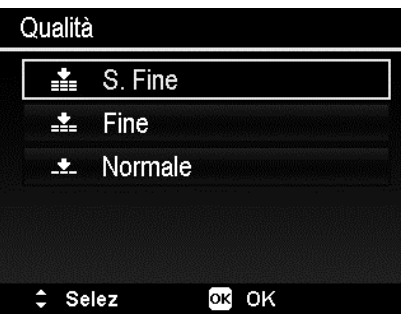

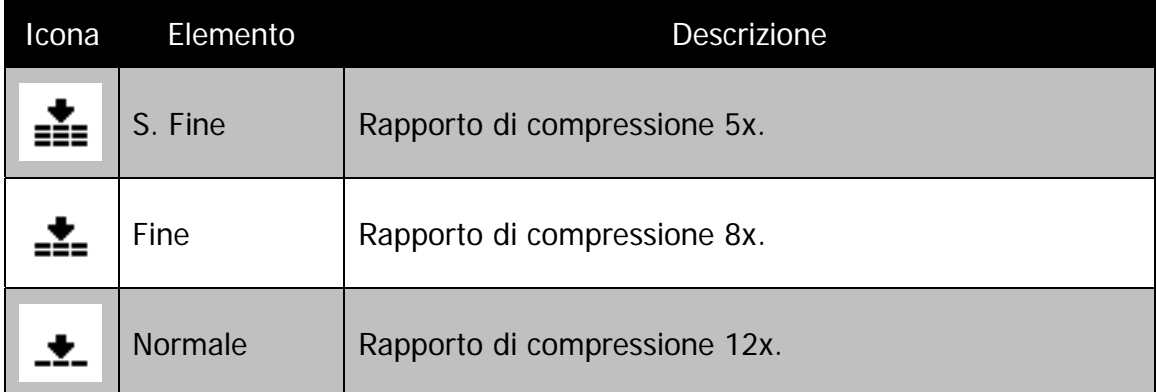

## **Bil. bianco**

Regola il bilanciamento del bianco in diverse condizioni di luce e permette di scattare fotografie che si approssimano alle condizioni di luce percepite dall'occhio umano.

- Scorrendo le varie opzioni, è possibile visualizzare un'anteprima sul monitor LCD.
- Premere **>** per accedere a **Correz bil bianco**. Questa funzione consente di correggere il bilanciamento del bianco dell'opzione **AWB**.

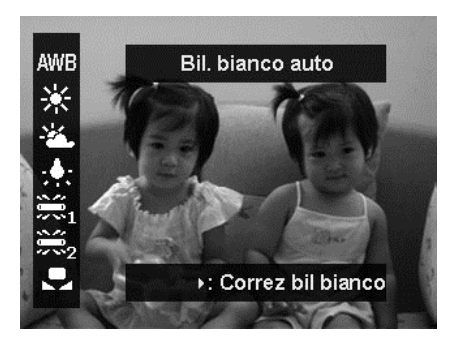

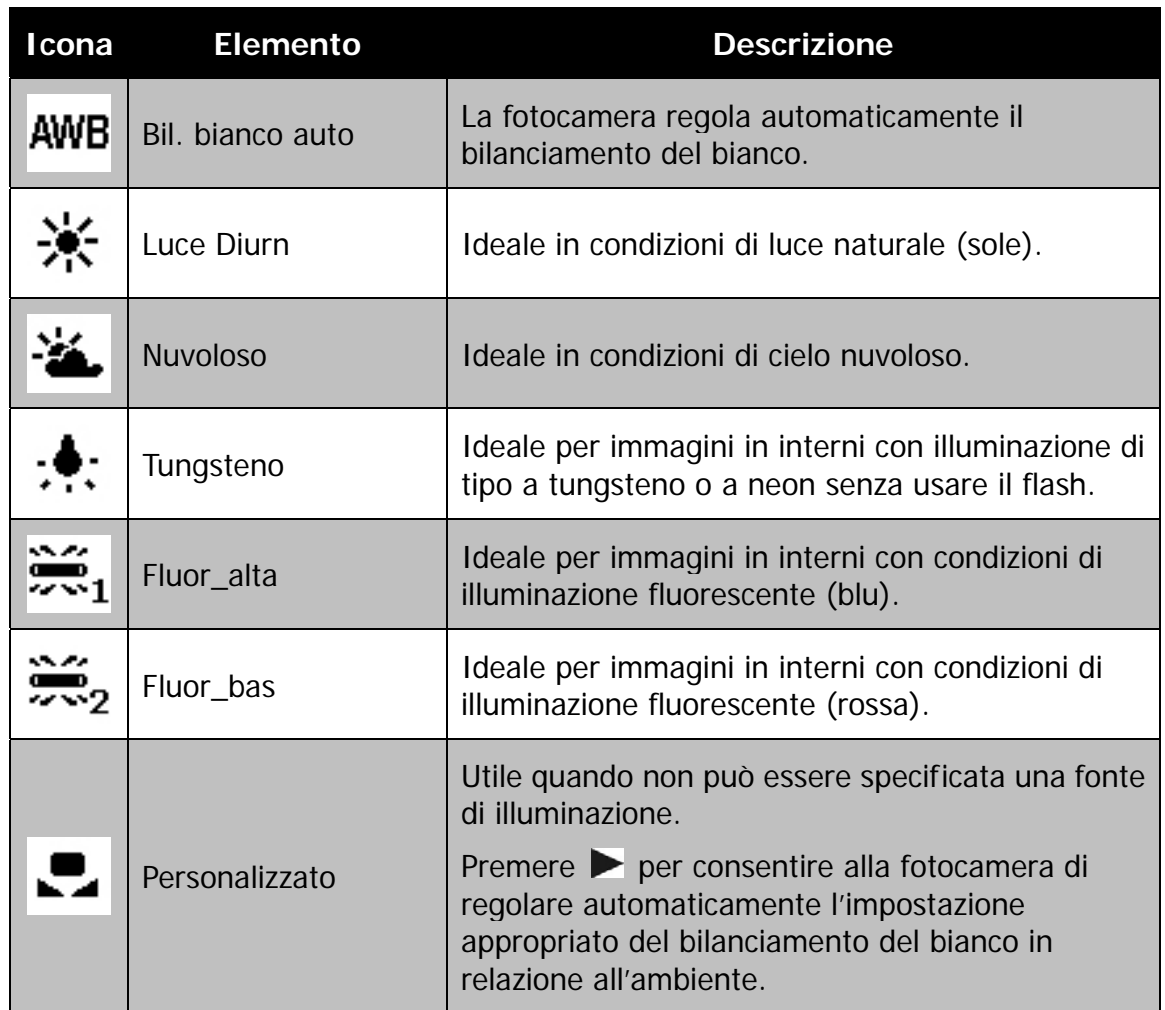

Consente di impostare la sensibilità per la cattura delle immagini. Quando la sensibilità è maggiore (e l'indice ISO aumenta), è possibile fotografare anche in ambienti molto bui; tuttavia l'immagine risultante apparirà più sgranata.

• Usare una impostazione ISO elevata in condizioni di scarsa illuminazione e una impostazione ISO bassa per condizioni di illuminazione elevata.

## **Auto ISO massima**

Questa funzione consente alla fotocamera di regolare l'ISO automatico da ISO 100 a un valore impostato con sensibilità massima, in relazione alle condizioni di illuminazione. Le opzioni disponibili sono 200 (predefinito), 400, 800.

## **Misuraz**

Consente di impostare il metodo di misurazione per calcolare l'esposizione.

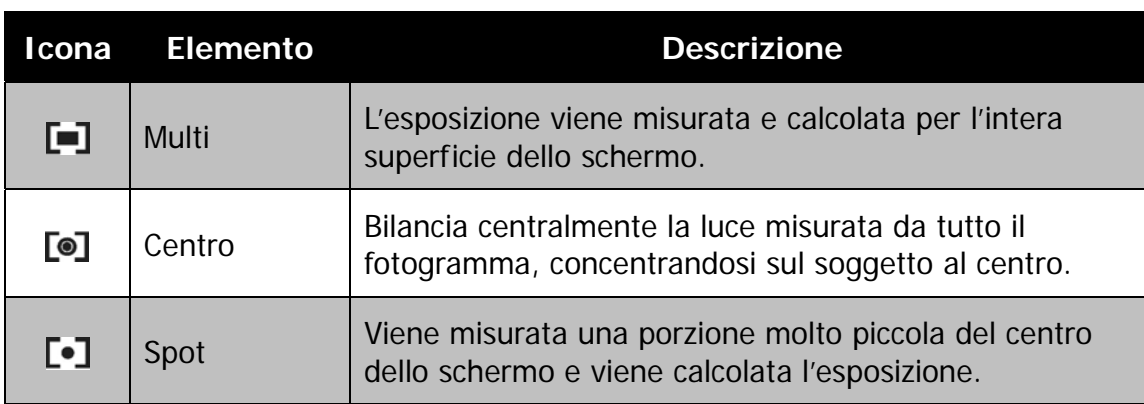

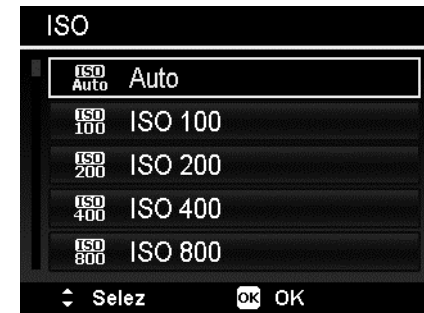

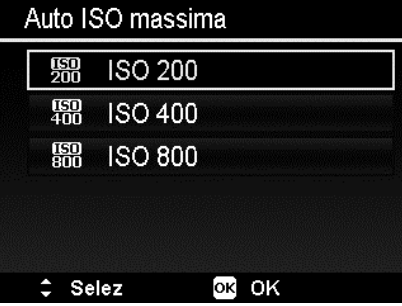

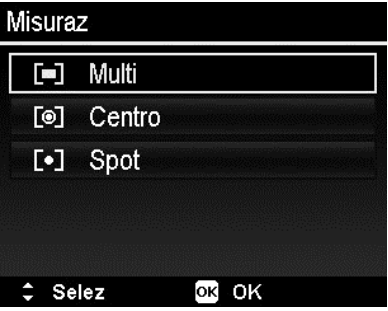

# **Impostazione della Cornice esposizione**

Usare questa funzione per scattare le foto con diverse compensazioni dell'esposizione. La cornice registra 3 immagini continue nel seguente ordine: Esposizione standard, sottoesposizione e sovraesposizione.

Le impostazioni disponibile sono: No,  $\pm 0.3$ ,  $\pm 0.7$  e  $\pm 1.0$ .

## **Impostazione dell'AE-L/AF-L**

Questa funzione consente di bloccare l'esposizione o la messa a fuoco o entrambe premendo il pulsante AE/AF LOCK. È possibile definire il pulsante AE/AF LOCK con una delle seguenti funzioni:

- AE-L: Blocca/sblocca l'esposizione.
- AF-L: Blocca/sblocca la messa a fuoco.
- AE-L e AF-L: Blocca/sblocca sia l'esposizione che la messa a fuoco.

Premere il pulsante AE/AF LOCK per sbloccare.

Per bloccare AE/AF, premere il pulsante AE/AF LOCK durante la registrazione di un filmato, o premere a metà il pulsante otturatore, quindi premere il pulsante AE/AF LOCK in Modalità foto.

La funzione è disponibile solo quando è in uso la modalità Programma.

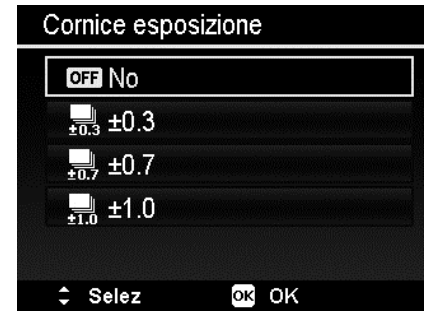

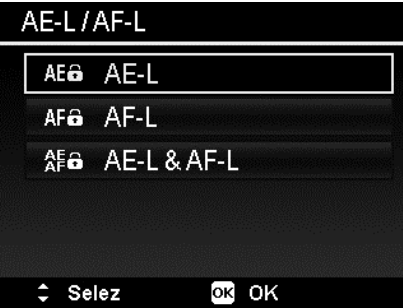

# **Impostazione dello zoom digitale**

Questa funzione consente di controllare la modalità zoom digitale della fotocamera.

La fotocamera ingrandisce l'immagine utilizzando prima lo zoom ottico. Quando lo zoom supera i 12x, la fotocamera utilizza lo zoom digitale.

Per impostare lo zoom digitale

- 1. Dal menu Registrazione, selezionare **Zoom digitale**.
- 2. Usare i tasti  $\triangle$  o  $\nabla$  per scorrere le opzioni.
- 3. Premere il pulsante **OK** per salvare e applicare le modifiche.

La tabella di seguito mostra le impostazioni disponibili per lo Zoom digitale.

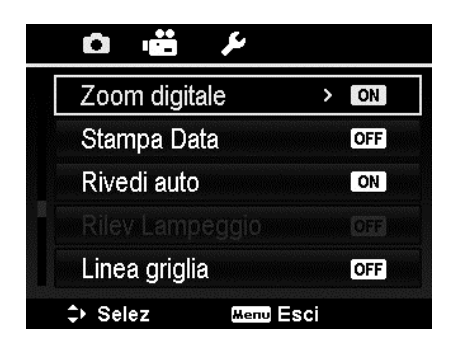

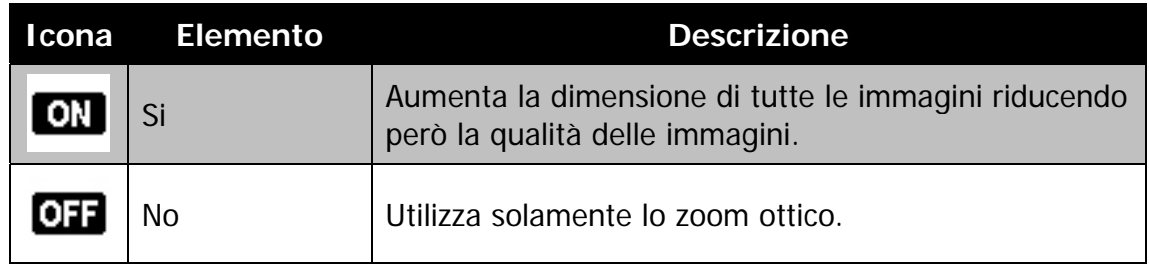

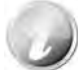

Lo zoom digitale non è disponibile quando Focal. viso è attiva.

#### **Impostazione della stampa data**

La data di registrazione può essere stampata direttamente sulle immagini fisse. La funzione deve essere attivata prima di catturare l'immagine. Una volta stampata la data e l'ora sulla foto, queste non possono essere più modificate ne eliminate.

Le limitazioni della Stampa Data sono le seguenti:

- È disponibile solo per le immagini fisse.
- Questa funzione non si applica alla modalità scatto continuo.
- Sia nelle immagini verticali che ruotate, la data e l'ora sulle immagini sono in orizzontale.

Per impostare la stampa della data

- 1. Dal menu Registrazione, selezionare **Stampa Data**.
- 2. Usare i tasti  $\triangle$  o  $\nabla$  per scorrere le opzioni.
- 3. Premere il pulsante **OK** per salvare e applicare le modifiche.

## **Impostazione di rivedi auto**

La funzione Rivedi Auto consente di visualizza l'immagine catturata subito dopo lo scatto.

Se Rivedi Auto è attiva, la fotocamera visualizza sullo schermo LCD l'immagine catturata per **1 secondo**.

Per impostare Rivedi Auto

- 1. Dal menu Registrazione, selezionare **Rivedi auto**.
- 2. Usare i tasti  $\triangle$  o  $\nabla$  per scorrere le opzioni.
- 3. Premere il pulsante **OK** per salvare e applicare le modifiche.

#### **Rilevazione di Lampeggio**

Nulla rovina di più una foto che catturare un soggetto con gli occhi chiusi. Rilevazione di Lampeggio offre una ulteriore garanzia durante l'acquisizione dei momenti più importanti come tenere in mano un trofeo insieme ai compagni di squadra dopo aver vinto una partita di basket.

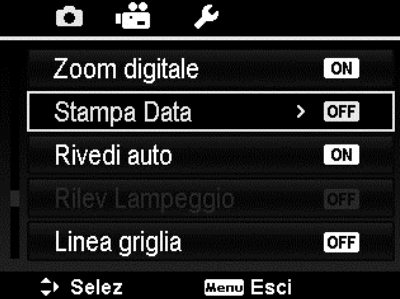

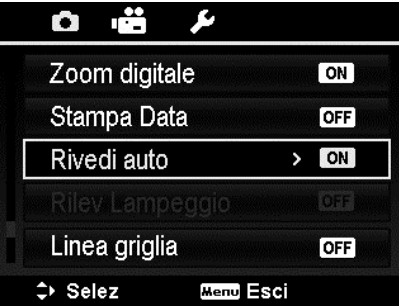

Se vengono rilevati occhi chiusi, sullo schermo viene visualizzato un menu di conferma del salvataggio, che consente di scattare nuovamente la foto prima che il soggetto o soggetti si spostino.

Per attivare Rilevazione lampeggio

- 1. Attivare Rilevazione lampeggio dal menu Registrazione.
- 2. Premere a metà il **Pulsante otturatore** per mettere a fuoco il soggetto. La cornice diventa di colore verde per indicare che la messa a fuoco è impostata.
- 3. Premere il **Pulsante otturatore** per catturare l'immagine e salvarla automaticamente.

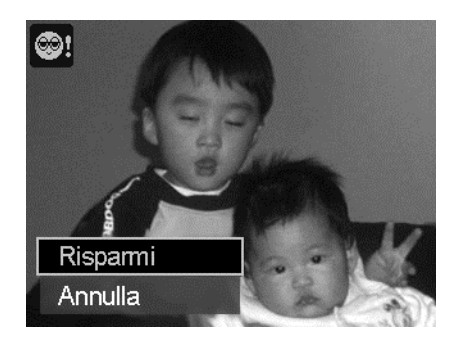

- 4. Se la fotocamera rileva che il soggetto ha gli occhi chiusi, viene visualizzata l'opzione "**Risparmi**" o "**Annulla**".
- 5. Selezionare **Risparmi** per salvare o **Annulla** per cancellare l'immagine.

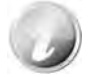

Rilevazione lampeggio viene visualizzata nel menu Registrazione solo quando la Focal. viso è attiva.

## **Impostazione delle linee della griglia**

La funzione Linee griglia mostra una griglia nell'anteprima per scattare le foto. Le impostazioni disponibile sono: **Sì**, **No**.

La configurazione di Linee griglia viene cambiata in relazione ai diversi formati.

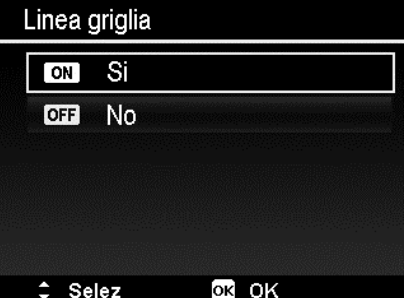

#### **Impostazione dello stabilizzatore**

Questa funzione consente di evitare immagine sfocate causate da movimenti.

- 1. Attivare lo Stabilizz. nel Menu registrazione.
- 2. Usare i tasti  $\triangle$  o  $\nabla$  per scorrere le opzioni.
- 3. Premere il pulsante OK per salvare e applicare le modifiche.

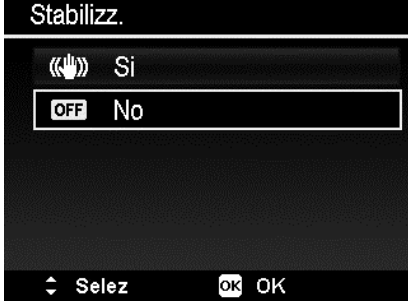

# Riproduzione

È possibile riprodurre immagini fisse e video direttamente sul monitor LCD.

# **Visualizzazione in navigazione singola**

La modalità Visualizzazione singola visualizza le immagini sul monitor LCD una alla volta. Per visualizzare le immagini/video, procedere come segue.

1. Premere il **pulsante Riproduzione** sulla fotocamera.

2. Il monitor LCD visualizza una immagine. Per comprendere le icone e alter informazioni presenti sullo schermo, vedere "Layout della schermata Modalità Foto" a pagina 19.

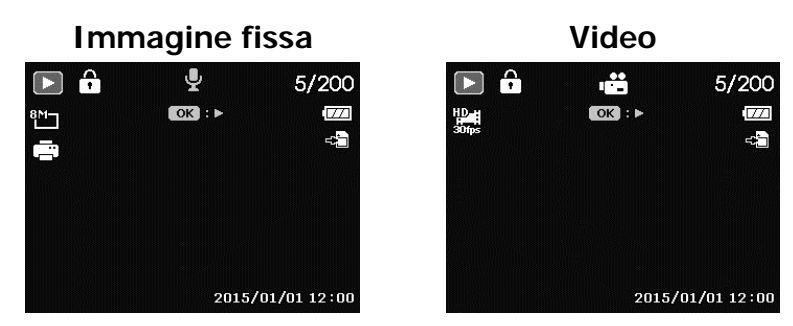

- 3. Usare le frecce  $\triangleleft$  o  $\triangleright$  per visualizzare l'immagine/video precedente/successivo.
- 4. Per riprodurre un video, premere il pulsante **OK**. Per i dettagli vedere "Riproduzione di video" a pagina 58.

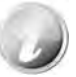

Durante la riproduzione dei video in modalità riproduzione, l'obiettivo si ritrae dopo 15 secondi, ma la riproduzione del video continua.

# **Visualizzazione delle miniature**

Questa funzione consente di visualizzare 9 o 36 immagini miniatura sul monitor LCD. In questo modo la ricerca delle immagini è molto più semplice rispetto alla navigazione singola.

Per impostare la modalità 9 immagini o 36 immagini

- 1. Premere il pulsante Riproduzione  $\bullet$  sulla fotocamera.
- 2. Premere una volta il pulsante dello Zoom (sinistra) per accedere alla modalità 9 immagini o due volte per la modalità 36 immagini.
- 3. Usare i controlli di navigazione per scorrere i vari elementi.
- 4. Premere il pulsante OK per selezionare l'immagine e visualizzarla normalmente.

#### **Barra di scorrimento.**

Se viene visualizzata la barra di scorrimento, vuol dire che è possibile scorrere lo schermo. Nella schermata Miniature possono essere visualizzate 9 immagini (3x3) o 36 immagini (6x6) alla volta. Usare il **controllo di navigazione a 4 direzioni** per selezionare il file e premere il pulsante **OK** per visualizzare il file selezionato in navigazione singola. **Miniatura 3x3** 

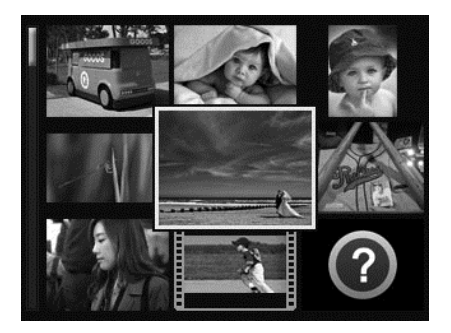

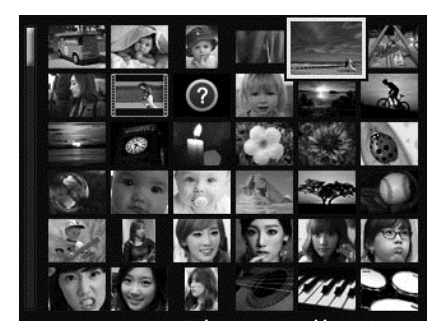

**Miniatura 6x6**

#### **Icone miniature:**

Quando ci si trova nella vista miniature, alcune immagini possono contenere delle icone. Le icone indicano il tipo di file o registrazione.

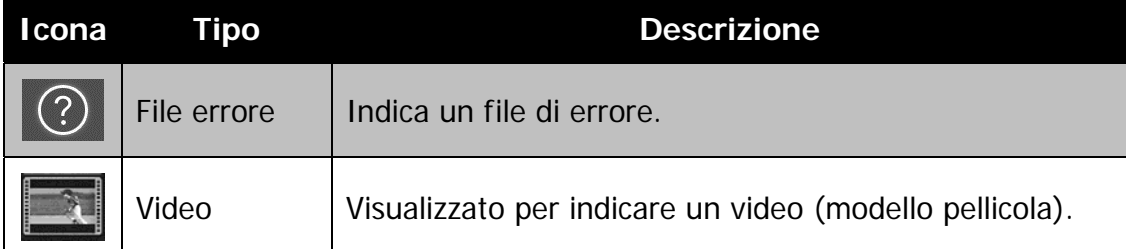

## **Zoom**

La funzione zoom funziona solamente con le immagini fisse.

- Nella vista normale, premere ripetutamente il pulsante **Zoom** (destra) fino a visualizzare lo zoom desiderato.
- È possibile eseguire lo zoom per ingrandire l'immagine fino a 12X.
- Usare i controlli di navigazione per visualizza l'immagine ingrandita.
- Premere il pulsante **Menu** da un qualsiasi zoom per tornare alla Navigazione singola.

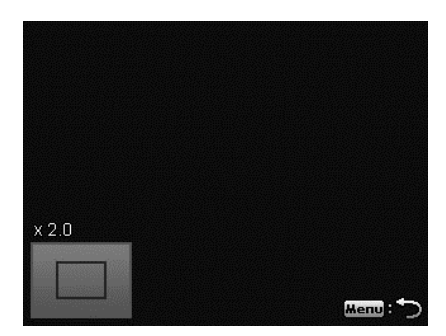

# **Riproduzione di video**

- 1. Premere il **pulsante Riproduzione** sulla fotocamera.
- 2. Usare i controlli di navigazione per scorrere le immagini salvate. Un video viene indicato dall'icona filmato visualizzata sullo schermo.
- 3. Premere il pulsante **OK** per riprodurre il video.
- 4. Durante la riproduzione, tenere premuto il tasto  $\triangleleft$  o  $\triangleright$  per avanzare rapidamente o riavvolgere il video. La fotocamera supporta una velocità di avanzamento o riavvolgimento fino a 4x.
- 5. Durante la riproduzione, usare i pulsanti dello **Zoom** per controllare il volume. Premere il pulsante destro per aumentare il volume/ premere il pulsante sinistro per ridurre il volume.
- 6. Premere il tasto  $\triangle$  per sospendere la riproduzione. Premere nuovamente il tasto per riprendere. Durante la pausa, le informazioni sulla riproduzione rimarranno visualizzate sullo schermo tranne  $WT \subseteq \mathbb{R}$ .
- 7. Per avanzare o riavvolgere il video per fotogrammi, premere il tasto  $\triangle$  per sospendere la riproduzione, quindi premere i tasti  $\blacktriangleleft$  o  $\blacktriangleright$ .
- 8. Premere il tasto  $\nabla$  per interrompere la riproduzione. Il monitor LCD visualizza l'immagine del fotogramma del video in modalità navigazione singola.

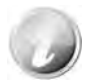

- Le informazioni sulla riproduzione, tranne l'icona  $WT \n\mathbb{Q}$ , verranno visualizzate mentre il video è in pausa, durante le modalità REW/FF o fotogramma per fotogramma.
- Il volume non può essere regolato mentre in pausa o durante la modalità REW/FF.

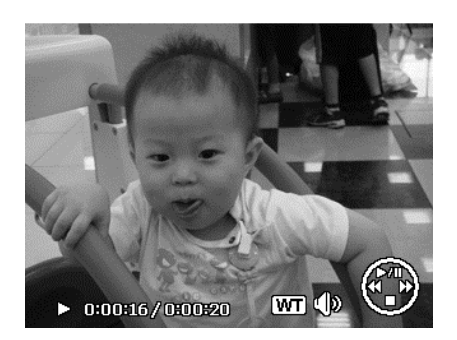

## **Riproduzione di un promemoria vocale**

Il promemoria vocale viene registrato separatamente e allegato all'immagine catturata. Per conoscere come registrare un promemoria vocale, vedere "Memo vocale" a pagina 64.

- $\left( \blacksquare \right)$ 1. Premere il **pulsante Riproduzione** sulla fotocamera.
- 2. Usare i controlli di navigazione per scorrere le immagini salvate. Un file immagine con un promemoria vocale viene indicato con una icona nella parte superiore al centro del monitor LCD. Vedere l'immagine sulla destra.
- 3. Premere il pulsante OK per riprodurre la registrazione vocale.
- 4. Durante la riproduzione, usare i pulsanti dello **Zoom** per controllare il volume. Premere il pulsante destro per aumentare il volume/premere il pulsante sinistro per ridurre il volume.
- 5. Premere il tasto ▲ per sospendere la riproduzione. Premere nuovamente il tasto per riprendere. Durante la pausa, le informazioni sulla riproduzione rimarranno visualizzate sullo schermo tranne  $WT$
- 6. Premere il tasto  $\nabla$  per interrompere la riproduzione. Il monitor LCD visualizza l'immagine in modalità navigazione singola.

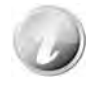

Il volume non può essere regolato mentre il promemoria vocale è in pausa.

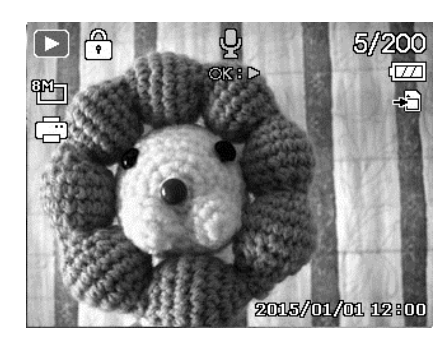

## **Menu Riproduzione**

Il menu Riproduzione consente di modificare le immagini, registrare un promemoria vocale e configurare le impostazioni di riproduzione.

Per passare al menu Riproduzione:

- 1. Premere il **pulsante Riproduzione** sulla fotocamera.
- 2. Premere il **pulsante Menu** per aprire il menu Riproduzione.
- 3. Usare i tasti  $\triangle$  o  $\nabla$  per scorrere le selezioni del menu.
- 4. Per selezionare un menu, premere il pulsante  $\triangleright$  o OK.
- 5. Cambiare le impostazioni del sottomenu utilizzando il controllo di navigazione a 4 direzioni.
- 6. Premere il pulsante **OK** per salvare e applicare le impostazioni.

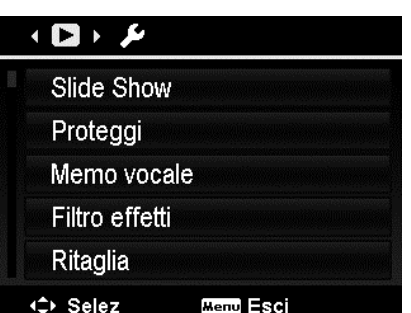

#### **Slide Show**

La funzione slide show consente di riprodurre foto, video e e file di errore in relazione all'ordine di assegnazione del nome.

Per visualizzare una Slide Show:

- 1. Dal menu Riproduzione, selezionare **Slide show**. Viene visualizzato il menu Slide Show.
- 2. Impostare le impostazioni della presentazione.
- 3. Selezionare **Avvio**, quindi premere il pulsante **OK** per avviare la presentazione.
- 4. Durante la slide show, premere il pulsante **SU** per sospendere la presentazione.
- 5. Usare i tasti  $\triangle$  o  $\nabla$  per scorrere le opzioni del menu. Scegliere tra **Continua** o **Esci**.
- 6. Premere il pulsante **OK** per applicare l'opzione selezionata.

Per cambiare le impostazioni della presentazione:

- 1. Dal menu Slide Show, usare i tasti  $\triangle$  o  $\nabla$ per scorrere gli elementi.
- 2. Selezionare l'impostazione Intervallo. Premere i tasti  $\triangleleft$  o  $\triangleright$  per eseguire la regolazione. Scegliere tra le impostazioni dell'intervallo disponibili: 1 sec., 3 sec., 5 sec., e 10 sec.
- 3. Selezionare l'impostazione Ripeti. Premere i tasti  $\blacktriangleleft$  o  $\blacktriangleright$  per eseguire la regolazione. Le impostazioni disponibile sono: Sì, No.

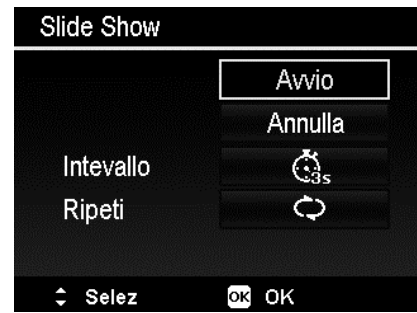

## **Proteggi**

È possibile impostare le immagini in sola lettura per evitare di cancellarle per errore.

In file protetto viene indicato con l'icona del lucchetto  $\widehat{\mathbb{C}}$  quando viene visualizzato in modalità Riproduzione.

Per proteggere i file:

- 1. Dal menu Riproduzione, selezionare **Proteggi**.
- 2. Il sottomenu Proteggi viene visualizzato sullo schermo LCD.

Impostazioni disponibili:

- **Singola.** Seleziona un solo file da bloccare/ sbloccare.
- **Multi**. Seleziona più file dalla vista miniature da bloccare/sbloccare.
- **Blocca tutte.** Blocca tutti i file.
- **Sblocca tut.** Sblocca tutti i file.

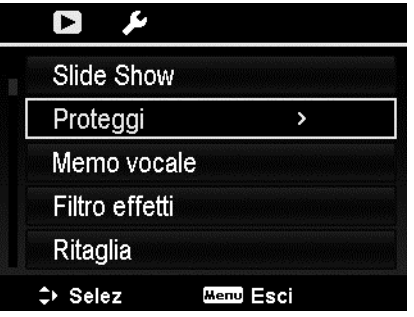

Per proteggere/rimuovere la protezione da un singolo file:

- 1. Selezionare **Singola** nel sottomenu Proteggi, le immagini vengono visualizzate sul monitor LCD in modalità navigazione singola.
- 2. Usare i tasti  $\blacktriangleleft$  o  $\blacktriangleright$  per scorrere il monitor.
- 3. Quando sul monitor LCD viene visualizzato il file desiderato, premere il pulsante **OK** per selezionare **Blocca/Sblocca**.
- 4. Per chiudere la funzione proteggi/rimuovi protezione e tornare al menu Riproduzione, selezionare **Esci**.

Per proteggere/rimuovere la protezione da più file:

- 1. Selezionare Multi nel sottomenu Proteggi, le immagini vengono visualizzate sul monitor LCD come miniature.
- 2. Usare i tasti  $\blacktriangleleft$  o  $\blacktriangleright$  per scorrere i file.
- 3. Quando viene evidenziato il file desiderato, usare il tasto  $\triangle$  o  $\nabla$  per selezionare/ deselezionare il file da proteggere.
- 4. Ripetere la procedura 3 fino a selezionare tutti i file da proteggere.
- 5. Premere il pulsante **OK** per bloccare i file e tornare alla menu Riproduzione.

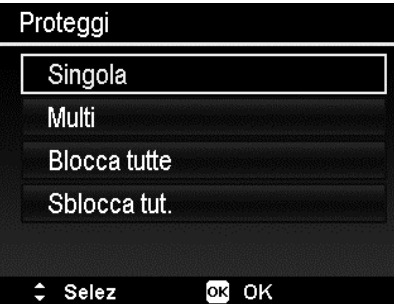

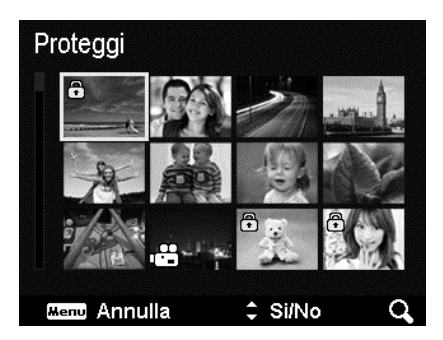

Per proteggere tutti i file:

- 1. Selezionare **Blocca tutte** nel sottomenu Proteggi. Viene visualizzato un messaggio di conferma.
- 2. Selezionare **Sì**.
- 3. Premere il pulsante **OK** per bloccare tutti i file.

Per sbloccare tutti i file:

- 1. Selezionare **Sblocca tut.** nel sottomenu Proteggi. Viene visualizzato un messaggio di conferma.
- 2. Selezionare **Sì**.
- 3. Premere il pulsante **OK** per sbloccare tutti i file protetti.

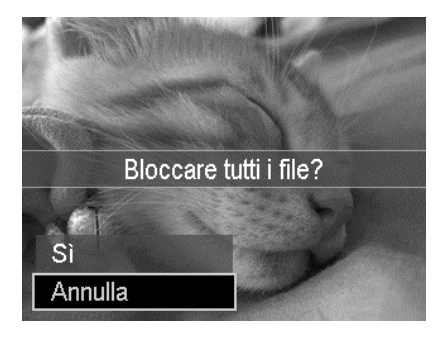

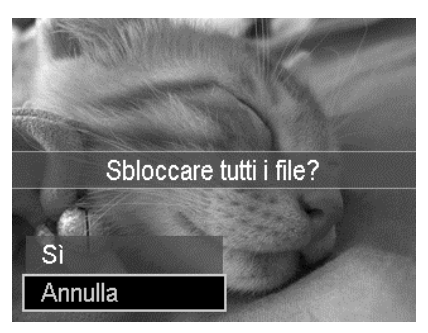

#### **Memo vocale**

Per le immagini fisse scattate è possibile registrare un promemoria vocale per un massimo di 30 secondi.

Per registrare un promemoria vocale:

- 1. Premere il **pulsante Riproduzione** sulla fotocamera.
- 2. Premere i tasti  $\triangleleft$  o  $\triangleright$  per scorrere e selezionare l'immagine a cui allegare il promemoria vocale.
- 3. Premere il pulsante **MENU** per aprire il menu Riproduzione.
- 4. Selezionare **Memo vocale**.
- 5. Selezionare **Avvio**, quindi premere il pulsante **OK** per avviare la registrazione.
- 6. Premere nuovamente il pulsante **OK** per interrompere la registrazione.

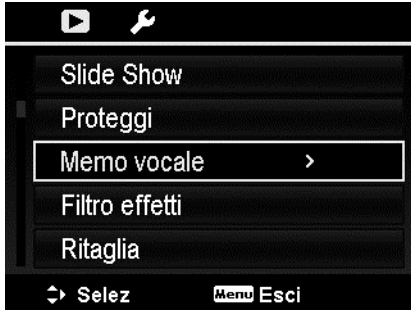

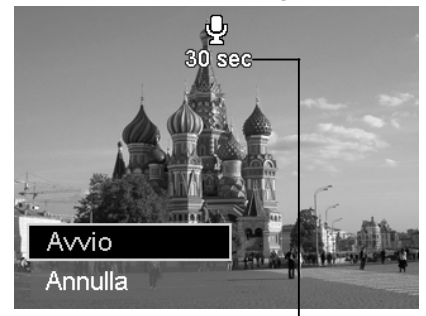

**Durata registrazione (n secondi) rimasta.** 

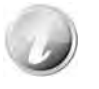

Quando viene registrato un promemoria vocale su una immagine che ne contiene già uno, la registrazione precedente verrà sostituita da quella nuova.

### **Filtro effetti**

La funzione Filtro effetti si applica solo alle foto nel formato **4:3** utilizzando diversi effetti artistici. Le immagini modificate in questa funzione vengono salvate come nuovo file.

Per attivare il Filtro effetti:

- 1. Premere il pulsante Riproduzione **D** sulla fotocamera.
- 2. Premere i tasti  $\blacktriangleleft$  o  $\blacktriangleright$  per scorrere e selezionare l'immagine da modificare.
- 3. Premere il pulsante **MENU** per aprire il menu Riproduzione.
- 4. Selezionare **Filtro effetti**. Viene visualizzato il sottomenu Filtro effetti.
- 5. Premere i tasti  $\triangle$  o  $\nabla$  per scorrere e il pulsante **OK** per selezionare un'opzione.

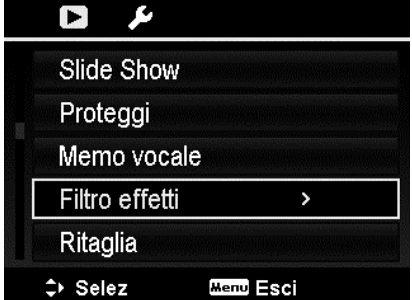

La tabella di seguito mostra le impostazioni disponibili.

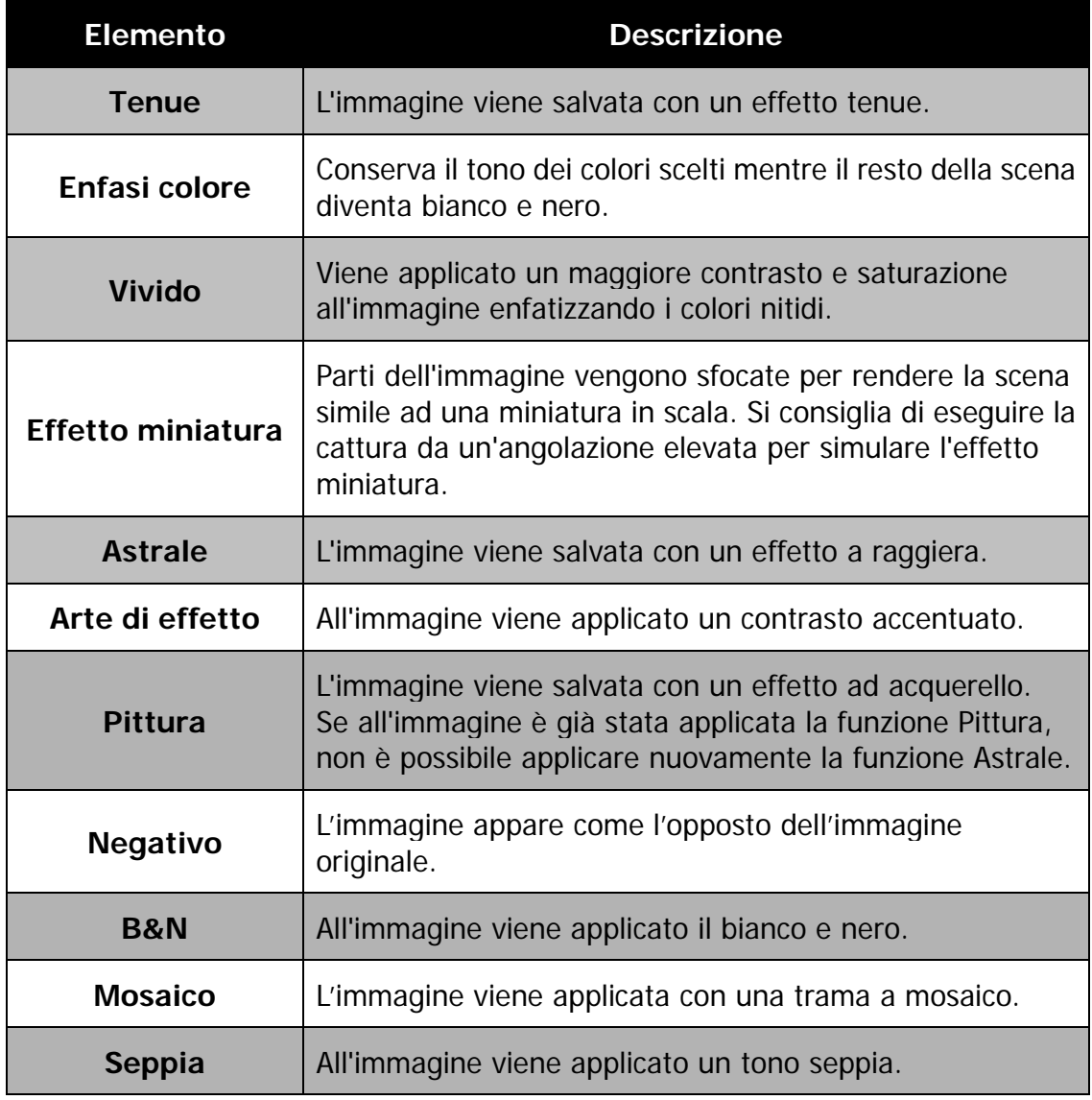

## **Ritaglia**

La funzione Ritaglia consente di ritagliare l'immagine cambiandone la dimensione. Questa funzione è disponibile solo per le immagini fisse.

Per ritagliare una immagine:

- $\blacksquare$ 1. Premere il pulsante Riproduzione sulla fotocamera.
- 2. Premere i tasti  $\triangleleft$  o  $\triangleright$  per scorrere e selezionare l'immagine da ritagliare.
- 3. Premere il pulsante **MENU** per aprire il menu Riproduzione.
- 4. Selezionare **Ritaglia**. Sul monitor LCD viene visualizzata la schermata di ritaglio.
- 5. Usare il pulsante dello **Zoom** per cambiare l'area di ritaglio eseguendo lo zoom avanti/indietro.

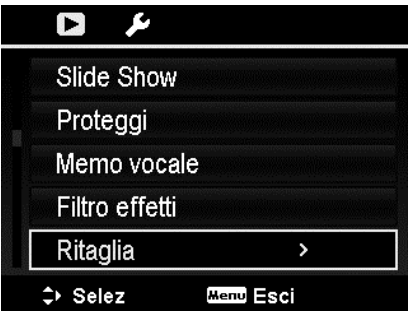

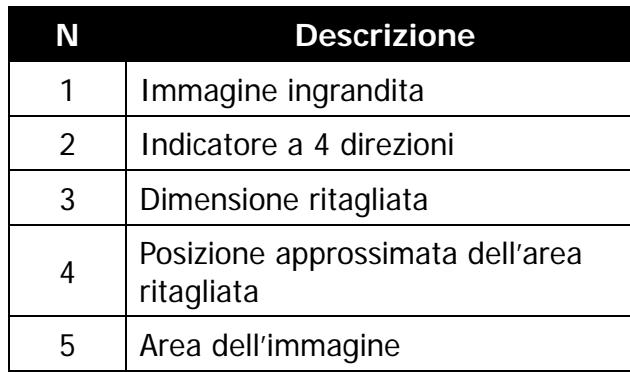

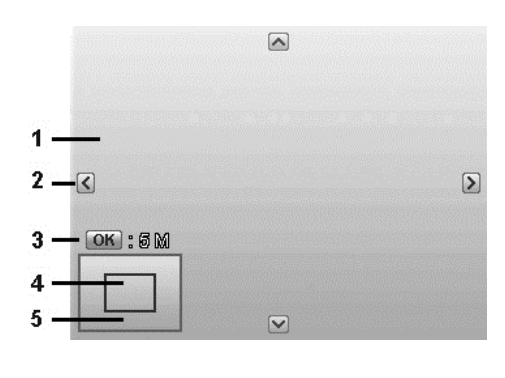

- 6. Usare i controlli di navigazione per spostare l'immagine.
- 7. Premere il pulsante **OK** per applicare le modifiche. Viene visualizzato un menu di selezione.
- 8. Scegliere di:
	- Sì. Salva il nuovo file come nuovo.
	- **Annulla.** Annulla l'impostazione e torna al menu Riproduzione.
- 9. Premere il pulsante **OK** per salvare/annullare le modifiche.
	- La funzione Ritaglia non è disponibile per le immagini con dimensione immagine impostata su VGA.
	- Tutte le immagini verranno ritagliate al formato 4:3 senza considerare il formato originale dell'immagine.

## **Ridimensiona**

È possibile ridimensionare una immagine salvata in precedenza per creare una copia piccola della foto e solo alla dimensione più piccola.

Per ridimensionare una immagine:

- 1. Premere il **pulsante Riproduzione** sulla fotocamera.
- 2. Usare i tasti  $\blacktriangleleft$  o  $\blacktriangleright$  per scorrere e selezionare l'immagine da ridimensionare.
- 3. Premere il pulsante **MENU** per aprire il menu Riproduzione.
- 4. Selezionare **Ridimensiona**. Il sottomenu Ridimensiona viene visualizzato sullo schermo LCD.
- 5. Scegliere una dimensione tra: 640, 320 e 160.
- 6. Una volta selezionata la dimensione, viene visualizzato il menu di selezione.
- 7. Premere il pulsante **OK** per salvare/ annullare le modifiche.
- 8. L'immagine ridimensionata viene salvata come nuova foto.

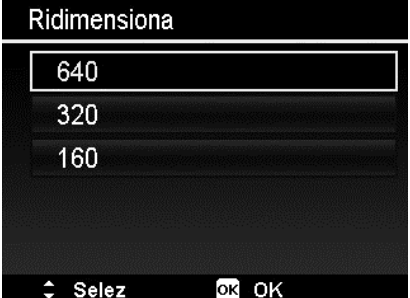

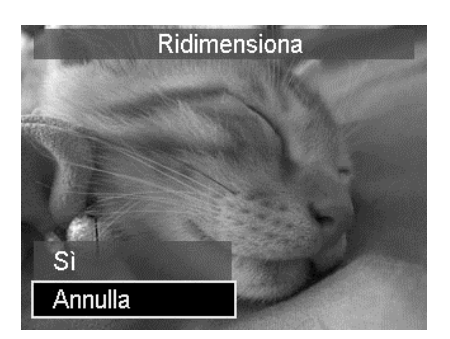

- La funzione Ridimensiona si applica solo al formato di foto 4:3.
- Le foto originali posso essere ridimensionate diverse volte. Tuttavia, una foto ridimensionata non può essere ridimensionata nuovamente.

## **Imm. avvio**

È possibile specificare l'immagine di avvio tra le immagini catturare per la fotocamera.

- 1. Premere il pulsante **MENU** per aprire il menu Riproduzione.
- 2. Selezionare **Imm. avvio**. Viene visualizzato un menu di selezione.
- 3. Scegliere tra le opzioni:
	- **Sistema.** Usa l'immagine predefinita della fotocamera.
	- Mia foto.Usare i tasti < o ber scorrere e selezionare l'immagine desiderata.
	- **No.** Disattiva l'immagine di avvio.
- 4. Premere il pulsante **OK** per applicare le modifiche.

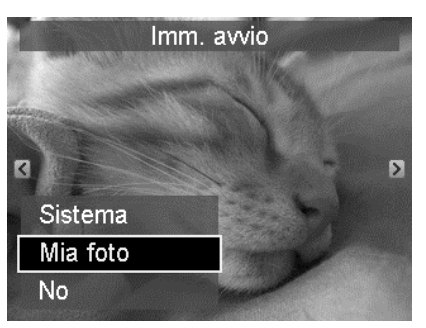

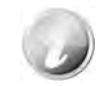

L'immagine di avvio viene visualizzata anche se l'immagine viene eliminata.

## **DPOF**

DPOF è l'abbreviazione di Digital Print Order Format. Questa funzione consente di memorizzare nella scheda di memoria alcune informazioni per la stampa. È possibile selezionare le immagini da stampare e il numero di copie da eseguire utilizzando il menu DPOF della videocamera e inserire la scheda in una stampante compatibile. Quando la stampante inizia a stampare, leggerà le informazioni memorizzate all'interno della scheda di memoria e stamperà le immagini specificate.

Per impostare DPOF:

- $\blacksquare$ 1. Premere il **pulsante Riproduzione** sulla fotocamera.
- 2. Premere il **pulsante Menu** per aprire il menu Riproduzione.
- 3. Selezionare **DPOF**. Viene visualizzato il sottomenu. Le impostazioni disponibili sono:
	- **Seleziona immagini.** Seleziona le immagini nella scheda di memoria.
	- **Azzera.** Ripristina tutte le impostazioni DPOF alle impostazioni predefinite.

Per impostare DPOF sulle immagini:

- 1. Selezionare **Seleziona immagini** nel sottomenu DPOF.
- 2. Usare i tasti  $\triangleleft$  o  $\triangleright$  per scorrere e selezionare le immagini da stampare.
- 3. Quando viene evidenziata l'immagine desiderata, usare  $\triangle$  o  $\nabla$  per aumentare/ridurre il numero.
- 4. Premere il pulsante **OK** per definire le impostazioni DPOF e selezionare **Eseguito** per salvare le impostazioni DPOF.

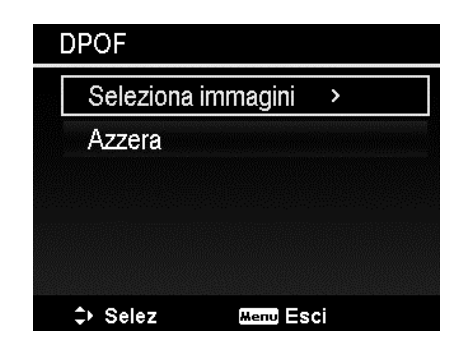

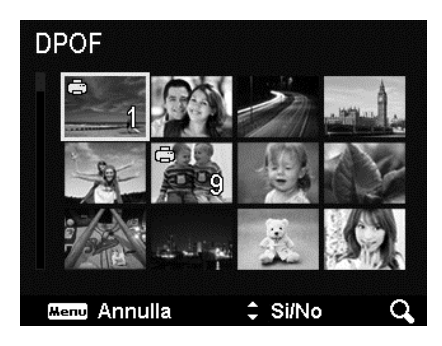

Per ripristinare DPOF:

- 1. Selezionare **Azzera** nel sottomenu DPOF.
- 2. La fotocamera ripristina automaticamente tutte le impostazioni DPOF.

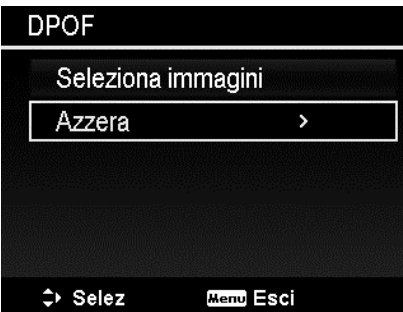

#### **Copia**

Usare questa funzione per copiare le immagini tra la memoria interna e la scheda di memoria.

Per copiare le immagini tra la memoria interna e la scheda di memoria:

- 1. Premere il **pulsante Riproduzione** sulla fotocamera.
- 2. Premere il **pulsante Menu** per aprire il menu Riproduzione.
- 3. Selezionare **Copia** e scegliere il metodo da utilizzare per copiare le immagini. Una volta eseguita la scelta, le impostazioni disponibili sono:
	- **Seleziona immagini.** Selezionare le immagini nel dispositivo di archiviazione preferito.
	- **Tutte le immagini.** Copia tutte le immagini nel dispositivo di archiviazione preferito.

Per copiare le immagini selezionate:

- 1. Selezionare **Seleziona immagini** nel sottomenu Copia.
- 2. Usare i tasti  $\blacktriangleleft$  o  $\blacktriangleright$  per scorrere e selezionare le immagini da copiare.
- 3. Quando viene evidenziata l'immagine desiderata, usare il tasto  $\triangle$  o  $\nabla$  per selezionare/deselezionare il file da copiare.
- 4. Premere il pulsante **OK** e selezionare **Sì** per avviare la copia.

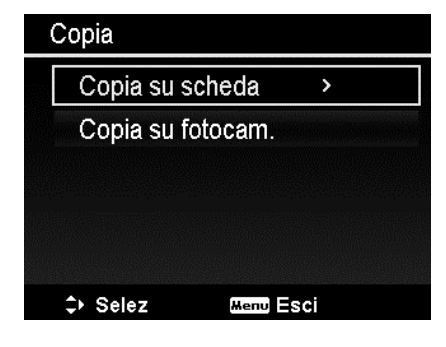

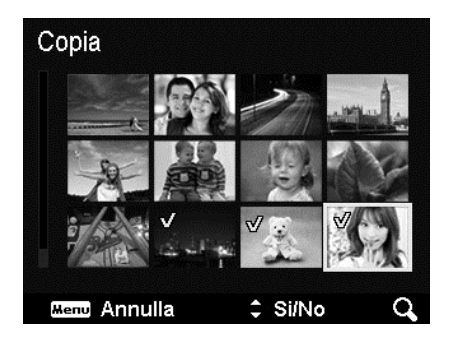

Per copiare tutte le immagini:

- 1. Selezionare **Tutte le immagini** nel sottomenu Copia.
- 2. Selezionare **Sì** per avviare la copia.

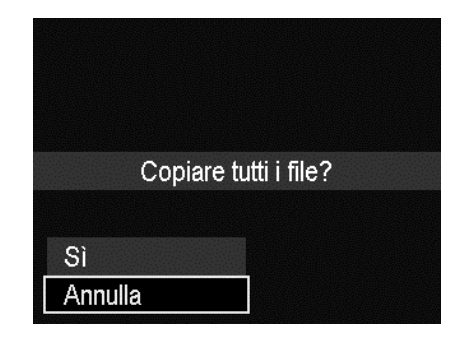

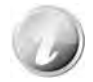

Se non viene inserita una scheda di memoria o è inserita una scheda di memoria bloccata, questa opzione sarà disattivata.

## **Incolla film**

Usare questa funzione per combinare due video con le stesse specifiche (dimensione del filmato e fps) in un video.

Per combinare due video:

- 1. Premere il **pulsante Riproduzione** sulla fotocamera.
- 2. Usare i tasti  $\blacktriangleleft$  o  $\blacktriangleright$  per scorrere e selezionare il video originale.
- 3. Premere il pulsante **MENU** per aprire il menu Riproduzione.
- 4. Selezionare **Incolla film**. Sul monitor LCD vengono visualizzati i video con le stesse specifiche del video originale.
- 5. Usare i tasti  $\blacktriangleleft$  o  $\blacktriangleright$  per scorrere e i tasti ▲ o ▼ per selezionare/deselezionare il secondo video.
- 6. Premere il pulsante **OK** e selezionare **Sì** per unire il video alla fine del video originale e sovrascriverlo.

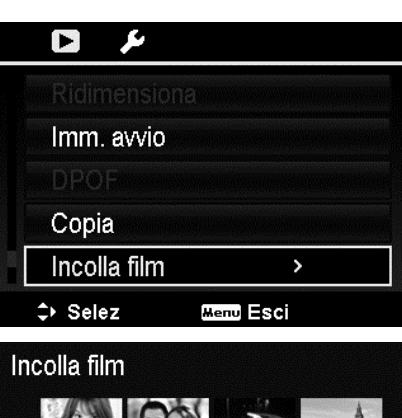

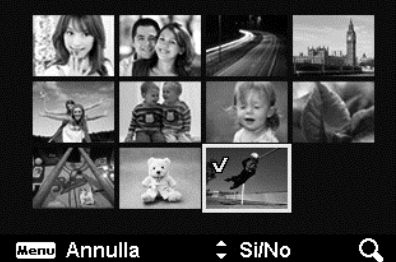

- La durata totale del video combinato non può superare i 30 minuti.
- Una volta combinati i video, il secondo video non sarà più disponibile come singolo file.

## **Ritocco volti**

Questa funzione si applica solamente alle immagini catturate utilizzando la Focal. viso.

Una volta aperto il menu Ritocca volti, individuare il cursore nell'immagine se sono presenti più di due volti, o o individuare il cursore sulla funzione a destra del menu se nell'immagine è presente un solo volto.

Può essere ritoccato un solo volto alla volta. Quando viene chiuso il menu Ritocca volti tutte le funzioni vengono riportate a 0, senza considerare se l'immagine è stata salvata o se sono state annullate le impostazioni.

Le immagini eseguite con Ritocco volti vengono salvate come nuova immagine e la funzione può essere eseguita nuovamente.

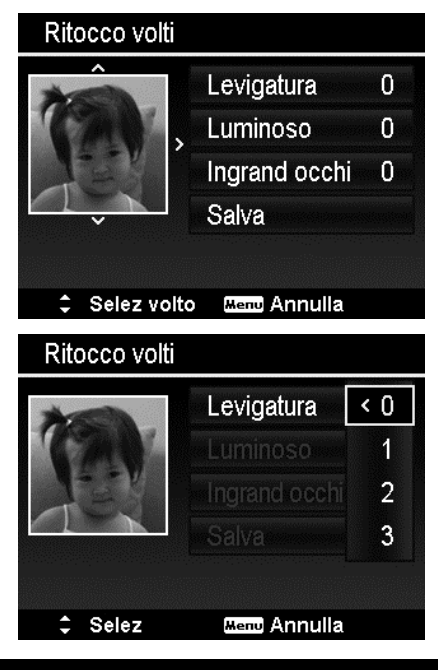

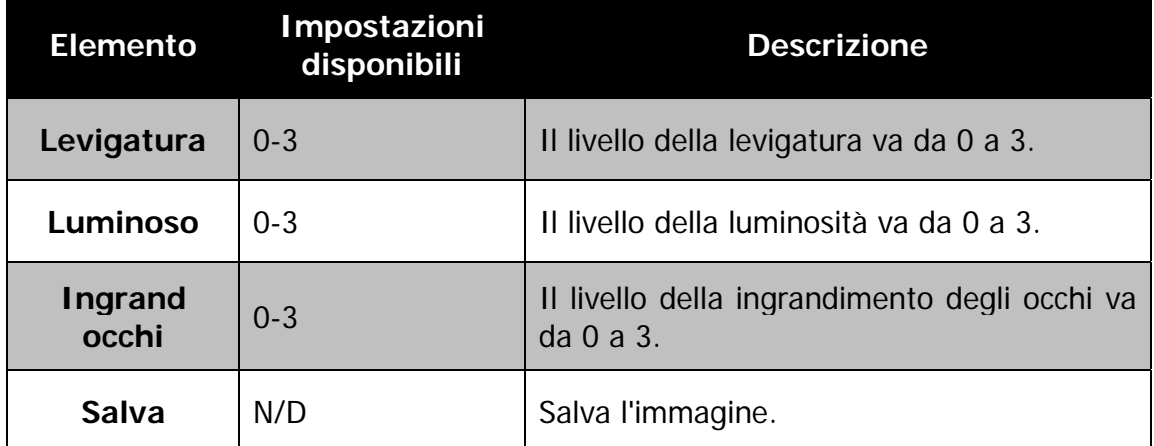

# Uso del Menu Setup

È possibile accedere al menu Setup quando ci si trova in modalità Registrazione o Riproduzione.

Il menu Setup consente di configurare le impostazioni generali della fotocamera.

Per passare al menu Setup:

- 1. Premere il pulsante **Menu** per aprire il Menu Registrazione/Riproduzione.
- 2. Usare i tasti  $\blacktriangleleft$  o  $\blacktriangleright$  per portare la scheda del menu sul menu **Setup**.
- 3. Usare i tasti  $\blacktriangledown$  o  $\blacktriangle$  per scorrere le selezioni del menu.
- 4. Per selezionare un elemento, premere il pulsante **OK** o il tasto .
- 5. Cambiare le impostazioni del sottomenu utilizzando il controllo di navigazione a 4 direzioni.
- 6. Premere il pulsante **OK** per salvare e applicare le impostazioni.

# **Impostazione dei suoni**

Usare le funzioni del menu Suoni per controllare i suoni prodotti dalla fotocamera.

- 1. Dal menu Setup, selezionare **Suoni**.
- 2. Regolare le impostazioni per i suoni.
- 3. Premere il pulsante **OK** per applicare le modifiche.

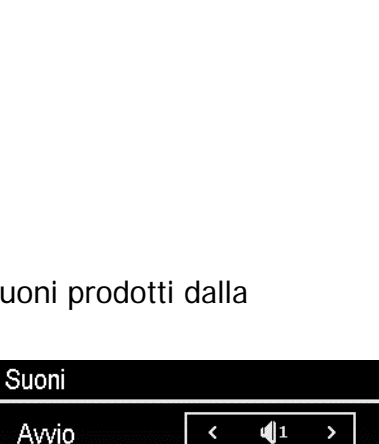

Si

**EXIST BEAT !** 

ô ë

Risp. Energia

Lingua / Language

Mod visualizzazione

Data e Ora

 $\Leftrightarrow$  Selez

Otturatore

Volume beep

Suoni

ىم

**Menu** Esci

 $\mathbb{G}_{\min}$ 

 $C<sub>2</sub>$ 

**EXE** 

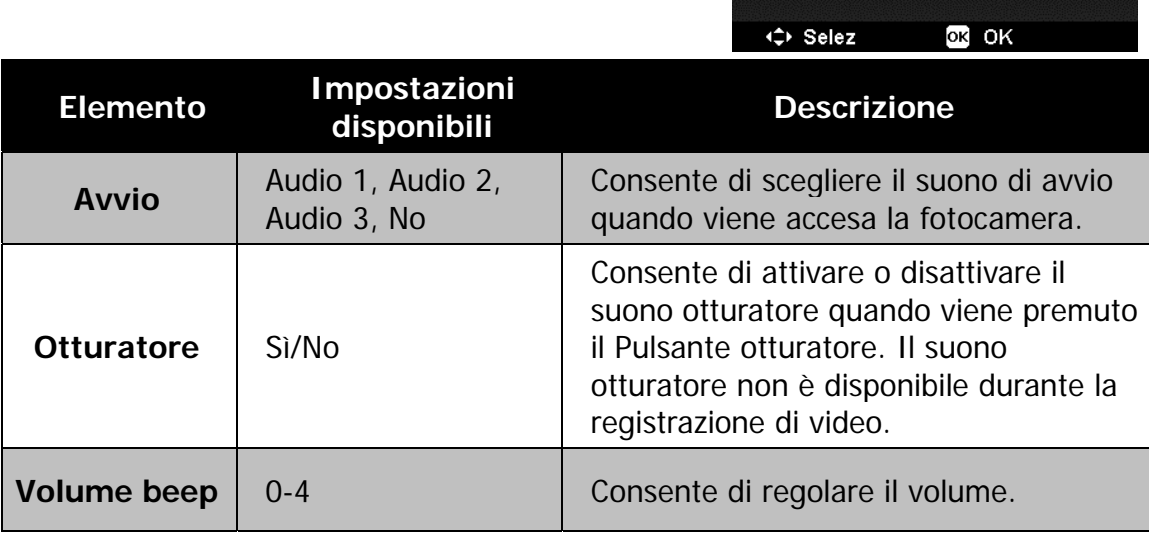
# **Impostazione del Risp. Energia**

La funzione Risp. Energia consente di impostare il periodo di inattività dopo il quale la fotocamera passa automaticamente alla modalità sleep per conservare l'alimentazione. Un minuto dopo l'accesso alla modalità sleep, la fotocamera si spegne.

Questa funzione non è disponibile nelle seguenti situazioni:

- Registrazione di un file video
- Riproduzione di slide show/video
- Mentre si usa il connettore USB
- AE/AF bloccato
- Durante Incolla film
- Durante l'intervallo di tempo in Time Lapse

#### **Impostazione di data e ora**

Usare la funzione Data e ora per impostare la data e l'ora della fotocamera. Questa funzione è utile quando si vuole stampare la data sulla foto catturata. La fotocamera utilizza il formato ora a 24 ore.

- 1. Premere i controlli di navigazione per regolare la data e l'ora. Tenendo premuto il tasto  $\nabla$  o  $\blacktriangle$ , i valori numerici cambiano in modo continuo.
- 2. Premere il pulsante **OK** per applicare le modifiche.

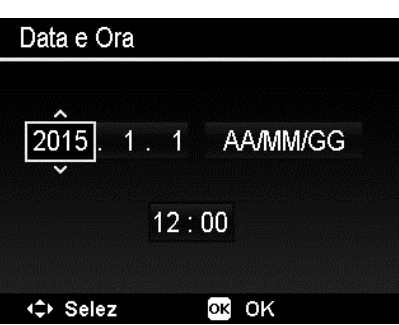

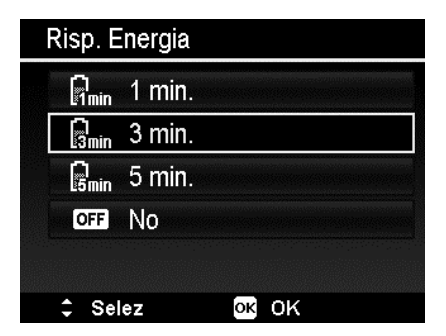

# **Impostazione della lingua**

Specificare la lingua di visualizzazione dei menu e dei messaggi sullo schermo LCD.

- 1. Usare il controllo di navigazione per scorrere l'elenco e selezionare la lingua desiderata.
- 2. Premere il pulsante **OK** per confermare e applicare le impostazioni.

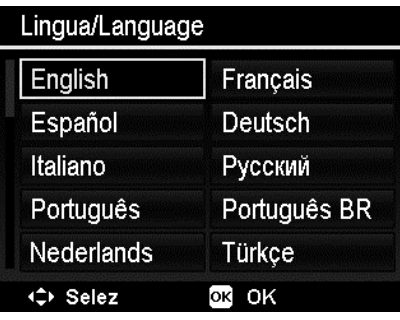

# **Impostazione della Mod visualizzazione**

Questa funzione controlla la visualizzazione delle icone sul monitor LCD in modalità registrazione e riproduzione.

Le impostazioni disponibile sono: Sì, Info dettagliate, No.

Se la Mod visualizzazione è impostata su No, l'icona della modalità e gli scatti rimasti saranno visualizzati per 2 secondi nelle seguenti situazioni:

- Accensione della fotocamera
- Passaggio dalla modalità riproduzione alla modalità registrazione
- Dopo lo scatto
- Chiusura del menu e ritorno all'anteprima

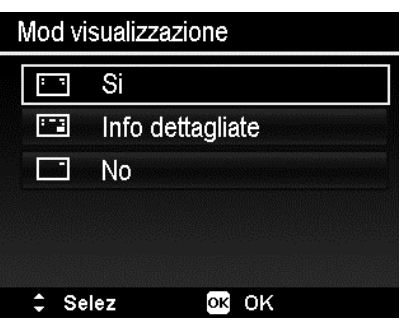

## **Impostazione dell'uscita TV**

Usare la funzione Uscita TV per regolare il segnale video in uscita per adattarlo alle diverse impostazioni internazionali. Se l'uscita TV non è impostata correttamente, le immagini potrebbero non essere visualizzate correttamente sulla TV.

Le impostazioni disponibile sono:

- **NTSC.** Si applica in Giappone, USA, Canada, Taiwan e altri paesi.
- **PAL.** Si applica in Europa, Asia (escluso Taiwan), Oceania e altri paesi.

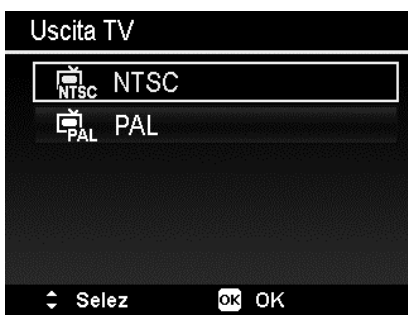

# **Impostazione della luminosità dell'LCD**

Consente di selezionare il livello di luminosità per lo schermo LCD.

Le impostazioni disponibile sono:

- **Auto.** Rileva automaticamente la luminosità dell'LCD.
- **Luminoso.** Migliora la luminosità dell'LCD.
- **Normale.** Luminosità LCD normale.

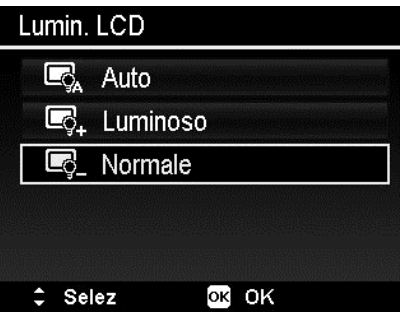

# **Impostazione del formato**

Questa utilità consente di formattare la memoria utilizzata (memoria interna o scheda di memoria) e di cancellare tutte le immagini e tutti i dati salvati.

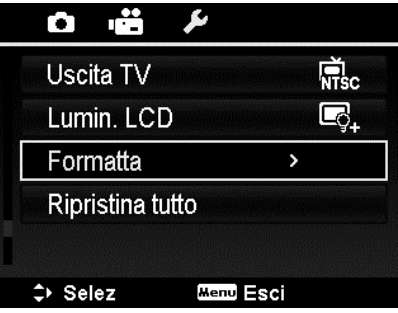

Se è stata inserita una scheda bloccata, l'opzione viene disattivata.

# **Ripristina tutto**

Usare questa funzione per ripristinare la fotocamera alle impostazioni predefinite. Tuttavia, le seguenti impostazioni non saranno soggette al ripristino.

- Data e Orario
- Lingua
- Impostazioni TV
- Dati bilanciamento del bianco personalizzato

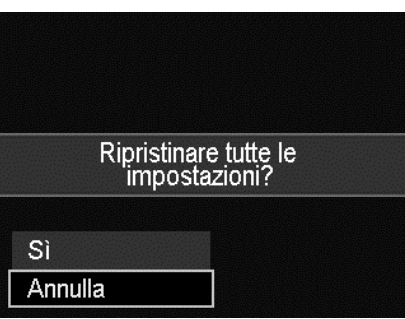

# Eseguire i collegamenti

È possibile collegare la fotocamera a: TV, computer, o stampante.

# **Collegamento della fotocamera alla TV**

È possibile riprodurre le immagini anche su un televisore. Prima di effettuare la connessione a un dispositivo video, assicurarsi di aver selezionato NTSC/PAL per compatibilità con lo standard di trasmissione dell'apparecchiatura video in uso.

Per collegare la fotocamera alla TV:

- 1. Accendere la fotocamera.
- 2. Impostare l'uscita TV in modo da corrispondere al formato dell'uscita video della TV. Vedere "Impostazione dell'uscita TV" a

pagina 75.

- 3. Collegare il cavo USB/AV 2-in-1 alla porta USB nella parte inferiore della fotocamera.
- 4. Collegare l'altra estremità del cavo alla porta di ingresso AV della TV.
- 5. Il monitor LCD diventa scuro e tutte le immagini e video vengono visualizzati sulla TV.

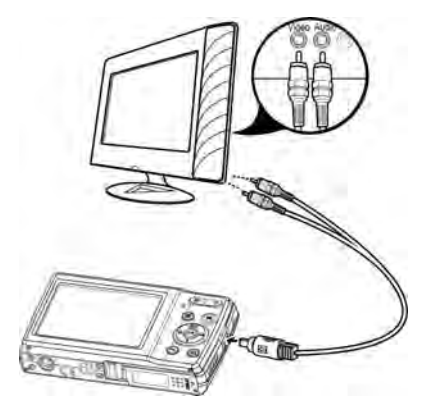

## **Collegamento della fotocamera al PC**

È possibile trasferire immagini e video sul PC.

- 1. Collegare una estremità del cavo USB a una porta USB disponibile sul computer.
- 2. Collegare l'altra estremità del cavo USB al terminale USB della fotocamera.
- 3. Accendere la fotocamera.
- 4. Il PC avvia la rilevazione del collegamento mentre il monitor LCD visualizza **Connessione in corso…**.

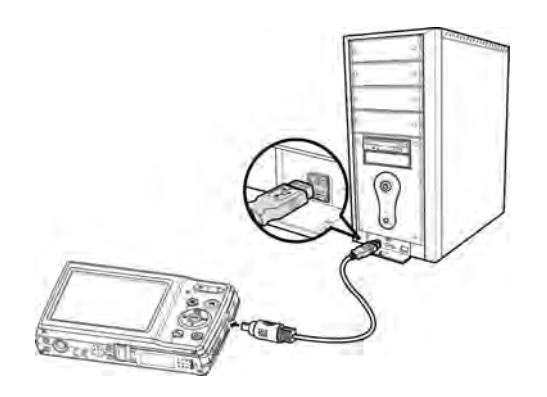

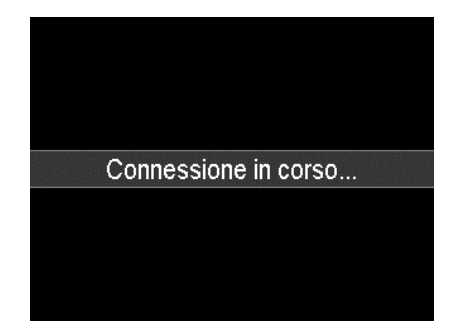

- 5. Connessione stabilita, monitor LCD sarà spento.
- 6. Accedere ai file della fotocamera utilizzando il PC.

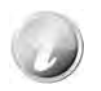

- La memoria interna della fotocamera e la scheda di memoria vengono visualizzati sul PC Vista/Win7/Win8 come unità rimovibili.
- Con la telecamera connessa al PC vengono visualizzate due unità rimovibili. Fare clic su AP link (Magix) nella seconda unità, viene visualizzata la finestra Setup (è necessaria la connessione Internet). Eseguita l'installazione, è possibile importare/modificare le foto, film e musica. Notare che AP link (Magix) è una versione trial e sarà possibile utilizzarla definitivamente dopo la registrazione.

## **Collegamento della fotocamera alla stampante**

È possibile stampare le immagini utilizzando direttamente una stampante **PictBridge compatibile**.

- 1. Accendere la stampante. Controllare che la stampante sia accesa, sia presente un foglio di carta nella stampante, e che non siano presenti messaggi di errore della stampante.
- 2. Collegare una estremità del cavo USB alla stampante e l'altra estremità alla fotocamera.
- 3. Accedere alla modalità stampante e stampare le immagini selezionate.

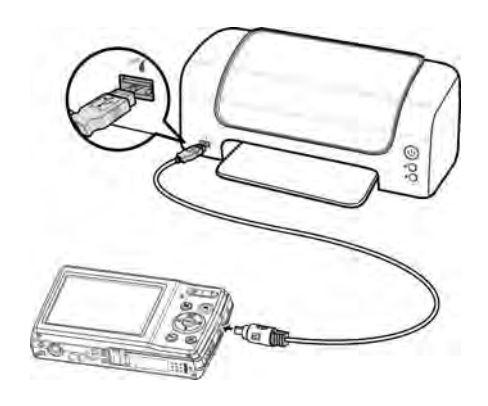

Per i dettagli consultare "Impostazione del menu Modalità Stampa".

#### **Impostazione del menu Modalità Stampa**

Il menu Modalità Stampa viene visualizzato sullo schermo dopo il collegamento della fotocamera ad una stampante.

La Modalità Stampa comprende tre impostazioni principali:

- **Stampa selezione.** È possibile selezionare una immagine da stampare.
- **Stampa Tutto.** Stampa tutte le immagini.
- **Stampa DPOF.** Stampa le immagini su cui è impostato DPOF.

Per impostare Stampa selezione

- 1. Usare i tasti  $\triangleleft$  o  $\triangleright$  per scorrere e selezionare l'immagine da stampare.
- 2. Specificare il numero di copie. Usare i tasti ▲ o ▼ per aumentare/diminuire la quantità.
- 3. Premere il pulsante **OK** per accedere alle impostazioni di stampa.

Per impostare Stampa tutto e Stampa DPOF Ripetere le procedure da 1 a 2, quindi accedere alle impostazioni di stampa.

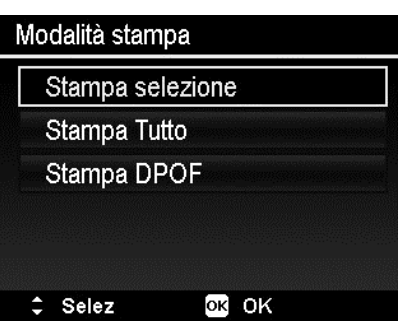

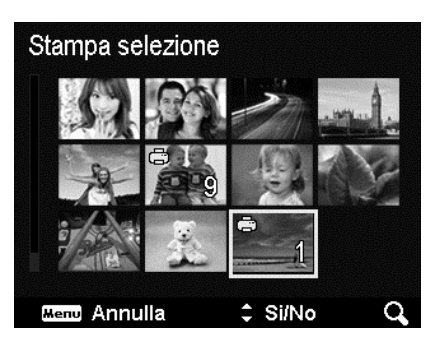

Per impostare Impostazioni stampa

- 1. Usare i tasti  $\triangle$  o  $\nabla$  per specificare le opzioni di stampa.
- 2. Modificare la dimensione del foglio, la qualità, la data e le informazioni usando i tasti  $\blacktriangleleft$  o  $\blacktriangleright$ . Impostazioni disponibili:
	- Dim. carta: Predef./A4/4"x6"
	- Qualità: Predef./Fine/Normale
	- Data cattura: Sì/No
	- Info cattura: Sì/No
- 3. Selezionare **Stampa** per avviare la stampa. O **Annulla** per tornare alla Modalità Stampa.

Avviare la stampa

- Il monitor LCD visualizza "Stampa in corso…".
- O premere il pulsante Menu per interrompere la stampa in qualsiasi momento.

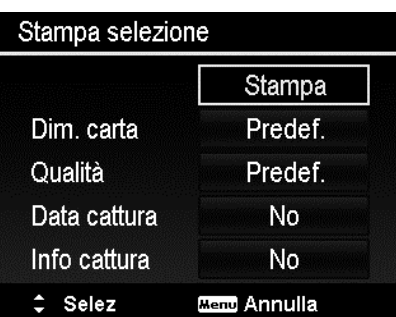

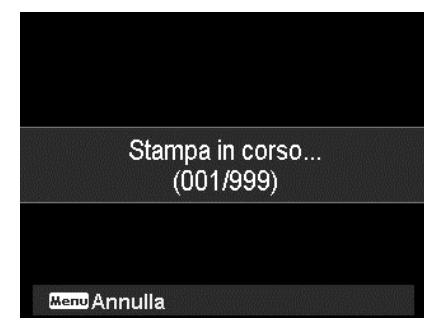

# Appendice

# **Informazioni su cartelle e nomi file**

La fotocamera crea automaticamente un directory specifica nella scheda memoria interna per organizzare le immagini e video catturati.

Assegnare un nome ai file

Il nome dei file inizia con "DSCI" ed è seguito da 4 cifre che aumentano in sequenza. La numerazione dei file inizia da 0001 quando viene creata una nuova cartella.

Il numero di file più alto è 9999, se viene superato 9999, la fotocamera ricomincia dal numero 0001.

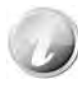

Non cambiare il nome della cartella e del file nella scheda di memoria utilizzando il PC. Ciò potrebbe impedire la riproduzione dei dati utilizzando la fotocamera.

# Risoluzione dei problemi

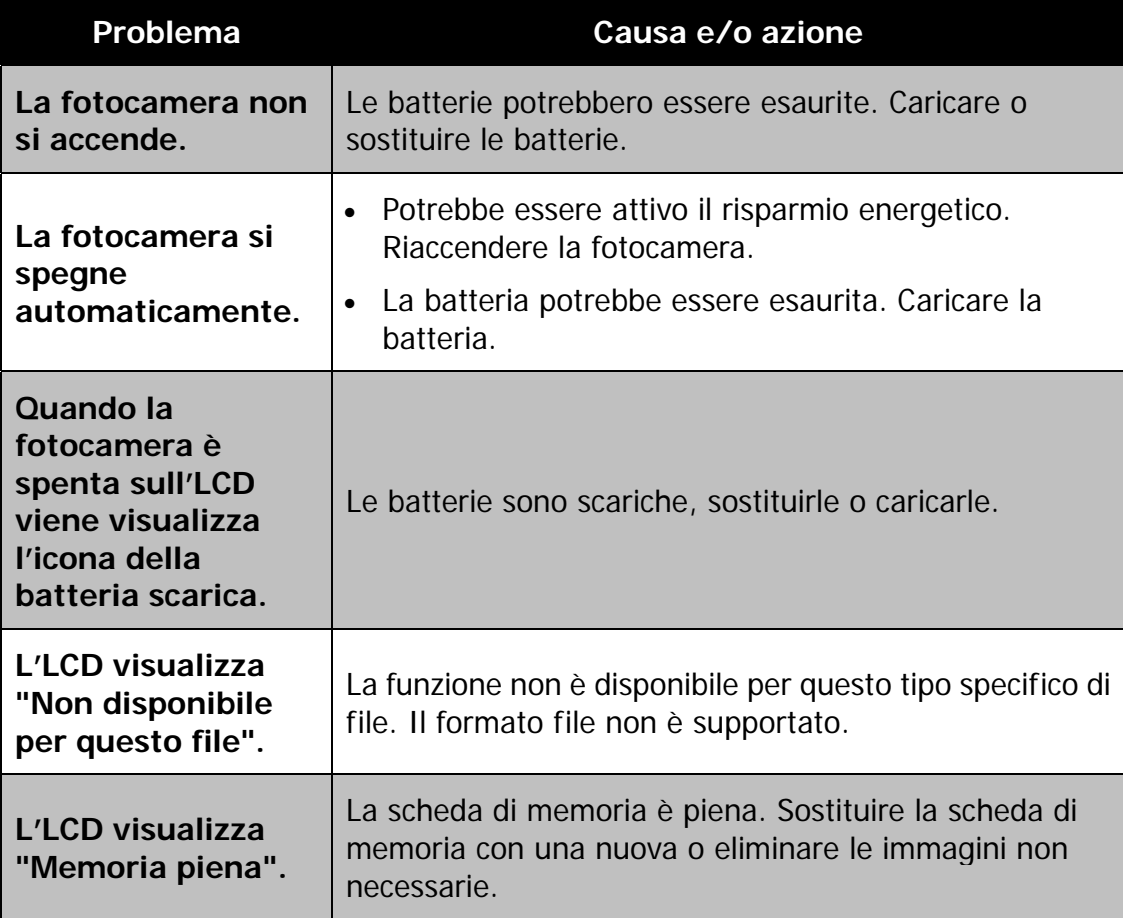

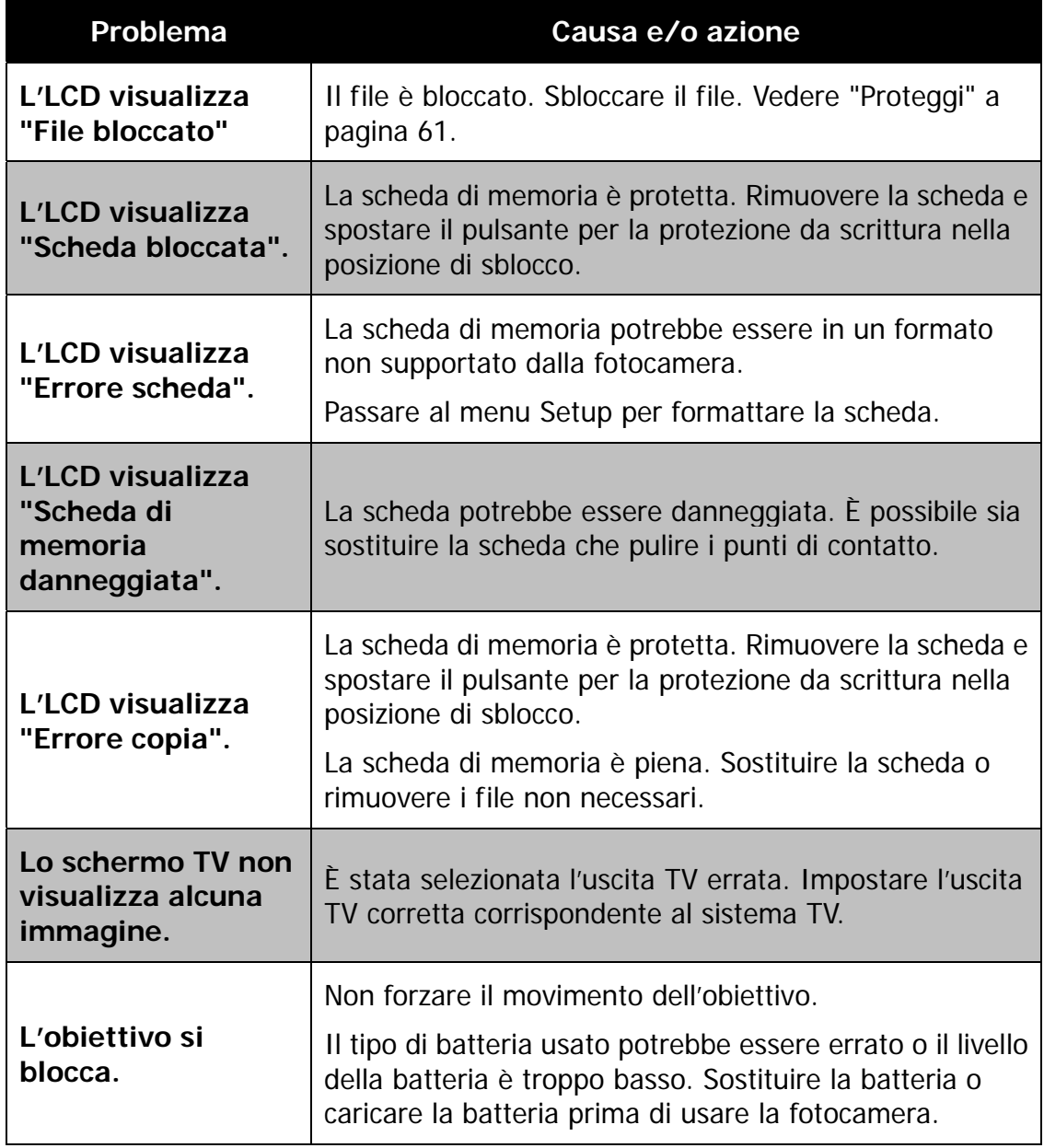

# Specifiche

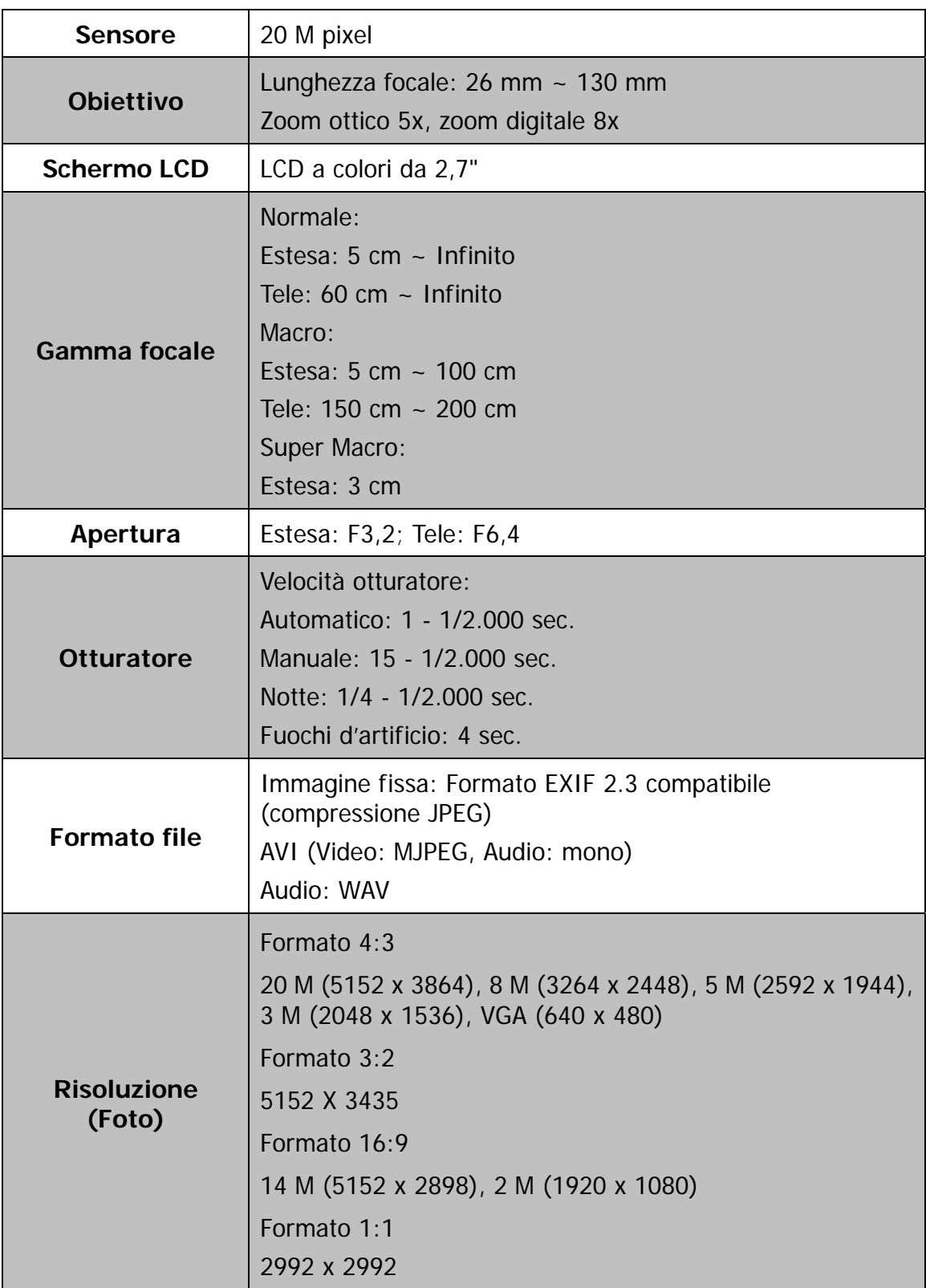

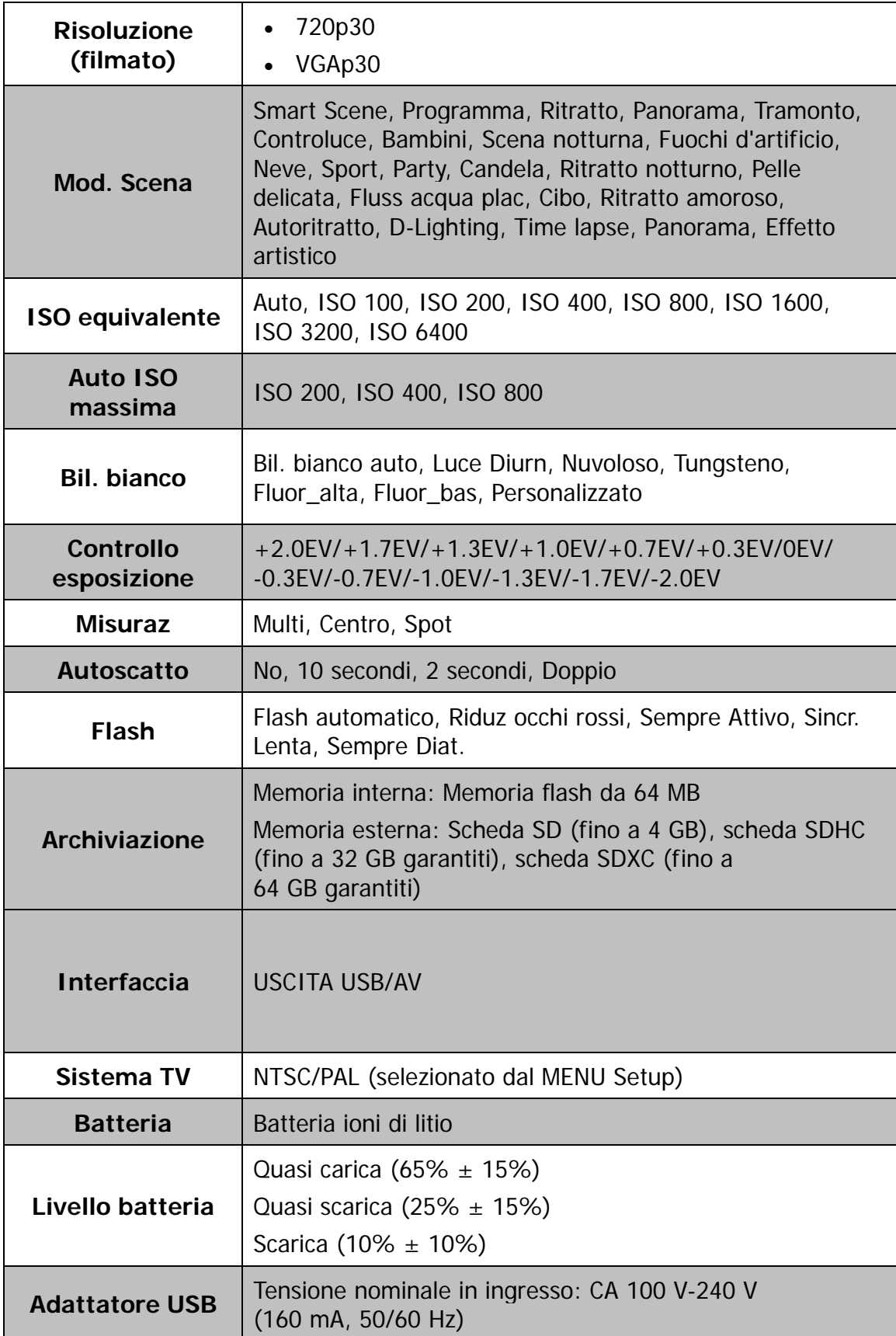

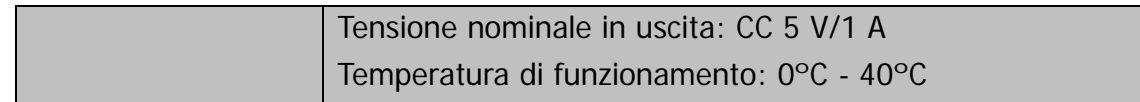

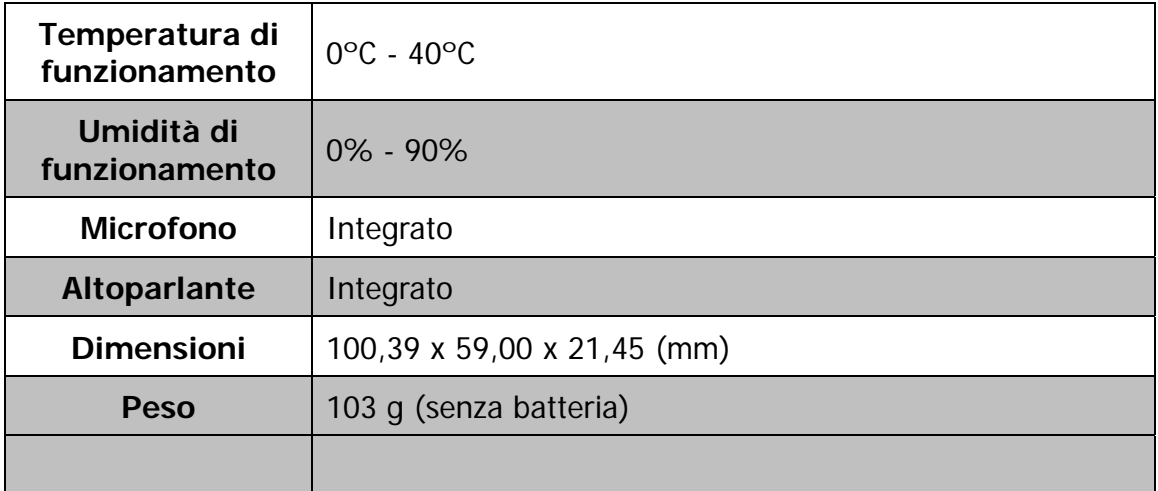

# **Smaltimento**

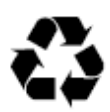

**Smaltire l'imballaggio:** smaltire l'imballaggio a seconda della tipologia. Gettare cartone e cartoncino con i rifiuti cartacei, la pellicola con i materiali riciclabili.

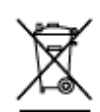

## **Smaltimento di dispositivi elettrici ed elettronici usati e/o di batterie/accumulatori da parte di utenti domestici all'interno dell'Unione Europea.**

Questo simbolo, qualora riportato sul prodotto o sulla sua confezione, segnala che il prodotto non può essere smaltito con i rifiuti domestici. È necessario consegnare il proprio dispositivo usato e/o batterie/accumulatori nei punti di raccolta espressamente designati per il riciclo di dispositivi elettrici ed elettronici e/o batterie e accumulatori. È possibile ottenere ulteriori informazioni sul riciclo di questi dispositivi e/o delle batterie/accumulatori presso la propria amministrazione comunali, presso l'ufficio in cui è stato acquistato il dispositivo o presso la rispettiva attività di smaltimento. Il riciclo dei materiali contribuisce alla protezione delle risorse naturali e garantisce una modalità di riutilizzo sicura per la salute umana e per l'ambiente.

# **Avvertenze relative alla batteria**

- Non smantellare, inserire con forza o spingere la batteria. Prestare attenzione a non mandare la batteria in corto circuito. Non posizionare la batteria in luoghi in cui sia esposta a temperature elevate. Non continuare a utilizzare la batteria qualora presenti delle perdite o si gonfi.
- Caricare sempre mediante il sistema. Qualora la batteria venga sostituita con una tipologia errata sussiste il pericolo di esplosione.
- Tenere la batteria fuori dalla portata dei bambini.
- Le batterie possono esplodere se esposte a una fiamma aperta. Non gettare le batterie nel fuoco.
- Smaltire le batterie usate in conformità con le disposizioni locali.
- Prima di smaltire il dispositivo è necessario rimuovere la batteria, per poi smaltirla separatamente.

# Conformità

Con la presente, il Produttore dichiara che il marchio CE è stato applicato al prodotto Rollei Compactline 800 in conformità con i requisiti di base e le altre disposizioni rilevanti delle seguenti Direttive CE:

Direttiva RoHS 2011/65/EC Direttiva Bassa Tensione 2014/30/EU Direttiva RAEE 2012/19/EC

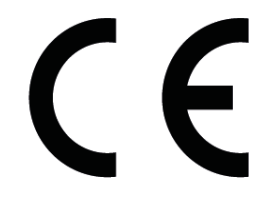

La Dichiarazione di Conformità CE può essere richiesta all'indirizzo specificato sulla scheda di Garanzia.